# **RĪGAS TEHNISKĀ UNIVERSITĀTE**

Mašīnzinību, transporta un aeronautikas fakultāte Aeronautikas institūts

# **Dmitrijs Goreļikovs**

Doktora studiju programmas "Transports" doktorants

# **BEZPILOTA AVIĀCIJAS KOMPLEKSA KARTOGRĀFISKĀS INFORMĀCIJAS DATU IEGUVES SISTĒMAS IZSTRĀDE DROŠAI KUĢU NAVIGĀCIJAI**

**Promocijas darba kopsavilkums**

Zinātniskā vadītāja asoc. profesore *Dr. sc. ing.* MARGARITA URBAHA

RTU Izdevniecība Rīga 2019

Goreļikovs, D. Bezpilota aviācijas kompleksa kartogrāfiskās informācijas datu ieguves sistēmas izstrāde drošai kuģu navigācijai. Rīga: RTU Izdevniecība, 2019. 62 lpp.

Iespiests saskaņā ar promocijas padomes "RTU P-22" 2018. gada 21. jūnija lēmumu, protokols Nr. 05/2018.

**ISBN 978-9934-22-323-5 (print) 978-9934-22-324-2 (pdf)**

# **PROMOCIJAS DARBS IZVIRZĪTS INŽENIERZINĀTŅU DOKTORA GRĀDA IEGŪŠANAI RĪGAS TEHNISKAJĀ UNIVERSITĀTĒ**

Promocijas darbs inženierzinātņu doktora grāda iegūšanai tiek publiski aizstāvēts 2019. gada 1. oktobrī Rīgas Tehniskās universitātes Mašīnzinību, transporta un aeronautikas fakultātes Aeronautikas institūtā, Lauvas ielā 8, 218. auditorijā.

# OFICIĀLIE RECENZENTI

Profesors *Dr. habil. sc. ing.* Andrejs Šaņavskis, Valsts civilās aviācijas lidojumu drošības centrs, Krievija

Asoc. profesors *Dr. sc. ing. Eduardas Lasauskas*, *Head of Aeronautical Engineering department*, Antana Gustaiša aviācijas institūts, Viļņas Ģedimina tehniskā universitāte, Lietuva

Profesors *Dr. habil. sc. ing.* Martiņš Kleinhofs, Rīgas Tehniskā universitāte, Latvija

# APSTIPRINĀJUMS

Apstiprinu, ka esmu izstrādājis šo promocijas darbu, kas iesniegts izskatīšanai Rīgas Tehniskajā universitātē inženierzinātnu doktora grāda iegūšanai. Promocijas darbs zinātniskā grāda iegūšanai nav iesniegts nevienā citā universitātē.

Dmitrijs Goreļikovs ……………………………. (paraksts) Datums: ………………………

Promocijas darbs ir uzrakstīts latviešu valodā, tajā ir ievads, četras nodaļas, secinājumi, trīs pielikumi, 77 attēli, astoņas tabulas un 30 formulu, kopā 183 lappuses. Tika izmantoti 56 literārie avoti.

# **LIETOTIE SAĪSINĀJUMI**

- BAK bezpilota aviācijas komplekss
- *CICS – Cartographic Information Collection System* kartogrāfiskās informācijas apgūšanas sistēma
- *ECDIS Electronic Chart Display and Information System* elektronisko jūras karšu displeja un informācijas sistēma
- *ECS Electronic Chart System –* elektroniskā karšu sistēma

EK – elektroniskā karte

*ENC* – *Electronic Navigation Chart* – elektroniskā navigācijas karte

*GMDSS* – *Global Maritime Distress and Safety System –* Pasaules Jūras avāriju un drošības sistēma

*GNSS* – *Global Navigation Satellite System –* globālā satelītu navigācijas sistēma

*GPS* – *Global Positioning System –* globālā pozicionēšanas sistēma

*GUI* – *Graphical User Interface* – grafiskā interfeisa attēlošana

*IEC* – *International Electrotechnical commission* – Starptautiskā elektrotehniskā komisija

*IHO* – *International Hydrographic Organization* – Starptautiskā hidrogrāfiskā organizācija

*IMO* – *International Maritime Organization* – Starptautiskā jūrniecības organizācija

KIDIS – kartogrāfiskās informācijas datu ieguves sistēma

*MSC* – *Maritime Safety Committee –* Jūrniecības aizsardzības komiteja

*NTM* – *Notice to Mariners –* jūrnieku paziņojumi

*OPENCV* – *Open Source Computer Vision Library –* atvērtā koda datorzināšanu bibliotēka

*PHP* – *Personal Home Page* – personīgā mājaslapa

*RAM* – *Random Access Memory* – brīvpiekļuves atmiņa

*RENC* – *Regional ENC Coordinating Centers* – reģionālais *ENC* koordinācijas centrs

*RLS* – *Radio Location Station –* radiolokācijas stacija

*RNC* – *Raster navigational chart –* rastra tipa navigācijas karte

*RNS* – *Radio navigation system –* radio navigācijas sistēma

*SENC* – *System Electronic Navigation Chart* – elektronisko navigācijas karšu formāta sistēma

TGK – tālvadības gaisa kuģis

*VNC* – *Vector navigational chart –* vektoru navigācijas karte

VO – valsts organizācija

- *WEND World Wide Electronic Navigational ChartDatabase –* pasaules elektronisko navigācijas karšu datubāze
- *WGS84 – World Geodetic System 1984* Pasaules ģeodēziskā sistēmā 1984

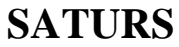

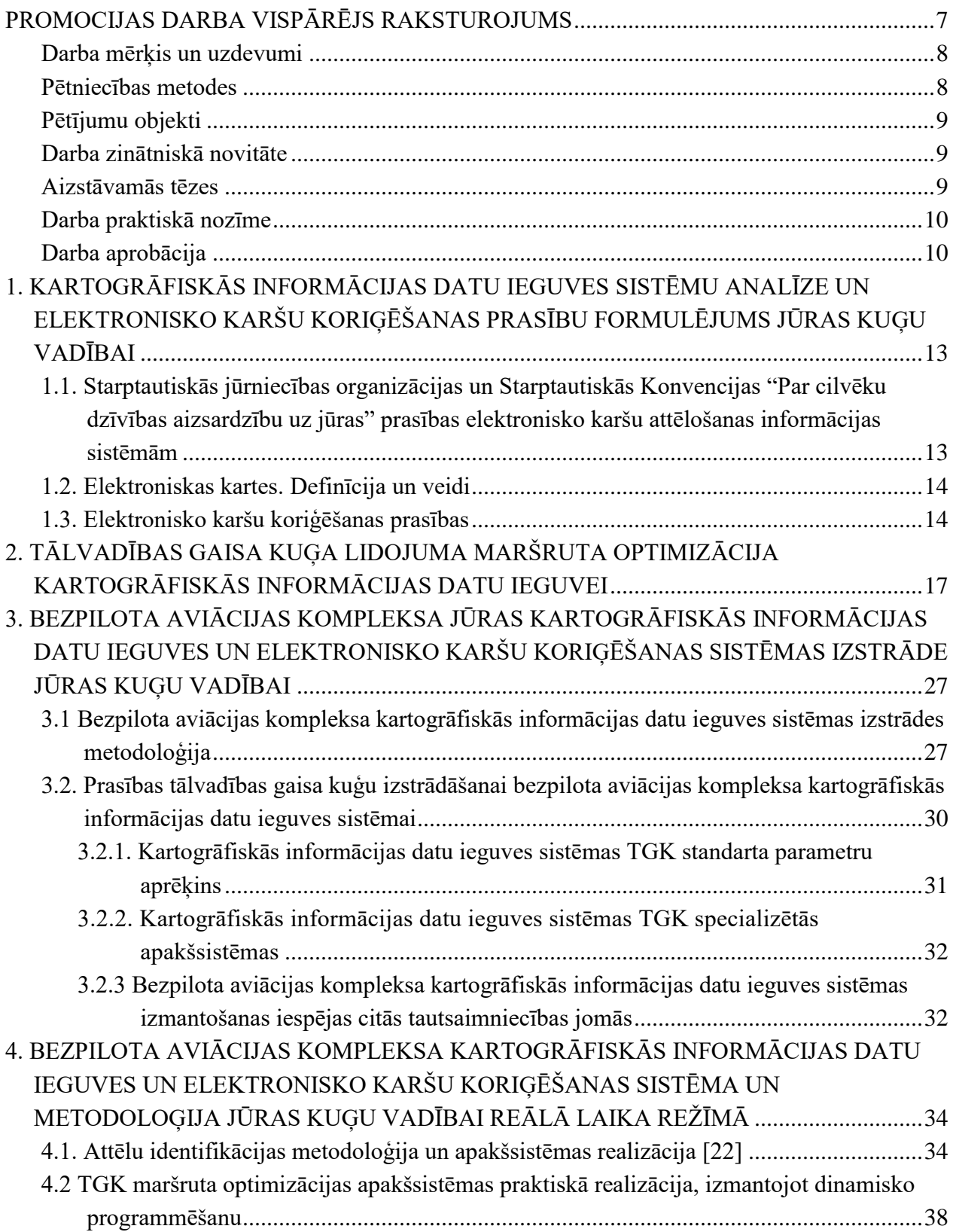

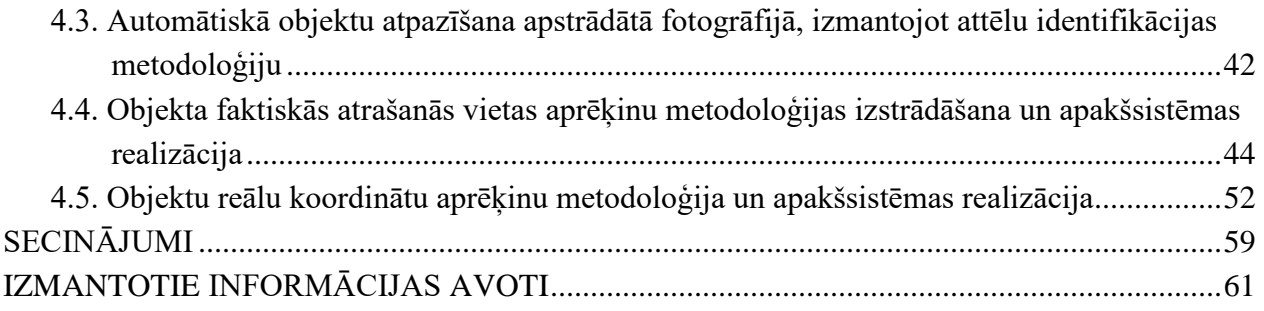

# <span id="page-6-0"></span>**PROMOCIJAS DARBA VISPĀRĒJS RAKSTUROJUMS**

#### **Darba aktualitāte**

Pēdējos gados strauji pieaug jūras pārvadāto kravu apjoms. Saskaņā ar *UNCTAD* (*United Nations Conference of Trade and Development*) pieaugums 10 gadu laikā ir gandrīz 25 % – no 8286 miljonu tonnu 2008. gadā līdz 10282 miljonu tonnām 2016. gadā. Saistībā ar to ir audzis pieprasījums pēc tirdzniecības flotes jūras kuģiem, un tas rada nepieciešamību uzlabot jūras kuģu navigācijas sistēmas – izmantojot papildus līdzekļus, padarīt tās efektīvākas un drošākas lietošanai uz jūras kuģiem.

Viena no navigācijas sistēmām, bez kuras nav iedomājama mūsdienu kuģošana, ir Elektronisko jūras karšu displeja un informācijas sistēma – *ECDIS* (*Electronic Chart Display and Information System*). Elektronisko karšu attēlošanas informācijas sistēmas jeb *ECDIS* ieviešana ievērojami atvieglo operatora karšu atjaunošanas darbības procesu un tā attēlošanu, salīdzinot ar papīra kartēm, izmantojot automātiskās vai pusautomātiskās koriģēšanas metodes. Tomēr ir ļoti svarīgi nodrošināt pašu *ECDIS* sistēmu ar pēdējo pieejamo informāciju un datiem, lai uzlabotu korektūras procesus un padarītu tos vēl ātrākus. Līdz ar elektronisko karšu sistēmas attīstību pieaug arī prasības informācijas savākšanai, tās ātrumam, precizitātei un materiālajiem izdevumiem.

2009. gadā Starptautiskā jūrniecības organizācija *IMO* (*International Maritime Organization*) pieņēma obligātās prasības par *ECDIS* uzstādīšanu visiem kravas jūras kuģiem, kas ir lielāki par 3000 bruto tonnām, un uz pasažieru jūras kuģiem, kas ir lielāki par 500 bruto tonnām. *ECDIS* obligāti izmanto arī elektronisko navigācijas karšu *ENC* (*Electronic Navigation Chart*) korekciju, un šīs koriģēšanas precizitāte un savlaicīgums ir nacionālās hidrogrāfiskās organizācijas pienākums. *ENC* precizitāte un uzticamība noteiktā rajonā ir atkarīga no koriģēšanas precizitātes un informācijas iegūšanas ātruma hidrogrāfiskajā dienestā.

2010. gada 1. janvārī Starptautiskā hidrogrāfijas organizācija *IHO* (*International Hydrographic Organization*) nolēma izveidot "universālu hidrogrāfijas datu modeli", padarot to par aktīvu starptautisko standartu. 2017. gada septembrī šis *ECDIS* standarts stājās spēkā ar numuru S-100. Standarts S-100 ietver prasības, kas jāņem vērā, pārraidot tiešsaistes datus. Tas nozīmē, ka *ECDIS* sistēmā uz jūras kuģiem jābūt realizētai iespējai saņemt informāciju no krasta datubāzēm reālā laika režīmā. Tādējādi elektronisko karšu korekcijas iegūšanas laiks uz jūras kuģiem ir atkarīgs tikai no hidrogrāfijas organizācijas informācijas sniegšanas brīža.

Latvijā karšu koriģēšanai tiek izmantots Hidrogrāfiskajai organizācijai piederošs jūras kuģis "Kristiāns Dāls", kas izmanto vizuālās informācijas ieguves metodes. Tāda procedūra prasa daudz laika un finanses. Pieejamu jūras kuģu un apmācīta personāla nepieciešamība, ekspluatācijas izmaksas un remontdarbi – tas viss prasa lielu budžetu. Turklāt netiek nodrošināta arī tūlītēja informācijas piegāde. Latvijas Republikas jūras teritorija aizņem aptuveni 10 000 kvadrātkilometrus, un viens jūras kuģis (kā arī divi vai trīs jūras kuģi) nevar nodrošināt vizuālu informācijas iegūšanu tik lielā rajonā reālā laika režīmā.

Tāpēc ir nepieciešams izstrādāt jaunu bezpilota aviācijas kompleksa kartogrāfiskās informācijas datu ieguves sistēmu jūras kuģu vadībai, kas var lēti un ātri, salīdzinot ar esošajām iespējam, piedāvāt aktuālu informāciju reālā laika režīmā, izmantojot tālvadības gaisa kuģus (TGK), padarot *ENC* koriģēšanu, precīzāku un savlaicīgāku.

# **Darba mērķis un uzdevumi**

### <span id="page-7-0"></span>**Promocijas darba mērķis**

Darba mērķis ir izstrādāt bezpilota aviācijas kompleksa (BAK) jūras kartogrāfiskās informācijas datu ieguves un elektronisko karšu koriģēšanas sistēmas izstrāde jūras kuģu vadībai.

### **Pētījuma uzdevumi**

- 1. Izpētīt esošās informācijas ieguves sistēmas, kas tiek izmantotas *ECDIS* karšu koriģēšanai atbilstoši starptautiskajām un nacionālajām prasībām. Pierādīt izmantoto sistēmu nepilnības un jaunas sistēmas izstrādāšanas nepieciešamību.
- 2. Izstrādāt lidojuma maršruta optimizācijas modeļus tālvadības gaisa kuģa kartogrāfiskās informācijas datu ieguvei.
- 3. Izstrādāt bezpilota aviācijas kompleksa kartogrāfiskās informācijas datu ieguves sistēmas koncepciju kartogrāfiskās informācijas iegūšanai, apstrādei un koriģēšanai; noteikt nepieciešamās apakšsistēmas.
- 4. Izstrādāt funkcionālās prasības TGK parametriem un pamatsistēmām jūras kartogrāfiskās informācijas datu ieguvei.
- 5. Izstrādāt noteiktas BAK kartogrāfijas objektu identifikācijas, TGK maršruta optimizācijas, objektu faktiskās atrašanās vietas aprēķina, objektu reālo koordinātu aprēķina apakšsistēmu funkcionēšanas metodoloģiju, realizēšanas algoritmus un programmatūru.
- 6. Izstrādāt bezpilota aviācijas kompleksa kartogrāfiskās informācijas datu ieguves un elektronisko karšu koriģēšanas sistēmas metodoloģiju, algoritmu un programmatūru jūras kuģu vadībai reālā laika režīmā.

# **Pētniecības metodes**

<span id="page-7-1"></span>Veikto pētījuma daļu metodoloģija un izmantotās pētniecības metodes:

- literatūras avotu analīze:
- matemātiskā modelēšana;
- matemātiskā programmēšana;
- grafu teorija;
- varbūtības teorija un matemātiskā statistika;
- eksperimentālo rezultātu statistiskā apstrāde.

# **Pētījumu objekti**

- <span id="page-8-0"></span>Kartogrāfiskā informācija.
- Elektronisko jūras karšu displeja un informācijas sistēma (*ECDIS*).
- Rīgas ostas akvatorija.
- <span id="page-8-1"></span>Tālvadības gaisa kuģi.

# **Darba zinātniskā novitāte**

Promocijas darbā izstrādāti vairāki inovatīvi risinājumi.

- Pētījot funkcionālās prasības TGK parametriem un pamatsistēmām jūras kartogrāfiskās informācijas datu ieguvei, izstrādātas divas TGK jaunas funkcionālas sistēmas darbam jūrā – "Avārijas nosēšanās sistēma" un "Automātiska trauksmes signāla raidīšanas sistēma" TGK meklēšanai avārijas gadījumā.
- BAK kartogrāfijas objektu identifikācijas apakšsistēmas pētījuma procesā izveidota modificēta attēlu identifikācijas metode ar objektu morfoloģijas un krāsu gradientu lietošanas algoritmu un programmatūru kartogrāfijas objektu atpazīšanai, kas dod iespēju uzlabot objektu atpazīšanu.
- Izstrādāta optimāla TGK lidojuma maršruta optimizācija metode, izmantojot grafu teoriju. Balstoties uz šo metodi, realizēts TGK lidojuma maršruta optimizācijas modelis, TGK maršruta optimizācijas apakšsistēmas algoritms un, izmantojot dinamisko programmēšanu, programmatūra.
- Ir izstrādāts objektu koordinātu aprēķinu algoritms un programmatūra *WGS84* reālas pozīcijas apgūšanai no rastra bildes. Algoritms un programmatūra ir izmantoti objektu reālu koordinātu aprēķina apakšsistēmas realizācijai.

# **Aizstāvamās tēzes**

<span id="page-8-2"></span>Autors šajā darbā aizstāv:

- izstrādāto TGK lidojuma maršruta optimizācijas modeli kartogrāfiskās informācijas datu ieguvei;
- izstrādāto BAK kartogrāfiskās informācijas datu ieguves sistēmas koncepciju kartogrāfiskās informācijas iegūšanai, apstrādei un koriģēšanai;
- izstrādātās funkcionālās prasības TGK parametriem un pamatsistēmām jūras kartogrāfiskās informācijas datu ieguvei;
- izstrādāto BAK kartogrāfijas objektu identifikācijas, TGK maršruta optimizācijas, objektu faktiskās atrašanās vietas aprēķina, objektu reālo koordinātu aprēķina apakšsistēmu funkcionēšanas metodoloģiju;
- izstrādātos BAK kartogrāfijas objektu identifikācijas, TGK maršruta optimizācijas,

objektu faktiskās atrašanās vietas aprēķina, objektu reālo koordinātu aprēķina apakšsistēmu realizēšanas algoritmus;

<span id="page-9-0"></span> izstrādāto BAK kartogrāfiskās informācijas datu ieguves un elektronisko karšu koriģēšanas sistēmu un metodoloģiju jūras kuģu vadībai reālā laika režīmā.

### **Darba praktiskā nozīme**

Promocijas darbā ir izstrādāta pilnīgi jauna BAK kartogrāfiskās informācijas datu ieguves sistēma, kas balstās uz fotoattēliem un elektroniskās kartes attiecīgo reģionu attēlojumiem, kas iegūti no TGK, būtiski uzlabojot hidrogrāfiskā dienesta jūras kartogrāfiskās informācijas iegūšanu. Kartogrāfiskās informācijas apstrāde būs precīzāka un darbosies reālā laika režīmā, kas nodrošinās savlaicīgu elektronisko navigācijas karšu koriģēšanu uz jūras kuģiem, padarot drošāku kuģošanu piekrastes akvatorijās. Izstrādātā sistēma strādā automātiski, ļaujot izmantot TGK, kas padara kartogrāfiskās informācijas iegūšanu lētāku un ātrāku.

<span id="page-9-1"></span>Promocijas darba rezultātus var izmantot tādās zinātniskās jomās kā aeronautika, navigācija, kartogrāfija u. c.

# **Darba aprobācija**

#### **Par darba rezultātiem ziņots 10 starptautiskajās zinātniskajās konferencēs**

- 1. 19th International Conference "Transport Means 2015", Lithuania 22.–23.10.2015. g. ("Practical Realization of Unmanned Aerial Vehicle System for Collection of Data for Maritime Navigational Charts", D. Goreļikovs).
- 2. RTU 55. International scientific conference, Latvia, 17.10.2014.g. ("Bezpilota aviācijas kompleksa kartogrāfiskās informācijas datu ieguves sistēmas izstrāde kuģu vadībai", D. Goreļikovs).
- 3. RTU 56. International scientific conference, Latvia, 14.–16.10.2015. g. ("Bezpilota lidaparātu īstenošanas funkcijas kuģošanas uzraudzības un drošības misijās", D. Goreļikovs, V. Žavtkēvičs).
- 4. 18th International Conference "Maritime Transport and Infrastructure 2016", Latvia, 21.–22.04.2016. g. ("Electronic navigation: development, standardization, testing", D. Gorelikovs).
- 5. 19th International Conference "Maritime Transport and Infrastructure 2017", Latvia, 20.–21.04.2017. g. ("Development and Analysis of Evaluation Algorithm for Different Cartographic Systems (ECS, ECDIS, E-Navigation) in accordance with STCW Requirements", D.Goreļikovs).
- 6. 20th International Conference "Maritime Transport and Infrastructure 2018", Latvia, 19.–20.04.2018. g. ("Actual development trends for electronic charts display and information system (ECDIS)", D. Goreļikovs).
- 7. 22nd International Conference "Transport Means 2018", Lithuania 03.–05.10.2018. g. ("Applying Remotely Piloted Aircraft Systems for Correcting Electronic Chart Data and Ensuring Safe Navigation", A. Urbahs, D. Goreļikovs).
- 8. 18th International Scientific Conference "Engineering for Rural Development 2019", Latvija, 22.–24.05.2019. g. ("Control of agricultural land flooding by using remotely piloted aircraft system", D. Gorelikovs, M. Urbaha).
- 9. Urbaha M., Goreļikovs D. Optimizing the flight route of a remotely piloted aircraft for updating information in electronic chart systems In: International Conference on Informatics, Control and Robotics (ICICR2019), June 16–17, 2019 in Shanghai, China. Source: Scopus.
- 10. 3rd International Conference on Traffic Engineering 2018, Budapest, Hungary 08.– 10.04.2018. g. ("Automatic routing for the flyby of monitoring objects by a remotely piloted aircraft", D. Goreļikovs, M. Urbaha, A. Urbahs, J. Stankunas).

### **Darba rezultāti publicēti astoņos zinātniskajos rakstos**

- 1. Goreļikovs D. (2017) Development and Analysis of Evaluation Algorithm for Different Cartographic Systems (ECS, ECDIS, E-Navigation) in accordance with STCW Requirements. – Maritime Transport and Infrastructure: Proceedings of 19th International Conference, Latvija, Rīga, 20.–21. aprīlis, Latvian Maritime Academy, 2017, 13.–18. lpp.
- 2. Goreļikovs, D. (2015) Practical Realization of Unmanned Aerial Vehicle System for Collection of Data for Maritime Navigational Charts. – Transport Means: Proceedings of the 19th International Conference, Lietuva, Kaunas, 22.–23. oktobris, 2015. Kaunas: Technologija, 2015, 462.–465. lpp. ISSN 1822-296X. e-ISSN 2351-7034. Source: Scopus.
- 3. Urbahs A., Goreļikovs D. (2018) Applying Remotely Piloted Aircraft Systems for Correcting Electronic Chart Data and Ensuring Safe Navigation. In: Transport Means 2018: Proceedings of the 22st International Scientific Conference, Lithuania, Trakai, 03– 05 Oktober, 2018. Kaunas: Kaunas University of Tehnology, Part I, pp. 430–433. ISSN 1822-296X. Source: Scopus.
- 4. Goreļikovs D., Urbaha M., Urbahs A., Stankunas J. (2019) Automatic routing for the flyby of monitoring objects by a remotely piloted aircraft. Procedia Computer Science, ICTE in Transportation and Logistics, Elsevier, 2019, lpp. 398.–405. ISSN 1877-0509. Source: Scopus, Open Access.
- 5. Gorelikovs D., Urbaha M. (2019) Control of agricultural land flooding by using remotely piloted aircraft system – Proceedings of International conference "Engineering for Rural Development 2019", pp. 1655–1660. Source: Scopus. DOI: 10.22616/ERDev2019.18.N080.
- 6. Goreļikovs D., Urbaha M., Nedelko D., Stankunas J. (2019) Analysis of Systems Ensuring the Acquisition of Real-Time Cartographic Navigation Information. – Transport

and Aerospace Engineering, Vol. 7, lpp. 24.–31. ISSN 2255-968X, e-ISSN 2255-9876. DOI: 10.2478/tae-2019-0003 978-1-5108-7539-5. Source: De Gruyter – Sciendo.

- 7. Urbaha M., Goreļikovs D. Development of an image recognition subsystem for cartographic information correction based on monitored data obtained with the use of remotely piloted aircraft. – Aircraft Engineering and Aerospace Technology (pieņemta publicēšanai) SOURSE: Scopus, Open Access.
- 8. Urbaha M., Goreļikovs D. Optimizing the flight route of a remotely piloted aircraft for updating information in electronic chart systems. In: International Conference on Informatics, Control and Robotics (ICICR2019), June 16–17, 2019 in Shanghai, China. Source: Scopus.

# **Patenti**

- 1. Urbahs A., Gorelikovs D., Žavtkevičs V. Automatic alarm system for search of unmanned aircraft in case of accident. (Publication number: LV15184 (A), 20.02.2017.). Source: European Patent Office.
- 2. Urbahs A., Gorelikovs D., Žavtkevičs V. 3. Emergency landing system and method for unmanned aircraft (Publication number: LV15183 (A), 20.02.2017.). Source: European Patent Office.

# **Promocijas darba rezultāti izmantoti vienā zinātniskajā projektā**

1. Eiropas Reģionālā attīstības fonda finansēts projekts "Lielas lidojuma distances daudzfunkcionāla bezpilota Lidaparāta vides monitoringam eksperimentāla parauga izstrāde (*LARIDAE*)" 2014/0029/2DP/2.1.1.1/14/APIA/VIAA/088.

# <span id="page-12-0"></span>**1. KARTOGRĀFISKĀS INFORMĀCIJAS DATU IEGUVES SISTĒMU ANALĪZE UN ELEKTRONISKO KARŠU KORIĢĒŠANAS PRASĪBU FORMULĒJUMS JŪRAS KUĢU VADĪBAI**

# <span id="page-12-1"></span>**1.1. Starptautiskās jūrniecības organizācijas un Starptautiskās Konvencijas "Par cilvēku dzīvības aizsardzību uz jūras" prasības elektronisko karšu attēlošanas informācijas sistēmām**

Jūras kuģu navigāciju kā svarīgāko elementu jūras kuģu vadīšanā reglamentē dokumenti, ko izdod Starptautiskā jūrniecības organizācija (*IMO*), un valsts noteikumi, ko nosaka Jūras administrācija. Tehniskajiem navigācijas līdzekļiem jābūt sertificētiem saskaņā ar *IMO* apstiprinātiem ekspluatācijas standartiem un tehniskajiem standartiem, ko izstrādā Starptautiskā elektrotehniskā komisija *IEC* (*International Electrotechnical Commission*). Starptautisko un nacionālo noteikumu ievērošanas kontroli, ieskaitot jūras kuģa komplektāciju, veic nacionālās jūras administrācijas.

Starptautiskais organizatoriskais un likumdošanas atbalsts ir ļoti svarīgs elements mūsdienu jūrniecības sistēmā, kuras mērķis ir skaidri attēlots tās pamatdokumenta nosaukumā – Starptautiskā Konvencija "Par cilvēku dzīvības aizsardzību uz jūras" (*SOLAS*). Šī dokumenta galvenais mērķis ir minimālo standartu noteikšana, kas atbilst prasībām par jūras kuģa drošību būvēšanas un konstruēšanas laikā, iekārtām un jūras kuģa ekspluatāciju [1].

Šobrīd galvenais oficiāli apstiprinātais līdzeklis elektroniskajā navigācijas kartogrāfijā ir *ECDIS* (*Electronic Chart Display Information System*) [1].

*ECDIS* – elektronisko jūras karšu displeja un informācijas sistēma – ir jūras navigācijas kartogrāfiskā sistēma, kas atbilst gan nacionālajām prasībām ("Jūras kuģu aprīkojuma noteikumi" [2]; "Jūras kuģu radio un navigācijas aprīkojuma izmantošanas un apkalpošanas noteikumi" [3], Rīgā 2016. gada 12. janvārī), gan arī starptautiskajām prasībām (IEC-61174).

2009. gadā *IMO* (*International Maritime Organization*) pieņēma obligātās prasības par *ECDIS* uzstādīšanu uz visiem kravas jūras kuģiem, kas ir lielāki par 3000 BT, un uz pasažieru jūras kuģiem, kas ir lielāki par 500 BT. Iepriekš minētajiem jūras kuģiem jābūt aprīkotiem ar elektronisko karšu sistēmu saskaņā ar *SOLAS* Konvencijas V nodaļas 19.2.10. noteikuma prasībām. Tādējādi tālākais kuģošanas attīstības ceļš ir tieši saistīts ar elektronisko karšu sistēmas optimizāciju [1].

*ECDIS* ir augsta līmeņa sistēma, un tai jāatbilst visām *IMO*, *IHO* (*International Hydrographic Organization*) un *IEC* (*International Electrotechnical Commission*) prasībām attiecībā uz *ECDIS*, kā arī tai jābūt tipveida sertifikātam. Saskaņā ar *SOLAS-1974* Konvenciju kopš 2002. gada *ECDIS* sistēma ir iekļauta jūras kuģa navigācijas līdzekļu sarakstā (19. noteikums) un var tikt izmantota jūras kuģa pārgājiena plāna izstrādei [1]. Pirmo reizi par to oficiāli paziņoja *IMO* rezolūcijā A.817(19) 1995. gadā. Šajā rezolūcijā ir norādīts, ka, ja uz jūras <span id="page-13-0"></span>kuģa ir uzstādīts *ECDIS* un ir *ENC* oficiālas karšu kolekcijas ar atbilstošu koriģēšanu, tad sistēma var tikt uzskatīta par juridisku ekvivalentu papīra kartēm [4]. Līdz ar to ir jānoskaidro, kas ir "oficiālas *ENC* ar koriģēšanu".

#### **1.2. Elektroniskas kartes. Definīcija un veidi**

Elektroniskā karte (EK) – kartogrāfisks attēls, kas attēlo konkrēto zemes rajonu uz displeja ekrāna, vai datu apjoms, kas ir nepieciešams, lai izveidotu tādu attēlu. Iedala oficiālās un neoficiālās EK. Par oficiālām kartēm uzskata kartes, ko izdevis konkrētās valsts hidrogrāfiskās organizācijas dienests. Visas pārējās EK tiek uzskatītas par neoficiālām kartēm.

Elektroniskās navigācijas kartes *ENC (Electronic Navigation Chart)* ir datubāze, kas pēc satura, struktūras un formāta standartizēta izmantošanai elektronisko jūras karšu displeja un informācijas sistēmā *ECDIS*. *ENC* satur drošai kuģošanai nepieciešamo kartogrāfisko informāciju, kā arī *ENC* var iekļaut papildinformāciju, kas nav attēlota uz papīra navigācijas kartēm, bet kas ir locijās un citās kuģošanas publikācijās un tiek uzskatīta par nepieciešamu kuģošanas drošībai [4].

Oficiālas *ENC* ir kartes, kas ir izstrādātas valsts hidrogrāfiskajā organizācijā izmantošanai *ECDIS* sistēmā un kurās izmanto S-57 – elektronisko karšu pamatformātu, kas ir definēts *IHO*, un paredzēts datu apmaiņai starp hidrogrāfijas dienestiem, aģentūrām, kartogrāfiskās produkcijas ražotājiem un sistēmām.

#### **1.3. Elektronisko karšu koriģēšanas prasības**

<span id="page-13-1"></span>Svarīgākie dokumenti, kas nosaka *ECDIS* elektronisko karšu koriģēšanu, ir *IHO* standarts S-57 – datu formāts, ko izmanto digitālo hidrogrāfisko datu pārveidošanā, un izdevums IHO S-52 – standarts, ko lieto *ECDIS* ražotāji, kas nosaka, kā *ENС* dati tiek attēloti *ECDIS* ekrānā. Šo abu dokumentu prasības apkopotas Rezolūcijā *IMO* A.817(19) – "Veiktspējas standarti attiecībā uz elektronisko jūras karšu displeja un informācijas sistēmu (*ECDIS*)" [4].

Saskaņā ar S-57 standartu visa informācija par navigācijas situāciju glabājas vektora formātā, kas nodrošina būtisku atmiņas apjoma ekonomiju karšu saglabāšanā. Pie tam nepieciešams minimāls laiks, lai atjaunotu vai restartētu karti uz ekrāna. Standartā S-57 ir apskatīts koriģēšanas mehānisms, kas ļauj koriģēt atsevišķu datu komponentes [5].

Vislielākā uzmanība praktiskiem jautājumiem par oficiālo *ENC* koriģēšanu ir pievērsta dokumenta S-52 1. pielikumā – "ENС koriģēšanas instrukcija" [6]. Galvenās prasības jūras kuģa *ECDIS* sistēmai, kas ir noteiktas oficiālajai ENС koriģēšanai, ir izklāstītas *IMO* Rezolūcijā A.817(19). Darbību koordinēšanu par *ENС* izplatīšanu un koriģēšanas informāciju izpilda speciāla *IHO* komiteja saskaņā ar pasaules elektronisko navigācijas karšu datubāzi (*WEND*) [7].

Līdz ar to oficiālajai kartei *ENС* ir jābūt koriģētai. Tālāk tekstā ir aprakstīti koriģēšanas principi, ko regulē iepriekš minētie dokumenti.

Galvenie noteikumi "*ENС* koriģēšanas instrukcija" S-52 standartā nosaka prasības koriģēšanai un servisam par koriģēšanas informācijas izplatīšanu. Oficiālajai *IHO* koriģēšanai ir jāatšķiras no vietējās, ko izdod ostas pārvalde, savukārt *ECDIS* sistēmai ir jāatspoguļo dažādas koriģēšanas metodes.

Instrukcija nosaka trīs servisa kategorijas.

- 1. Sarakstu serviss koriģēšanas serviss noteiktos laika intervālos, kas ir savlaicīgi zināmi nosūtītājam un saņēmējam.
- 2. Pieprasījuma serviss jebkurš koriģēšanas serviss, ko nosaka individuāls lietotāja pieprasījums, t. i., korekcijas sniegšana pēc lietotāja pieprasījuma.
- 3. Ārkārtas serviss jebkura koriģēšanas sniegšana, kas nav saistīta ar regulāro sarakstu un satur ārkārtas informāciju attiecība uz *ENС* [8].

Galvenie *IMO* А.817(19) Rezolūcijas noteikumi par *ENС* koriģēšanu *ECDIS*:

- 1. *ENC* saturam ir jābūt pietiekamam un jāatbilst mūsdienu līmenim piemērotam gaidāmajam reisam saskaņā ar SOLAS-74 Konvencijas noteikumu V/19;
- 2. *ENC* un tās korektūra ir jāattēlo bez jebkādas tās informācijas sagrozīšanas;
- 3. *ENC* datiem un tās korektūrai ir jāatšķiras no citas informācijas attēlojuma;
- 4. korektūrai ir jāglabājas atsevišķi no *ENC*;
- 5. *ECDIS* ir jāspēj automātiski pieņemt *ENC* oficiālo datu korektūru atbilstoši *IHO* standartam; korektūras pieņemšanas procedūra nedrīkst radīt traucējumus kartes attēlojumam uz ekrāna;
- 6. *ECDIS* ir jāspēj pieņemt *ENC* oficiālo datu korektūru, ievadot to manuāli, izmantojot parastos līdzekļus; *ECDIS* attēlojumam ir jāatšķiras no *ENC* informācijas un tās oficiālās koriģēšanas, un nedrīkst ietekmēt attēlojuma asumu;
- 7. *ECDIS* ir jāspēj glabāt korektūras rakstu, iekļaujot pieņemšanas laiku *ENC*;
- 8. *ECDIS* ir jāsniedz iespēja jūrniekam attēlot korektūru un pārskatīt sistēmas saturu, noteikt, ka tā ir iekļauta *ENC* [4].

Līdz ar to, kā norādīts iepriekš, *ENC* koriģēšanas precizitāte un savlaicīgums ir nacionālās hidrogrāfiskās organizācijas pienākums. Kartogrāfiskajai informācijai jāatbilst pēdējā izdevuma datiem, ko publicējis nacionālais Hidrogrāfiskais jūras dienests, un jāatbilst *IMO* prasībām. Piemēram, Latvijā Latvijas Jūras administrācijas Hidrogrāfiskais jūras dienests ir nacionālais koordinators: pilnvarota valsts struktūra, kurai ir uzdots savākt un saņemt informāciju par navigācijas objektu stāvokļu, parametru un koordinātu izmaiņām [9].

*ECDIS* ir integrēts tirdzniecības flotē, bet tajā pat laikā sistēma joprojām tiek modernizēta. Modernizēšanu veic, lai paātrinātu sistēmas darbību, padarītu informācijas atjaunināšanu ātrāku un uzskatāmāku, kā arī precīzāku. *ECDIS* uzlabošanai tiek izmantoti līdzekļi, kas nav tieši saistīti ar jūras kuģiem un neatrodas uz tiem, piemēram, satelīti, krasta segmenti. Tas norāda, ka šī sistēma aptver vairākas sfēras un var mijiedarboties ar dažādām sistēmām attālināti. Savukārt, izstrādājot un uzlabojot sistēmas, kas mijiedarbojas ar *ECDIS*, var ietekmēt to darbību un padarīt jūras kuģa navigāciju efektīvāku. Tāpēc sistēmas izstrāde, kas ietekmē informācijas iegūšanu un apstrādāšanas metodi, padarot šo metodi plašāk un vieglāk lietojamu, var sekmēt *ECDIS* informācijas apstrādes uzlabošanu. Pastāv vairākas iespējas, kā uzlabot informācijas iegūšanas metodes, kas ir saistītas ar citu līdzekļu iekļaušanu no dažādām sfērām [30]. Taču, iesaistot līdzekļus no ārpuses, kas nav saistīti ar jūrniecību, rodas nepieciešamība izstrādāt sistēmu, kas integrētu metodes, izmantojot noteiktus līdzekļus, lai efektīvi veiktu navigācijas sistēmas modernizāciju.

# <span id="page-16-0"></span>**2. TĀLVADĪBAS GAISA KUĢA LIDOJUMA MARŠRUTA OPTIMIZĀCIJA KARTOGRĀFISKĀS INFORMĀCIJAS DATU IEGUVEI**

Viena no svarīgākām funkcijām BAK kartogrāfiskās informācijas datu ieguves sistēmas darbībā ir TGK lidojuma maršruta noteikšana un optimizācija. Modelēšanas mērķis ir atrast *ECDIS* automātiskās korektūras maršrutu iespējamos uzlabojumus, padarot to arvien ātrāku un efektīvāku. Tādu iespēju mums var piedāvāt TGK izmantošana un dinamiskās programmēšanas metodes lietošana lidaparātu maršruta izvēlē. Modelēšanas procesā tiks izmantotas iepriekš iegūtās jūras navigācijas objektu pozīcijas, starp kurām būs jāizveido TGK optimālais lidojuma maršruts.

Pār optimizāciju sauc procesu, kas ļauj izvēlēties labāko variantu no visiem iespējamajiem. Šajā procesā parasti nepieciešams atrisināt optimizācijas problēmu, atrodot konkrētu parametru optimālās vērtības, kas nosaka kopējo uzdevumu. Šajā procesā optimizācijas problēmas atrisinājumā ir jāatrod tās vērtības, kuru galvenā funkcija ir minimālā vai maksimālā. Konkrētajā gadījumā funkcijas vērtībām ir jābūt minimālām, lai lidaparāts nokļūtu no sākuma objekta līdz maršruta beigām iespējami īsākā jeb minimālā laika intervālā [10].

Optimizācijas uzdevumu risināšanas metodes:

- 1) Deikstras algoritms;
- 2) Floida–Uoršela algoritms;
- 3) Belmana–Forda algoritms;
- 4) Belmana metode.

Visu šo algoritmu darbības principu pamatā ir grafu teorija [11].

Par grafu *G* sauc netukšu kopu *V*, kas iekļauj elementus *A*, kas pieder *V* kopai jeb grafa virsotnes, un tās kopu *Q*, kas satur kopas *V* dažādu virsotņu pārus.

Katru virsotņu pāri *m* = {*z*, *t*} sauc par grafa *G* loku jeb šķautni*,* un saka, ka loks m ir savienojums starp virsotnēm *z* un *t*. Tātad virsotnes *z* un *t* ir loka *m* galapunkti. Virsotne *z* un loks *m* ir incidenti, tāpat kā virsotne *t* un loks *m*, jo virsotnes ir šķautņu galapunkti. Ir tādi jēdzieni kā orientēts grafs un neorientēts grafs*.* Orientēta grafa lokus attēlo ar bultām. Šajos grafos kopa *Q* sastāv no veidotiem pāriem *m* = <*z*, *t*>. Virsotni *z* sauc par orientēta loka *m* starta virsotni, virsotni *t* – par šī loka gala virsotni. 2.1. attēlā parādīti grafu veidi.

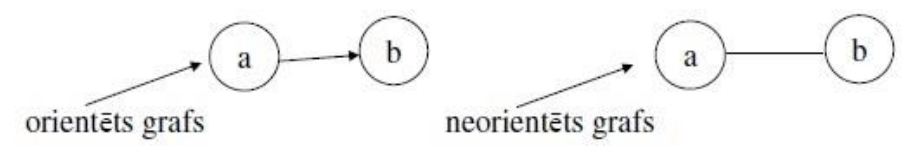

2.1. att. Grafu veidi.

Pastāv jēdziens jaukts grafs. Tāds grafs sastāv no orientētiem un neorientētiem grafiem. Šo grafu var pārveidot orientētā, samainot neorientētus lokus pret orientētiem lokiem, kā tas ir parādīts 2.2. attēlā.

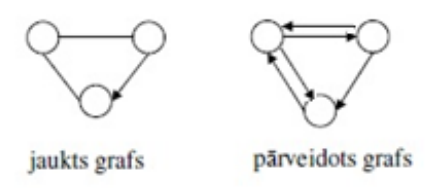

2.2. att. Grafu pārveidošana.

Grafu teorijā ir noteiktas vairākas matricas, kas nosaka pašus grafus. Šis paņēmiens mērķa sasniegšanai tiek izmantots arī autora darbā, lai noskaidrotu, kā objekti ir saistīti, un atrastu optimālo maršrutu starp tiem. Konkrēti pētītajā uzdevumā visi grafi ir neorientētie.

Dotie veidi:

1) **blakus virsotņu matrica** – tā ir kvadrātveida matrica *A*. |*Y*| ×|*Y*| – matricas izmērs (*Y* – virsotņu kopa), matricas elementi ir 1 un 0.

# **Neorientētam grafam**

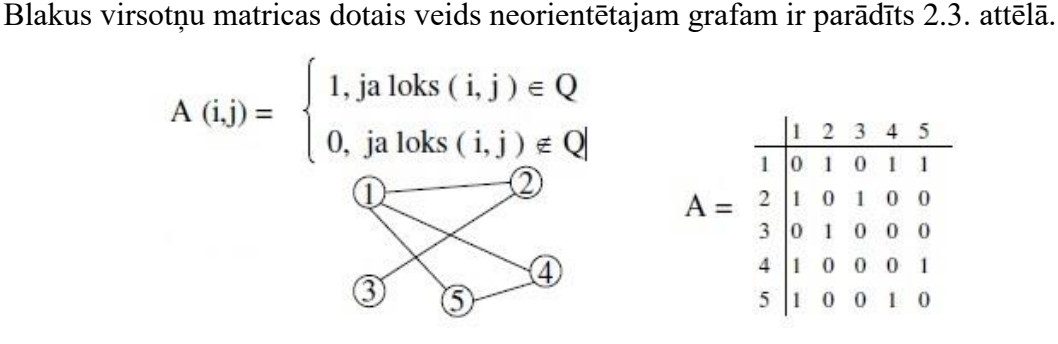

2.3. att. Blakus virsotņu matricas dotais veids neorientētajam grafam.

2) **incidenču matrica** – taisnstūra veida matrica **B** ar izmēru  $|Y| \times |Q|$ , kur rindas ir grafa virsotnēs, kolonnas atbilst grafa lokiem.

# **Neorientētam grafam**

Incidenču matricas dotais veids neorientētam grafam ir parādīts 2.4. attēlā.

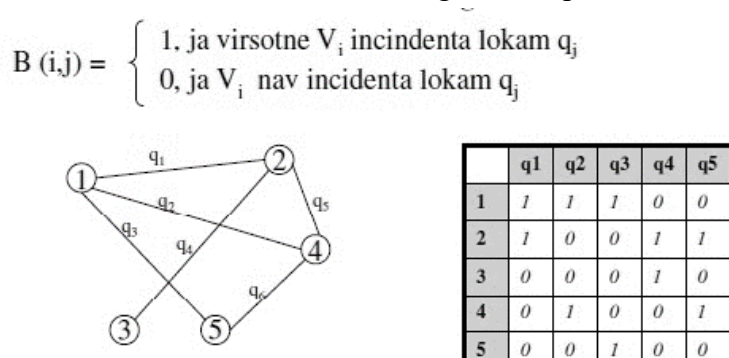

q6  $\theta$ 

 $\theta$ 

 $\theta$ 

 $\bar{I}$ 

 $\bar{I}$ 

2.4. att. Incidenču matricas uzdotais veids neorientētam grafam.

#### **Optimizācijas uzdevumu atrisināšanas metodes**

Optimālai maršruta izvēlei var izmantot vienu no algoritmiem – Deikstras algoritmu, Floida– Uoršela algoritmu, Belmana–Forda algoritmu un Belmana metodi. Apsvērsim katru algoritmu.

#### **Deikstras algoritms**

Deikstra algoritms atrisina īsāko ceļa uzdevumu no vienas virsotnes grafā ar pozitīvu loku svaru. Algoritms dotajai grafa virsotnei atrod visīsāko distanci starp šo un jebkuru citu virsotni.

Par attālumu no mezgla *Y* sauksim to attālumu, kas ir no sākuma mezgla līdz *Y*. Deikstras algoritms piešķir dažas sākotnējās attāluma vērības un mēģinās tās soli pa solim uzlabot.

- I. Piešķir katrai virsotnei iespējamo attāluma vērtību: sākuma virsotnei nulli, visām pārējām – bezgalību.
- II. Atzīmē visas virsotnes, izņemot sākuma virsotni, kā neapmeklētus. Kā aktuālo uzstāda sākuma virsotni. Izveido kopu ar neapmeklētajām virsotnēm, kas satur visas virsotnes, izņemot sākuma virsotni.
- III. Aktuālajai virsotnei apskata visus neapmeklētos kaimiņus un aprēķina to iespējamos attālumus. Piemēram, ja aktuālā virsotne  $V_3$  ir apzīmēta ar attālumu 2 un loks, kas to savieno ar kaimiņu V<sub>6</sub>, ir garumā 4, tad attālums līdz V<sub>6</sub> (caur V<sub>3</sub>) būs 2 + 4 = 6. Ja šis attālums ir mazāks nekā iepriekš pierakstītais attālums, tad pārraksta šo attālumu. Lai arī kaimiņš ir apmeklēts, tas šobrīd netiek apzīmēts kā apmeklēts un paliek neapmeklēto kopā.
- IV. Kad ir novērtēti visi aktuālās virsotnes kaimiņi, atzīmē aktuālo virsotni kā apmeklētu un izņem to no neapmeklēto kopas. Apmeklētā virsotne pēc tam vairs nekad netiks pārbaudīta; tās pierakstītais attālums ir galīgs un minimāls.
- V. Nākamā aktuālā virsotne būs virsotne, kas ir apzīmēta ar vismazāko (iespējamo) attālumu no neapmeklēto kopas.
- VI. Ja neapmeklēto kopa ir tukša, apstājas. Algoritms ir beidzis darbību. Pretējā gadījumā uzstāda par aktuālo virsotni ar vismazāko attālumu no neapmeklēto virsotņu kopas un atgriežas pie III. soļa.

Kā piemēru apskatīsim grafu, kas attēlots 2.5. attēlā. Tas satur 11 virsotnes. V $_1$  – sākotnējā pozīcija, apzīmēta ar S.

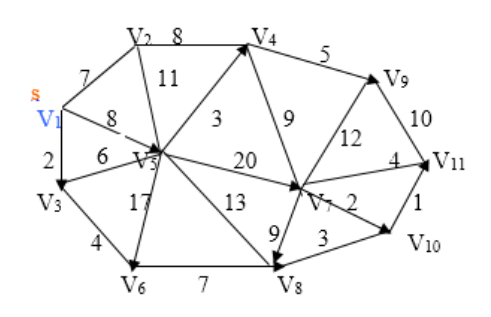

2.5. att. Apskatāmais grafs, izmantojot Deikstras algoritmu.

Visām grafa šķautnēm piemīt pozitīvas vērtības, kas attēlotas 2.1. tabulā.

#### 2.1. tabula

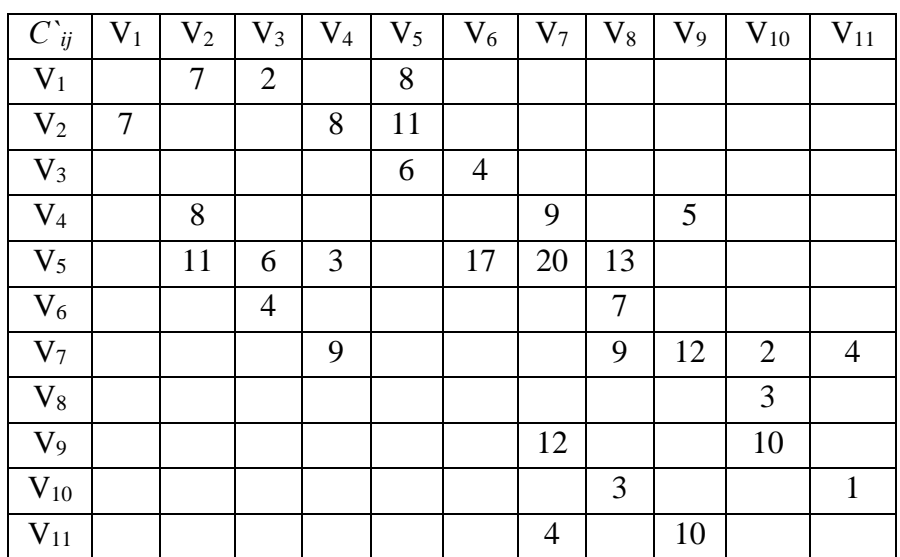

Deikstras algoritma grafa šķautņu garums

Lai saprastu metodes būtību, apskatīsim grafu pēc ceturtā atkārtojuma. Aprēķinu rezultāti ir atspoguļoti 2.6. attēlā.

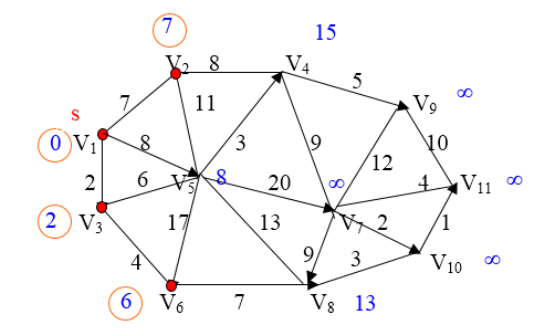

2.6. att. Izmantojot Deikstras algoritmu, apskatāmais grafs pēc ceturtā atkārtojuma.

Virsotnēm V1, V2, V3, V<sup>6</sup> ir atrasts īsākais attālums no sākuma virsotnes. To konstantie lielumi ir  $V_1$  – 0,  $V_2$  – 7,  $V_3$  – 2,  $V_6$  – 6, pārējie tiek apzīmēti ar bezgalības zīmi. Tagad aprakstīsim grafa piekto atkārtojumu.

Pirmkārt, starp virsotnēm ar mainīgām zīmēm (nav apzīmētas ar sarkaniem punktiem) meklē darba virsotni – tā ir  $V_5$  virsotne, un atrodam visas virsotnes, kas ir savienotas ar  $V_5$  ar grafa šķautnēm.

Nākamajā etapā algoritms uzlabo mainīgo virsotņu vērtību.

 $V_4$  – jauna vērtība  $V_4$  tiek aprēķināta šādi:  $V_5$  virsotnes apzīmējums, kas ir vienāds ar 8 + attālums līdz virsotnei V<sub>4</sub>;  $8 + 3 = 11$ . Iegūtais attālums 11 ir mazāks nekā vecais V<sub>4</sub> apzīmējums (15), tādējādi apzīmējumu maina uz 11.

 $V_8$  un  $V_7$  tiek aprēķināti tieši tāpat kā  $V_4$ , izmantojot atbilstošas vērtības.

Pēc piektā atkārtojuma virsotne  $V_5$  saņem konstantu apzīmējumu, un grafs izskatās, kā tas ir parādīts 2.7. attēlā.

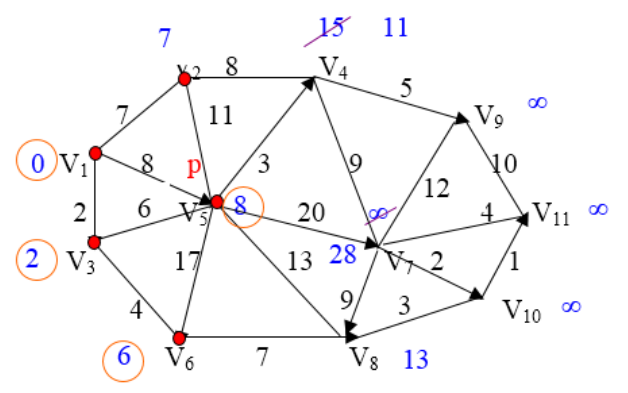

2.7. att.Grafs pēc piektā atkārtojuma.

Tādā veidā algoritms aprēķina un uzlabo vērtības visām pārējām šķautnēm un atrod visīsāko attālumu [11].

Deikstras algoritma trūkumi. Gadījumā, ja virsotne ar minimālo *d*(*V*) tiek meklēta visai virsotņu kopai, un, lai saglabātu *d* vērtības, tiek izmantots datu masīvs, algoritma darbības laiks ir *O*(|*V*| 2 ). Galvenais cikls ir jāizpilda *n* reizes, katrā no tām, lai noteiktu minimālo vērtību, tiek izmantota *n* darbību secība. Operāciju skaits katras apmeklētās virsotnes kaimiņos ir proporcionāls malu skaitam |*E*| (jo katra mala šajos ciklos ir izmantota divas reizes un algoritmam ir nepieciešama nepārtraukta darbība). Tādējādi algoritma *O*(|*V*| <sup>2</sup> + |*E*|), kur |*V*| ir virsotņu skaits, kopējais darbības laiks un |*E*| ir malu skaits [12].

Algoritms ir labi izpildīts situācijās ar nelielu virsotņu skaitu. Ja virsotņu (objektu) skaits ir palielināts, šī algoritma izmantošana nebūs optimāla izvēle. Arī Deiktras algoritma trūkums mūsu gadījumā ir tāds, ka tajā tiek meklēti īsākie ceļi no vienas grafikas virsotnes uz visiem pārējiem, kas nozīmē, ka operatoram ir jānosaka sākotnējā virsotne.

#### **Floida–Uoršela algoritms**

Lai īstenotu Floida–Uoršela algoritmu, tiek izmantota matrica, kurā katra virsotne ir sanumurēta no 1 līdz vajadzīgajam virsotņu skaitam. Katrai grafa šķautnei ir piešķirts savs svars jeb vērtība, kas palielinās, parējot no vienas virsotnes uz nākamo. Algoritma gaitā tāda matrica tiks pārrakstīta automātiski, un katrā šūnā būs ierakstīta vērtība, kas raksturos īsāko attālumu starp divām grafa virsotnēm [11]. Apskatīsim grafu, kas ir attēlots 2.8. zīmējumā.

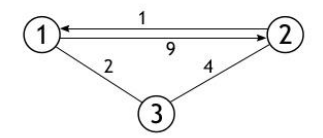

2.8. att. Apskatāmais grafs (Floida–Uoršela algoritms).

Šādam grafam atbilst vērtību matrica, kas parādīta 2.2. tabulā.

#### 2.2. tabula

| Nr./Vērtības   Vērtība 1   Vērtība 2 |  | Vērtība 3 |
|--------------------------------------|--|-----------|
|                                      |  |           |
|                                      |  |           |
|                                      |  |           |

Floida–Uoršela algoritma vērtību matrica

Algoritma mērķis: pārrakstīt šo masīvu, lai katrā šūnā būtu īsākais ceļš starp objektiem, kas nozīmē iespējami mazāko vērtību starp objektiem masīvā.

2.9. attēlā ir parādīti 27 soļi, kā var īstenoties maršruts starp objektiem. Variantu ir tik daudz tā iemesla dēļ, ka algoritma izpildes laiks ir vienāds ar *O*(|*V*| 3 ). Mūsu grafā ir trīs virsotnes, un 3 <sup>3</sup> = 27. Pirmās izmaiņas notiek pie atkārtojuma, kur *k* = 1, *i* = 2 un *j* = 3. Tajā laikā *D* [2][1] = 1,  $D$  [1][3] = 2,  $D$  [2][3] = 4.

 $D$  [1][3] +  $D$  [3][2] = 3 un 3 < 4, līdz ar to arī matricas elements  $D$  [2][3] iegūst jaunu vērtību. Algoritms aprēķina visas vērtības un aizvieto matricas datus ar jauniem.

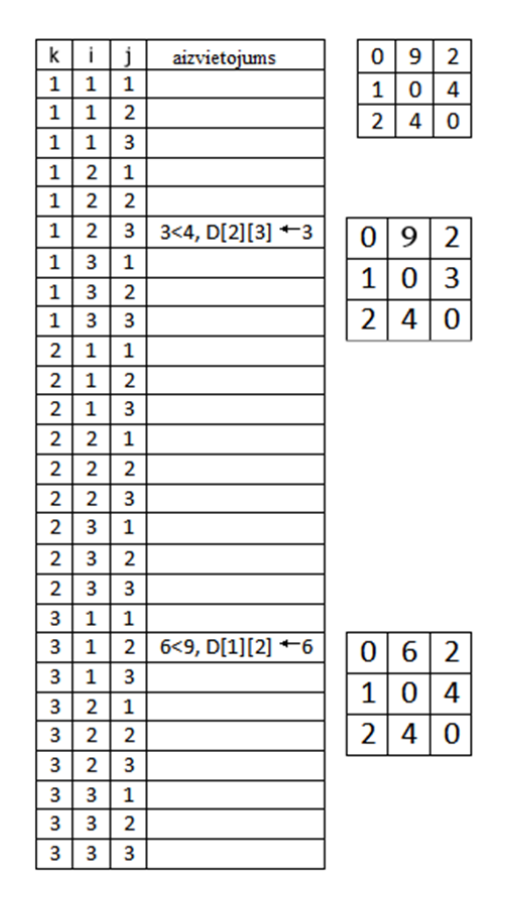

2.9. att. Floida–Uoršela algoritma būtība.

Floida–Uoršela algoritma trūkumi. Šis algoritms atrod īsāko ceļu no vienas grafikas virsotnes uz visām pārējām. Mūsu uzdevums ir atrast optimālāko ceļu. Pārmērīga informācija par papildu maršrutiem iztērēs papildu resursus. Algoritms, veicot visu grafu virsotņu aprēķināšanu, radīs lielu laika un resursu pārtēriņu. Turklāt algoritma sarežģītība ir daudz augstāka nekā pārējie piemēri  $O(|V|^3)$  [11].

#### **Belmana–Forda algoritms [13]**

Algoritms aprēķina īsāko ceļu augšupejošā veidā. Tas vispirms aprēķina īsākos attālumus, kuru ceļš ir ne vairāk kā viens loks. Tad tas aprēķina īsāko ceļu ar diviem lokiem utt. Pēc ārējās cilpas *i* iterācijas tiek aprēķināti īsākie ceļi ar ne vairāk kā *i* lokiem. Var būt maksimālais |*V*| – 1 loku skaits jebkurā vienkāršā ceļā (kur **|***V***|** ir virsotņu skaits norādītajā grafā), tāpēc ārējā cilpa vada |*V*| – 1 reizi. Ideja ir šāda: ja mēs esam aprēķinājuši īsākos ceļus ar ne vairāk kā *i* lokiem, tad atkārtojums pa visiem lokiem garantē īsāko ceļu ar visvairāk (*i* + 1) lokiem.

Apskatīsim grafu, kas attēlots 2.10. attēlā.

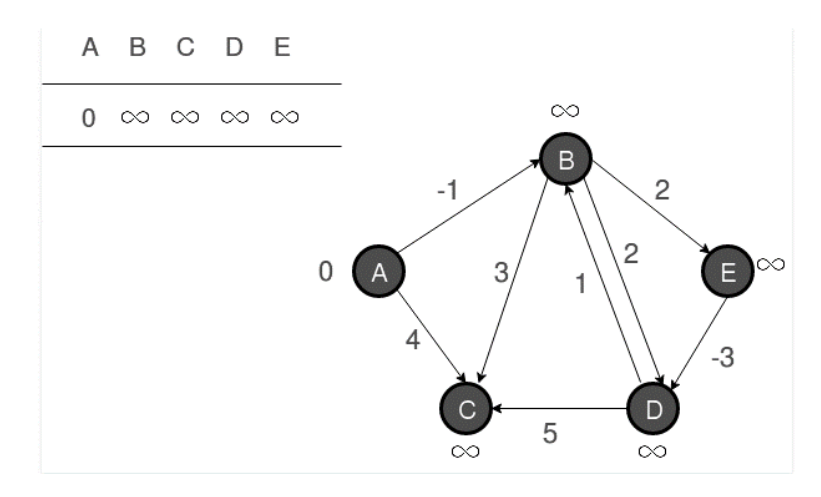

2.10. att. Belmana–Forda algoritma piemērs.

Pieņemsim, ka avota virsotne ir 0. Inicializēsim visus attālumus kā bezgalīgus, izņemot attālumu līdz avotam. Kopējais virsotņu skaits grafikā ir 5, tāpēc visus lokus ir jāapstrādā četras reizes.

Apstrādāsim visus lokus šādā secībā: (B, E), (D, B), (B, D), (A, B), (A, C), (D, C), (B, C), (E, D). Mēs saņemam šādus attālumus, kad visi loki tiek apstrādāti pirmo reizi. Pirmajā rindā tiek rādīti sākotnējie attālumi. Otrajā rindā tiek parādīti attālumi, kad tiek apstrādāti loki (B, E), (D, B), (B, D) un (A, B). Trešā rinda rāda attālumus, kad apstrādā (A, C). Ceturtā rinda rāda, kad tiek apstrādāti (D, C), (B, C) un (E, D) (2.11. attēls).

Pirmā iterācija garantē īsāko ceļu, sastādītu no ne vairāk kā viena loka garumā. Mēs iegūstam šādus attālumus, kad visas malas tiek apstrādātas otrreiz (pēdējā rindā ir redzamas galīgās vērtības).

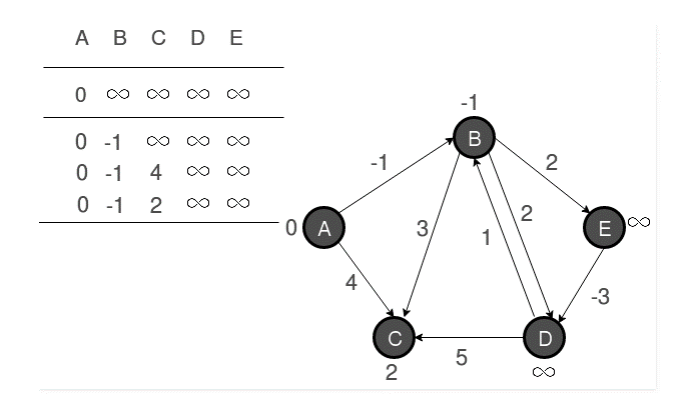

2.11. att. Belmana–Forda algoritma piemērs pēc pirmās iterācijas.

Otrā iterācija garantē visu īsāko ceļu, sastādītu ne vairāk kā divu loku garumā. Algoritms apstrādā visus lokus vēl divas reizes. Attālumi tiek samazināti pēc otrā atkārtojuma, tāpēc trešā un ceturtā iterācija neatjauno attālumus (2.12. attēls).

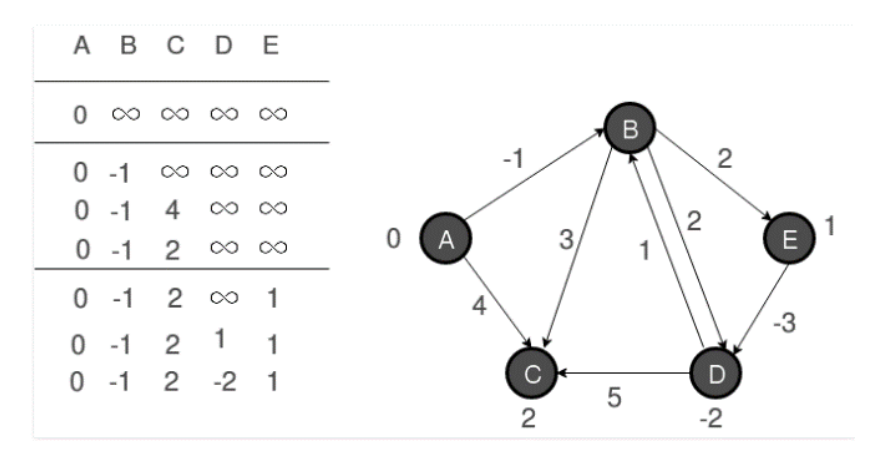

2.12. att. Belmana–Forda algoritma piemērs pēc otrās iterācijas.

Belmana–Forda algoritma aprēķina sarežģītība ir *O*(|*V*||*E*|) [11]. Šis algoritms atrod īsāko ceļu no vienas grafa virsotnes uz visām pārējām. Tomēr mūsu uzdevuma nosacījums ir atrast tikai racionālu ceļu starp diviem punktiem. Pārmērīga informācija par papildu maršrutiem izmantos papildu resursus, salīdzinot ar nākamo metodi.

#### **Belmana metode**

Gadījumos, kad kartogrāfiskās informācijas datu ieguves sistēmā būs jāizmanto tikai vienu TGK, tad lidojuma maršruta optimizēšanu ir iespējams pētīt kā "klasisku ceļojumu problēmu", kas ir viena no pazīstamākajām kombinatoriskās optimizācijas problēmām: atrast visizdevīgāko maršrutu, kas iet pa visiem noteiktiem punktiem un pēc tam atgriežas sākuma punktā. Risinot šo uzdevumu, kad tiek izmantotas dinamiskās programmēšanas metodes, lieto tiešu vai apgrieztu Belmana metodi. Tā dos iespēju pilnīgi izmantot dinamiskās programmēšanas iespējas gan tiešās, gan iteratīvās aprēķinu procedūrās.

Ņemot vērā šo metodi, mēs pieņemam, ka grafika virsotnes ir pilsētas, un attālumi starp tiem atbilst grafika loka garumam starp šīm virsotnēm.

Pieņemsim, ka *i* ir jebkura no *N* pilsētas (*i* ∈ *N*), un *V* ir jebkura pilsētas apakškopa, kurā nav pilsētas 1 un pilsētas *i*. Mēs ar *M*(*i*, *V*) apzīmēsim ceļu kopu, kur katrs ceļš sākas pilsētā *i*, beidzas pilsētā 1 un iet tikai caur *V* apakškopas pilsētu, ievadot katru no tiem tieši vienu reizi. Pieņemsim, ka *B*(*i*, *V*) apzīmē īsāko ceļa garumu kopai *M*(*i*, *V*). Tādā gadījumā *B*(*i*, *V*) ir Belmana funkcija. Kā redzams, *B*(1, {2, 3, ..., *n*}) ir minimāla garuma vienkāršs slēgtais ceļš, kas iet caur visām pilsētām. Ja *V* ir vienu elementu kopa,  $V = \{j\}$ , kur  $j \neq 1$  un  $j \neq i$ , tad kopums  $M(i, V)$  sastāv no viena ceļa  $\mu = (i, j, 1)$ .

$$
B(i, \{j\}) = s_{ij} + s_{j1}, \tag{2.1.}
$$

 $kurt i ∈ N, j ∈ {2, 3, ..., n}, j ≠ i.$ 

Pieņemsim, ka jau tiek aprēķinātas vērtības funkcijām *B*(*i*, *V*) visiem *i* ∈ *N* \ (1) un visiem iespējamiem *k* elementiem (*k* < *n* – 1). Tad vērtība *B*(*i*, *V*'), kur *V*' ir patvaļīga (*k* + 1) elementu apakškopa no kopas  $N \setminus \{1, i\}$ , tiek aprēķināta pēc formulas:

$$
B(i, V') = \min_{j \in V'} (s_{ij} + B(j, V' \setminus \{j\})).
$$
 (2.2.)

Abi no iepriekšminētajiem vienādojumiem ir dinamiskās programmēšanas atkārtošanās attiecības, lai atrisinātu ceļotāja pārdevēju problēmu, tie nodrošina inversās Belmana metodes realizāciju [12].

Manuāli aprēķināsim grafu ar informāciju no attēlu identifikācijas apakšsistēmas 2.13. attēlā.

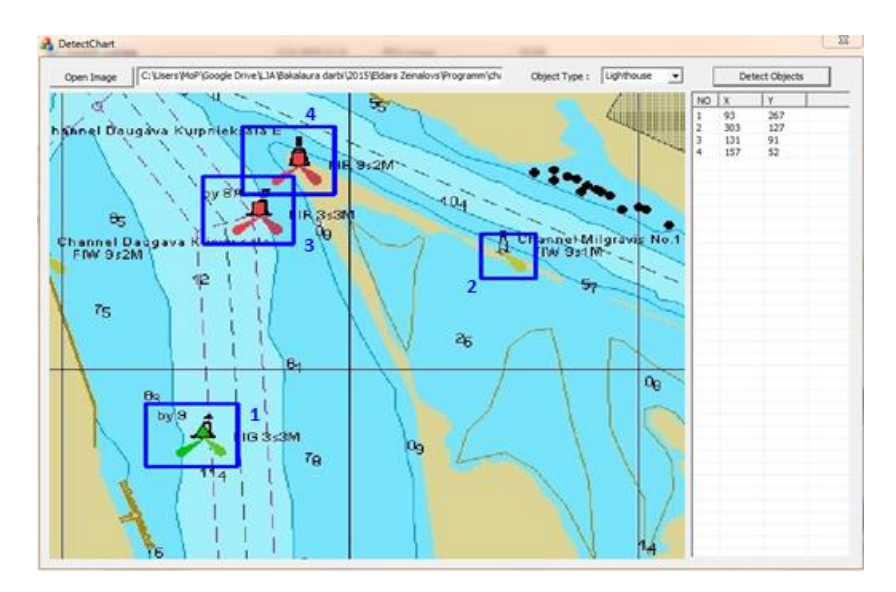

2.13. att. Objektu atpazīšanas piemērs Belmana metodes manuālai aprēķināšanai.

Aprēķināsim distanci starp objektiem (ir zināmas pikseļu pozīcijas), un rezultātā mums būs pieejama attālumu matrica starp objektiem:

|     | 252 | 170 | 224               |
|-----|-----|-----|-------------------|
| 252 |     | 175 | 164               |
| 170 | 175 | 0   | 46                |
| 224 | 164 | 46  | $\mathbf{\Omega}$ |
|     |     |     |                   |

Pirmkārt, izmantojot 2.1. formulu, mēs aprēķināsim vērtības *B*(*i*, {*j*}):

 $B(2, \{3\}) = 175 + 170 = 345;$  $B(2, \{4\}) = 164 + 224 = 388;$  $B(3, \{2\}) = 175 + 252 = 427$ ;  $B(3, \{4\}) = 46 + 224 = 270$ ;  $B(4, \{2\}) = 164 + 252 = 416;$  $B(4, \{3\}) = 46 + 170 = 216.$ 

Turklāt saskaņā ar 2.2. formulu mēs secīgi iegūstam (katrā no zemāk norādītajiem vienādojumiem kreisajā pusē tiek atzīmētas parametra *j* vērtības, kurās tiek aprēķināts 2.2. formulas labās pusēs minimums):

 $B(2, \{3, 4\}) = \min[s_{23} + B(3, \{4\}); s_{24} + B(4, \{3\})] = \min(175 + 270; 164 + 216) = 380;$  $B(3, \{2, 4\}) = \min[s_{32} + B(2, \{4\}); s_{34} + B(4, \{2\})] = \min(175 + 388; 46 + 416) = 462;$  $B(4, \{2, 3\}) = \min[s_{42} + B(2, \{3\}); s_{43} + B(3, \{2\})] = \min(164 + 345; 46 + 427) = 473;$  $B(1, \{2, 3, 4\}) = \min[s_{12} + B(2, \{3, 4\}); s_{13} + B(3, \{2, 4\}); s_{14} + B(4, \{2, 3\})] =$  $= min(252 + 380; 170 + 462; 224 + 473) = 632.$ 

Izpildītā atlase ļauj noteikt optimālos maršrutus. Piedāvātajā piemērā netika ņemti vērā laika apstākļi (vēja virziens un ātrums), tāpēc attālumu matrica ir simetriska, *sij* = *sji* un Belmana metode piedāvās divus pretējus maršrutus.

Tie ir  $1 \rightarrow 3 \rightarrow 4 \rightarrow 2 \rightarrow 1$  un  $1 \rightarrow 2 \rightarrow 4 \rightarrow 3 \rightarrow 1$ .

Pēc modelēšanas rezultātiem Belmana metode ir visefektīvākā, jo tā neprasa izveidot papildu datu struktūru un kontrolēt visu datu plūsmu, kā tas notiek ar Deikstra un Belmana–Forda algoritmiem. Floida–Uoršela algoritms netiek izmantots sakarā ar sarežģītību un ilgo apstrādes laiku, salīdzinot ar Belmana metodi. Turklāt Belmana metodes izmantošanas gadījumā visus iespējamos ceļus var uzglabāt kā datu struktūras, un tos var izmantot turpmākajos aprēķinos programmā, daļēji izmainot sākotnējās vērtības [33].

Apgrieztā Belmana metode var būt pilnībā īstenota ar dinamiskajām programmēšanas metodēm, ņemot vērā iterācijas nepieciešamības.

# <span id="page-26-0"></span>**3. BEZPILOTA AVIĀCIJAS KOMPLEKSA JŪRAS KARTOGRĀFISKĀS INFORMĀCIJAS DATU IEGUVES UN ELEKTRONISKO KARŠU KORIĢĒŠANAS SISTĒMAS IZSTRĀDE JŪRAS KUĢU VADĪBAI**

# <span id="page-26-1"></span>**3.1 Bezpilota aviācijas kompleksa kartogrāfiskās informācijas datu ieguves sistēmas izstrādes metodoloģija**

Lai iegūtu, apstrādātu un koriģētu kartogrāfisko informāciju un vienkāršotu darba procesu, tas ir jāsadala fāzēs [14].

### **Pirmā fāze**

Pēc pieejamās elektroniskās kartes (3.1. att.) sistēmai nepieciešams izveidot tabulu ar atslēgu objektu izvietojumu citu objektu kontrolēšanai. Šajā fāzē sistēma ļaus izmantot šādus variantus: operatora manuāla konkrētu objektu izvēle vai automātiska attēlu atpazīšana attēlā. Šādā gadījumā tiek izmantota objektu (boju, bāku u. tml.) atpazīšana elektroniskajās kartēs, apakšsistēma, kas izmanto IHO standartus S-52 un S-57. Minētie standarti ir obligāti, tāpēc to atpazīšana var tikt realizēta, izmantojot krāsu gradienta un noteiktā objekta kontūru noteikšanas principus [15]. Atpazīšanas rezultāts ir monitoringā izmantojamā tabula ar atpazītu atslēgu objektu koordinātām (3.2. att.). Tabulas kalibrēšana notiek pēc enkurpunktiem – uz izmantojamās kartes esošiem nekustīgiem objektiem (bākas, krasta līnija). Operators ievada pieļaujamo koordinātu izmaiņas vērtību. Šis parametrs var būt uzdots kā globāls (piemīt visiem objektiem), lokāls (katram objekta tipam – piemēram, bojām) un individuāls – katram atsevišķam objektam. Minimālo pieļaujamo koordinātu izmaiņas vērtību uzstādīšana katram objektam nav obligāta, bet ļauj sistēmai precīzāk izrēķināt koriģēšanas nepieciešamību pēc lidojuma rezultātiem.

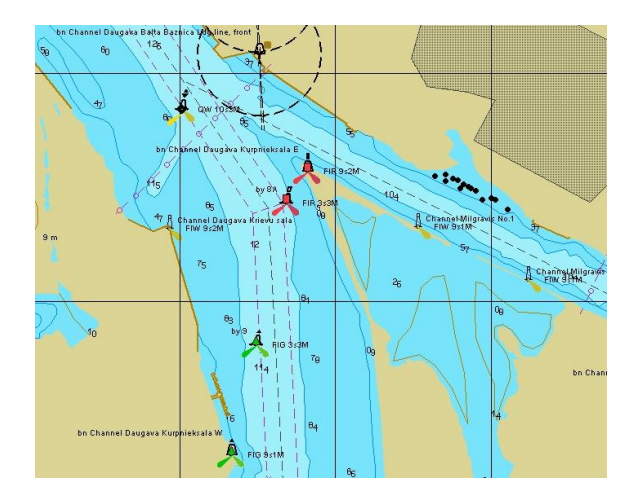

3.1. att. Oriģināla "Kurpnieku Salas apgabala" elektroniskā karte no "TRANSAS 4000".

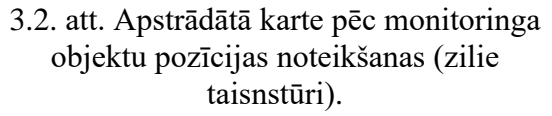

#### **Otrā fāze**

Otrā fāze iekļauj lidojuma plāna izstrādāšanu apgabalam, kurā atrodas nepieciešami objekti. Procesā tiek izmantota apakšsistēma, kas ļauj noteikt optimālu lidojuma plānu pirmajā fāzē atpazītajiem objektiem. Apakšsistēma izmanto dinamisku programmēšanas metodi [16]. Šīs apakšsistēmas realizācijas rezultāts ir attēlots 3.3. un 3.4. attēlā.

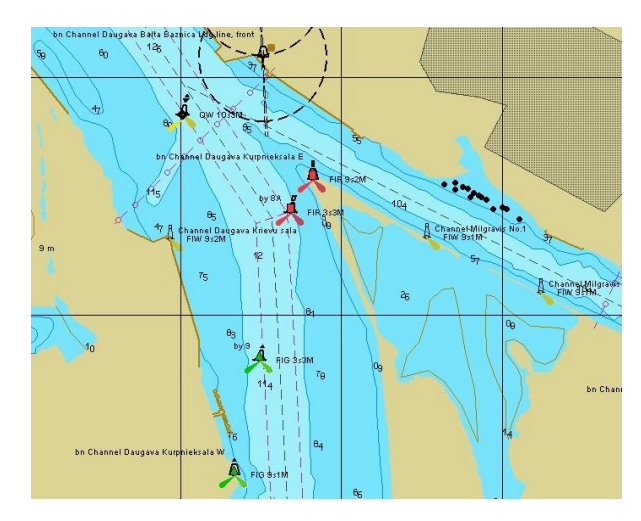

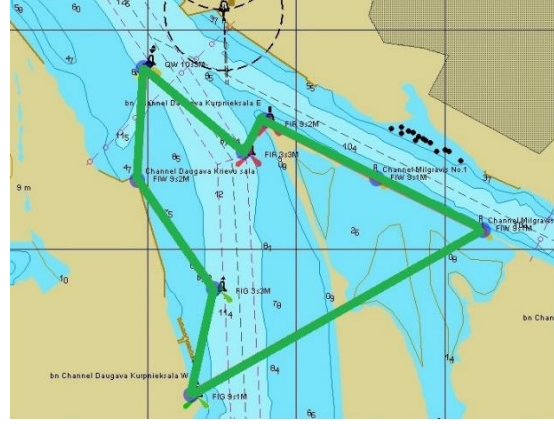

3.3. att. Oriģināla "Kurpnieku Salas apgabala" elektroniskā karte "TRANSAS 4000".

3.4. att. Apstrādātā karte pēc optimāla lidojuma plāna sastādīšanas norādītu objektu monitoringam.

#### **Trešā fāze**

TGK lidojums un objektu fotografēšana. Informācijas apstrāde notiek, izmantojot krasta aprīkojumu pēc visu punktu fotoattēlu uzņemšanas beigām. Informācijas apstrāde pašā TGK rada būtiskas aparāta komplicēšanas un paaugstinātām prasības.

#### **Ceturtā fāze**

Iegūtais attēls tiek pakļauts grafiskajai apstrādei, lai vienkāršotu turpmākās procedūras, kas ir saistītas ar atslēgu objektu atpazīšanu: spožums, kontrasts, krāsu filtrācija. Pēc tam tiek palaista automātiskā objektu atpazīšana uz apstrādātas fotogrāfijas. Atpazīšanā tiek izmantots modificētais algoritms, kas, izmantojot programmēšanu, ir radīts pirmajai fāzei, kuru lieto šajā gadījumā jau apstrādātai, reāla laika objektu izvietojumu fotogrāfijai. Šāda modifikācija pārsvarā izmanto krāsu gradienta principu. Rezultāta ir atpazīti atpazīti atslēgobjekti. Enkurpunktu (stacionāri punkti, kas nemaina savas koordinātas) noteikšana notiek ar operatora palīdzību. Enkurpunktu koordinātas ir nepieciešamas iegūtai atslēgu objektu centru atrašanas vietas tabulas kalibrēšanai: pēc esošām divu vai triju objektu enkurpunktu koordinātām tiek izrēķināts nepieciešamais tālummaiņas koeficients un attēla pagrieziena leņķis, lai pielīdzinātu iegūto attēlu atbilstoši sākotnējam attēlam uz elektroniskas kartes. Piemērs ir redzams 3.5. attēlā un 3.6. attēlā.

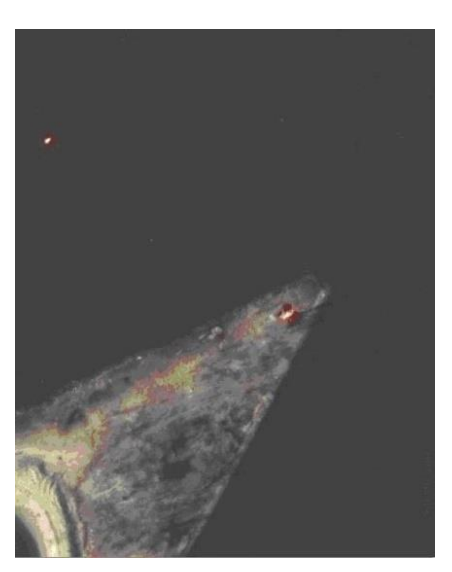

3.5. att. "Kurpnieku Salas apgabala" TGK uzņemta fotogrāfija pēc krāsu apstrādes.

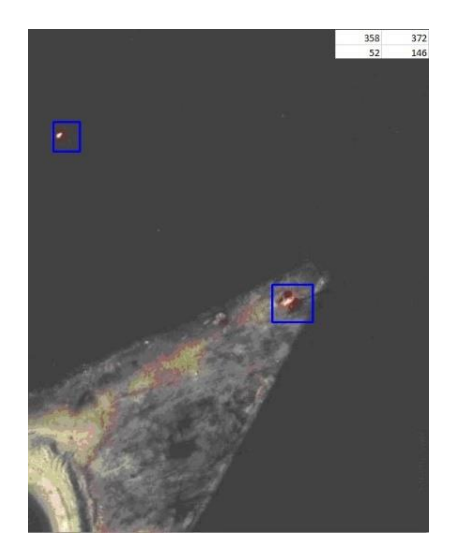

3.6. att. TGK apstrādāta fotogrāfija ar noteiktām objektu koordinātām augšējā labajā stūrī.

Autors darbā apraksta datorprogrammas algoritmu un darbības principu, kas veic automātisku attēla apstrādi, veicot izmaiņas attēlā tā, lai to varētu salīdzināt ar elektronisko karti. Lai iegūtu attēlu, ko varētu salīdzināt ar elektronisku karti, un nolasītu objekta koordinātas, ir jāveic mēroga izmaiņas un jāpagriež fotoattēls no nezināma leņķa uz ziemeļiem. Tālummaiņas koeficients ir izrēķināts pēc attāluma starp diviem objektiem, ko var iegūt pēc attāluma starp tādiem pašiem diviem objektiem noteiktajā rajonā elektroniskajā kartē. Pagrieziena leņķis ir izrēķināts, izmantojot trigonometriskās formulas, Dekarta koordinātu sistēmu un polāro koordinātu sistēmu.

#### **Piektā fāze**

Notiek rastra bildes pikseļu pozīcijas pārveidošana vektora formātā ar ģeostacionārās koordinātas algoritma izmantošanu. Pasaules ģeodēziskā sistēma 1984 (*WGS84*) ir obligāta *ECDIS* izmantotajās oficiālajās elektroniskajās kartēs [17]. Tāpēc, ja ir enkurobjektu koordinātas *WGS84* elektroniskajās kartēs, salīdzināšanai ir nepieciešamas reālas objektu koordinātas tajā pašā standartā. Tās ir iespējams aprēķināt no fotogrāfijas (kas ir rastra attēls) ar atpazītiem objektiem.

#### **Sestā fāze**

Notiek reāla un parauga objektu izvietojumu tabulu salīdzināšana, ko iegūst no pirmās un piektās fāzēs. Lēmumu pieņemšana par koriģēšanas nepieciešamību notiek, ieskaitot pieļaujamās koordinātu izmaiņas, ko uzstāda operators pirmajā fāzē. Savukārt šīs fāzes mērķis ir veidot sarakstus ar objektiem, kam ir nepieciešama koriģēšana un pozīcijas pārvietošana Pamatojoties uz sestajā fāzē iegūto informāciju, tiek veidota objektu tabula ar izmaiņām koordinātās, kas pārsniedz pieļaujamas vērtības, ko uzstāda operators [18].

Pamatojoties uz šo informāciju, ir iespējams radīt grafisku slāni elektroniskajām kartēm ar jaunām objektu koordinātām. Tas ir vizuāls objektu izvietojums, kas var būt uzstādīts uz jau esoša attēlojuma bez izmaiņām pašā kartē. Šīs informācijas izmantošanu katrā elektroniskajā kartogrāfijas sistēmā var aktivizēt operators. Šādu slāņu veidošana ļaus, nemainot informāciju oficiālajā elektroniskajā kartē, kas ir apstiprināta valsts nacionālajā hidrogrāfiskajā dienestā, redzēt reālo situāciju ar iespēju mainīt izvēlēto atslēgu objektu parametrus. Gadījumā, kad ir pastāvīga parametru izmaiņa (piemēram, krasta līnijas izmaiņa), konkrētais slānis tiek pārsūtīts hidrogrāfijas dienestam izmaiņu ieviešanai oficiālajā elektroniskajā kartē. Šāda sistēma varēs vienkāršot un palētināt obligāto informācijas iegūšanas procedūru valsts struktūrām, kas ir atbildīgas par kartogrāfisko datu izsniegšanu. Turklāt reakcijas laiks samazināsies līdz TGK atslēgu punktu lidojumam. Ņemot vērā šīs procedūras nelielās izmaksas, informācijas vākšanas biežumu līdz pat vairākiem lidojumiem dienā var uzstādīt operators [19].

# <span id="page-29-0"></span>**3.2. Prasības tālvadības gaisa kuģu izstrādāšanai bezpilota aviācijas kompleksa kartogrāfiskās informācijas datu ieguves sistēmai**

Izmantojot TGK kartogrāfiskā nozarē, ir iespējs saņemt informāciju par galveno kartes objektu pozīcijas izmaiņām reālajā laikā. Tas nozīmē, ja informācijas iegūšanai tiek izmantots TGK, būs iespējama informācijas tūlītēja pārsūtīšana apstrādei, programmas grafiskā attēla uzlabošana, kartogrāfisko objektu atpazīšana izvēlētajā rajonā, to faktisko koordinātu noteikšana un lēmuma pieņemšana par korekciju nepieciešamību. Ņemot vērā mūsdienu datorskaitļošanas iespējas, viss process aizņems ne vairāk kā dažas sekundes. Tādējādi ātrums, kas saistīts ar lēmuma pieņemšanu par korektūras nepieciešamību, lielākoties būs atkarīgs no sākotnējās informācijas iegūšanas ātruma. Tomēr šajā gadījumā nevajadzētu aizmirst par TGK izmantošanas īpatnībām. Lidojumi galvenokārt būs pāri ūdens virsmai, tas nozīmē, ka jāievēro noteikts prasību saraksts, kam jāatbilst TGK.

Pētniecības procesā ir nepieciešams apkopot vajadzīgos parametrus no visiem iespējamiem, pēc tam katram parametram jānorāda pieļaujamās vērtības. Prasības var iedalīt divās daļās: standarta lidojuma veiktspējas raksturlielumi, ko var īstenot ar parasto TGK, neveicot nekādas aparatūras izmaiņas tā konstrukcijā un īpašas prasības. Tie attiecas tikai uz bezpilota aviācijas kompleksa kartogrāfiskās informācijas datu ieguves sistēmas TGK.

Pirmo veidu varam piešķirt TGK modeļu izvēlei, TGK moduļu un to risinājumu izveidošanai un uzstādīšanai no jau esošā piedāvājuma. Otrais veids paredz jaunu TGK funkcionālo sistēmu izstrādi un ieviešanu, kādas būs nepieciešamas, lai atrisinātu īpašas problēmas, kas ir saistītas ar kartogrāfiskās informācijas datu ieguves sistēmu, izmantojot attālināti pilotētu gaisa kuģu kompleksu. Sistēmai nepieciešamās īpašības:

- spēja lidot bez pārtraukuma lielus attālumus bez degvielas uzpildes;
- spēja filmēt objektus no tāda augstuma, no kura tie tiek atpazīti;
- spēja iegūt augstas kvalitātes attēlus;
- spēja lidot nelabvēlīgos laika apstākļos (lietus, vējš).

### <span id="page-30-0"></span>**3.2.1. Kartogrāfiskās informācijas datu ieguves sistēmas TGK standarta parametru aprēķins**

Ņemot vērā iepriekš minētās TGK darbības īpašības kartogrāfiskās informācijas datu ieguves sistēmā, ir iespējams formulēt TGK paredzēto darbības nosacījumu sarakstu (DNS).

TGK jāpiemēro:

- vienkāršos un sarežģītos laika apstākļos;
- virs ūdens virsmas;
- pie apkārtējās vides temperatūras no  $-40$  °C līdz +50 °C;
- ar gaisa mitrumu līdz 98 %;
- $\bullet$  ar jebkura virziena vēja ātrumu pie zemes līdz 15 m/s.

Sākotnējie pētījumi ir pierādījuši, ka, lai risinātu problēmas, šajās jomās jāizmanto TGK vidēja augstumu ar vidējiem izmēriem (spārns līdz 5,5 m, lidmašīnas garums līdz 5 m, augstums 1,5 m), salīdzinoši neliels pacelšanās svars (180–200 kg), TGK jāaprīko ar virzuļdzinēju (jauda  $\sim$ 40 zirgspēki). Tāds TGK būs efektīvs un ekonomisks, lai veiktu uzdevumus, kas uzskaitīti iepriekš.

Tādēļ pamatojums TGK kustības īpašībām tiks veikts attiecībā uz hipotētisku TGK ar iepriekšminētajiem masas un vilces raksturlielumiem. Turklāt, pamatojot prasības attiecībā uz TGK kustības īpašībām, pieņemsim, ka fotografēšanas laikā ierīces optiskās asis ir vertikālā stāvoklī, tādējādi nodrošinot vislabāko attēla kvalitāti.

Apskatīsim prasību pamatojumu attiecībā uz TGK lidojuma tehniskajiem rādītājiem. Ar lidojuma tehniskajām īpašībām (LTĪ) saprot lidmašīnas lidojuma datu kopumu, nosakot tā tehniskās iespējas, lai TGK varētu izpildīt uzdevumus visos paredzētajos ekspluatācijas apstākļos.

No pilna TGK lidojuma tehniskā rādītāju saraksta pievērsīsimies īpašībām, kas nosaka kustības īpašās prasības, ņemot vērā paredzēto mērķi.

Tās ir:

- ātruma diapazons;
- augstuma diapazons;
- praktiskais lidojuma diapazons;
- praktiskais lidojuma ilgums.

#### **Ātruma diapazons**

Pamatojoties uz parastās aerodinamiskās shēmas analīzi, TGK aprīkotas ar virzuļmotoru sistēmām un izstrādāto raksturlielumu īpašībām:

 $\bullet$  spārnu platums – līdz 5,5 m;

- $\bullet$  gaisa kuģa garums līdz 5 m;
- $\bullet$  augstums līdz 1,7 m;
- $\bullet$  pacelšanās svars  $-200 \text{ kg}$ ;

var secināt, ka TGK lidojuma maksimālais ātrums ir 200–220 km/h.

Tādējādi TGK ātruma diapazons, veicot uzdevumus paredzētajam mērķim izvēlētos ekspluatācijas apstākļos, ir 130–220 km/h, kreisēšanas ātrums – ap 140 km/h.

#### **Augstuma diapazons**

TGK lidojuma augstuma diapazonam jābūt 60–1500 m virs zemes, maksimālais augstums virs jūras līmeņa ir 5000 m.

#### **Lidojuma praktiskais attālums**

Ņemot vērā degvielas patēriņu, var sagaidīt, ka lidojuma attālums būs apmēram 600 km.

#### **Praktiskais lidojuma ilgums**

Praktiskais lidojuma ilgums ar kreisēšanas ātrumu 140 km/h (stundas degvielas patēriņš 12,6 kg/h) būs 4,5–5,0 stundas.

#### <span id="page-31-0"></span>**3.2.2. Kartogrāfiskās informācijas datu ieguves sistēmas TGK specializētās apakšsistēmas**

Domājot par nestandarta prasībām, jāņem vērā, ka TGK lidojumi gandrīz vienmēr būs virs ūdens virsmas atklātā vidē, iespējams, nelabvēlīgos laika apstākļos (stiprs vējš ~ 15 m/s, lietus). Turklāt TGK tiks izmantots lielā attālumā no operatora, un avārijas gadījumā nebūs iespējas operatīvi reaģēt. Tas viss palielina TGK bojāejas iespējamību nelabvēlīgas notikumu attīstības dēļ (ir iespējami dažādi varianti: no iekārtas bojājuma līdz vēja sitienam virs ūdens virsmas). Tādējādi, lai izvairītos no TGK zaudēšanas, ir jāattīsta īpaša funkcionalitāte neparedzētiem avārijas apstākļiem, lai palielinātu TGK "dzīvotspēju" [20].

Galvenie risinājumi šajā gadījumā būs divi: TGK automātiska nosēšanās uz ūdens nekontrolētā režīmā avārijas gadījumā un automātiska iebūvēto avārijas raidītāju iedarbība ar lielu pārraidīšanas attālumu pēc tam. Pirmais ļauj bez speciālām elektroniskām ierīcēm pat ārkārtas režīmā veiksmīgi nosēdināt uz ūdens TGK. Otrais ļauj atrast peldošo TGK jebkurā attālumā, neizmantojot sarežģītus un dārgus elektroniskos satelītu pārraides līdzekļus, kas, pirmkārt, var pārtraukt darbību ārkārtas nosēšanās gadījumā, otrkārt, ir ļoti dārgi un nestabili.

Attīstības procesā tika izveidotas abas sistēmas, kas atbilst iepriekš minētajām prasībām [21].

#### <span id="page-31-1"></span>**3.2.3 Bezpilota aviācijas kompleksa kartogrāfiskās informācijas datu ieguves sistēmas izmantošanas iespējas citās tautsaimniecības jomās**

Izstrādātā kartogrāfiskās informācijas datu ieguves sistēma (KIDIS), izmantojot tālvadības gaisa kuģus (TGK), var tikt izmantota ne tikai jūras navigācijas nodrošināšanai. Ņemot vērā tehnoloģiju straujo attīstību pēdējos gadu desmitos, sarežģītāks kļūst arī visiem lauksaimniecības virzieniem izvirzīto praktisko uzdevumu līmenis. To risināšanai nepieciešami nevis vispārīgi risinājumi, bet specifiskas sistēmas, algoritmi un realizācijas. Viens no šādiem instrumentiem ir specializēto ģeogrāfisko informācijas sistēmu (ĢIS) izstrāde, kas satur informāciju par nepieciešamajiem objektiem ar piesaisti ģeogrāfiskajam stāvoklim. Viens no perspektīvākajiem ĢIS izmantošanas virzieniem ir lauksaimniecības zemju applūšanas monitorings. KIDIS ar komplekso TGK no lidojuma sākuma var aprēķināt marķieru koordinātas pēc esošās elektroniskās kartes un sastādīt optimālu lidojuma plānu. Pēc reālās situācijas fotogrāfiju iegūšanas KIDIS, ņemot vērā ar atpazīšanas apakšsistēmas automātiski nosakāmo objektu marķieru esamību vai neesamību elektroniskās kartes koordinātēs, var (neatbilstības gadījumā) pieņemt lēmumu par nepieciešamību veikt izmaiņas [29].

# <span id="page-33-0"></span>**4. BEZPILOTA AVIĀCIJAS KOMPLEKSA KARTOGRĀFISKĀS INFORMĀCIJAS DATU IEGUVES UN ELEKTRONISKO KARŠU KORIĢĒŠANAS SISTĒMA UN METODOLOĢIJA JŪRAS KUĢU VADĪBAI REĀLĀ LAIKA REŽĪMĀ**

# <span id="page-33-1"></span>**4.1. Attēlu identifikācijas metodoloģija un apakšsistēmas realizācija [22]**

Attēlu identifikācijas apakšsistēma ir izpētīta, izveidojot prototipu, kas atspoguļo sistēmas darbības būtību un pierāda, ka šāda sistēmu var izstrādāt, izmantojot esošos programmatūras risinājumus.

Kā prototips ir izvēlēts rajons, kurā notiks galveno objektu identificēšana un atrašanās vietas salīdzināšana ar elektroniskās kartes datiem. Šim mērķim par izpētes rajonu tika izvēlēta Kurpnieku sala Rīgā, Latvijā. Šajā rajonā ir gan bojas, gan bāku atrašanās vietas. Piemērs ir redzams 4.1. un 4.2. attēlā.

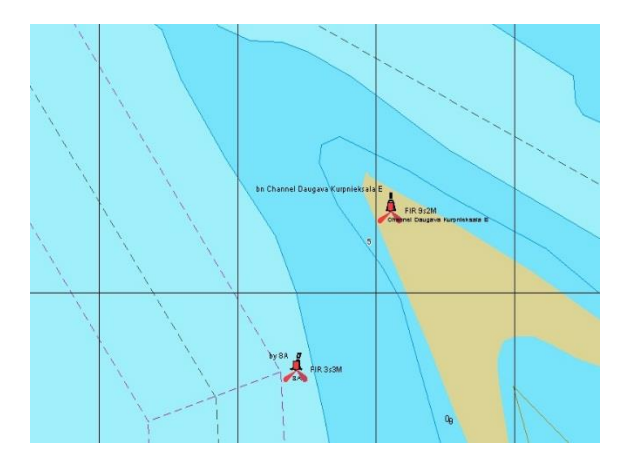

4.1. att. Kurpnieku salas rajons elektroniskajā kartē.

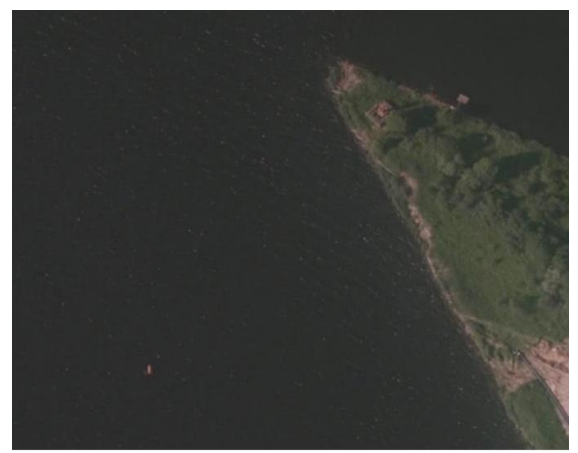

4.2. att. Kurpnieku salas rajona attēls no tālvadības gaisa kuģa.

Lai sistēma veiksmīgi darbotos, ir nepieciešams iegūt datus par objektu atrašanās vietām no diviem avotiem. Vienam datu avotam jābūt elektroniskajai kartei, otram – faktiskai situācijai, kuru filmēs TGK.

#### **Attēlu identifikācijas algoritms**

Pastāv vairākas metodes, kā attēlā var identificēt objektus. Daži no paņēmieniem ir: meklēšana pēc kontūra, krāsas gradienta, veidnes. Bieži šīs metodes tiek izmantotas vienlaikus visas kopā. Šajā pētījumā autors ir izvēlējies izmantot objektu noteikšanas metodi pēc krāsas gradienta un kontūra noteikšanas metodi kā palīgalgoritmu, kas ir saistīts ar jūras virsmas attēlošanas specifiku.

Objektu atklāšanas algoritms visiem attēliem (karte/fotogrāfija no TGK) ir vienāds, tāpēc kā

piemēru izskatīsim elektroniskās kartes attēlu. Kad sistēma ir saņēmusi attēlu (piemērs redzams 4.1. att.), tai ir jāvadās pēc kāda principa, lai atšķirtu bojas un bākas objektus no visa pārējā. Aplūkojot 4.1. attēlu, ir redzams, ka bojas un bākas sarkano krāsu nevar sajaukt ne ar vienu citu objektu. Taču atklāt objektus, vadoties tikai pēc krāsas salīdzinājuma, ir par maz. Papildus krāsas salīdzināšanai mēs vēlamies noskaidrot, vai objekta kontūra atbilst bojas vai bākas kontūrai.

Līdz ar to attēlu identifikācijas algoritma realizācijas programmai ir jāpārveido krāsainais attēls binārajā attēlā (melnbalts attēls). Programma apstrādās katru attēla pikseli (attēla vismazākais elements). Apstrādāšanas gaitā katru pikseli, kura krāsa atbilst bojas vai bākas krāsai (šajā gadījumā – sarkanai), programma pārveidos par melnas krāsas pikseli, savukārt visus pārējos pikseļus – par baltu. Pēc šādas apstrādes attēls izskatīsies šādi (4.3. att.):

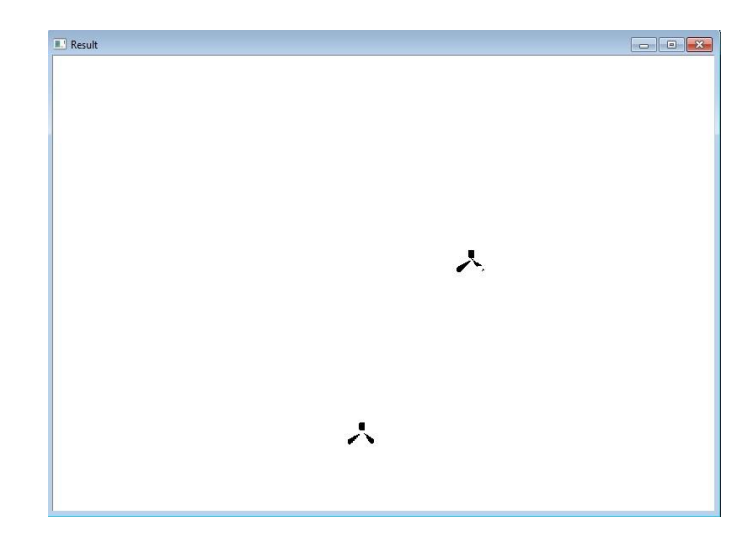

4.3. att. Binārs elektroniskās kartes attēls.

Šīs binārais attēls ir identisks 4.1. attēlam. Taču tagad viss liekais tika pārveidots par balto fonu, un mūs interesējošie objekti tiek attēloti melnā krāsā. Apskatot attēlu, var ieraudzīt, ka bojas un bākas objekti ir it kā sadalīti vairākās daļās, t. i., to elementi ir atdalīti cits no cita ar baltu fonu. Taču, nosakot objekta figūru, ir nepieciešams iegūt katru objektu kā vienu veselu. Šādos gadījumos programmēšanā tiek izmantota tehnika – morfoloģijas transformēšana. Tas ir darbības kopums, kas apstrādā attēlu, vadoties pēc tā formas. Morfoloģijas pamatoperācijas ir erozija un dilatācija. Visbiežāk tās lieto, lai noņemtu troksni, izolētu individuālo elementu vai otrādi apvienotu blakus esošos elementus vienā veselā. Tieši pēdējais mums arī ir vajadzīgs.

Matemātiskās morfoloģijas joma veicina plašu operatoru izvēli attēlu apstrādei, kas balstās uz dažiem vienkāršiem matemātiskiem jēdzieniem. Visa morfoloģijas operatoru kopa ir izmantojama, lai analizētu binārā attēlus, bet visplašāk izmantojamie nodrošina malu noteikšanu, trokšņu noņemšanu, attēlu uzlabošanu un segmentāciju.

Divas galvenās matemātiskās morfoloģijas darbības ir erozija un dilatācija. Abi šie operatori ņem vērā divus datu elementus: attēlu, kam ir vajadzīga erozija vai dilatācija, un strukturēšanas elementu (ko sauc arī par kodolu (angļu valodā *kernel*)). Divas daļas no ieejas datiem tiek uzskatītas par tādām, kas pārstāv koordinātu kopas tādā veidā, kas nedaudz atšķiras bināro un pelēktoņu attēlu gadījumā [15].

Erozijas un dilatācijas darbības ir realizētas, uzliekot strukturējošo elementu visos ievades attēla punktos un pārbaudot loģiskas funkcijas ("un" – erozijai, "vai" – dilatācijai) rezultātus krustošanās pozīcijās starp pārveidotam kodola koordinātām un ievadītām attēla koordinātām [23], [32].

Apstrādājot attēlu ar šo tehniku, mēs iegūsim rezultātus, kas redzami 4.4. attēlā.

Pēdējais solis objektu identificēšanas procesā ir izmantot kontūru noteikšanas metodi. Izmantojot šo metodi, programma spēs atrast visu melno elementu kontūras. Šajā gadījumā darba autors ir izvēlējies uzlikt taisnstūra formas kontūras. Izmantojot šo funkciju, rodas rezultāts, kas redzams 4.5. attēlā.

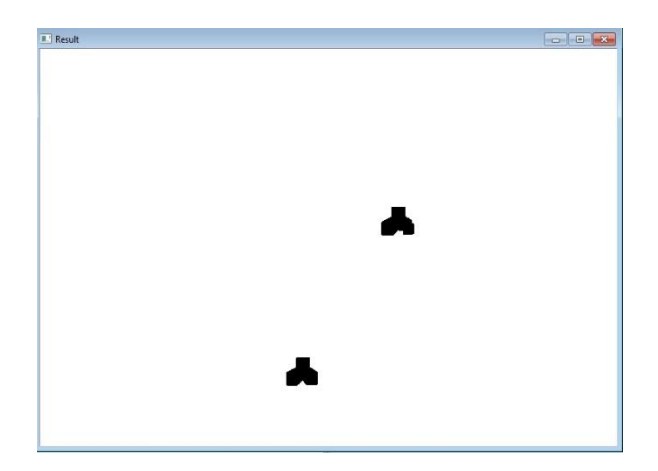

4.4. att. Elektroniskās kartes attēls pēc morfoloģiskās operācijas.

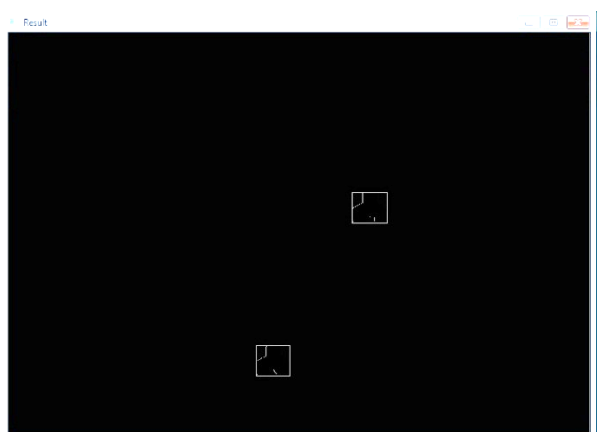

4.5. att. Kontūru noteikšana elektroniskās kartes attēlā.

Šajā piemērā bija divi melni elementi, līdz ar to tika atrastas arī to atbilstošas kontūras. Lai izslēgtu iespējamību, ka attēlā programma atradīs citus elementus, kas nav mūsu galvenie mērķi (piemēram, šajā attēlā nejauši atradīsies sarkans punkts), kontūrām var noteikt platuma un augstuma parametrus, kas atdalīs maza izmēra kontūras.

Atklājot elementu kontūras, attēlā (pikseļu vienībās) var noteikt to koordinātas. Pēdējais solis objektu atklāšanas operācijā: oriģinālajā attēlā apkārt iegūtajām koordinātēm apvilkām krāsainus taisnstūrus, rezultātā iegūstam attēlu ar identificētiem objektiem (4.6. att.).

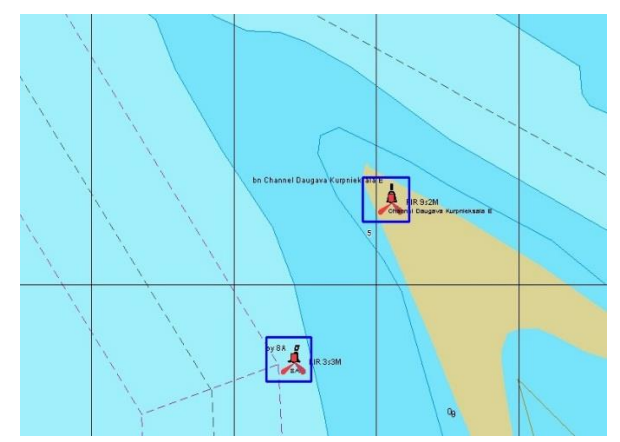

4.6. att. Elektroniskās kartes attēls pēc identificēšanas sistēmas.

Tagad, kad tiek atklāti objekti (bojas un bākas), ir nepieciešams uzzināt to koordinātas dabā. Pašlaik programma ir ieguvusi objektu koordinātas uz attēla, mērot to pikseļu vienībās.

### **Programmas prototipa realizācijas darbības princips**

Attēlu identifikācijas algoritma realizācijai ir izstrādāta *DetectObject.exe* programmā.

Programma var strādāt ar divu tipu attēliem – elektroniskās kartes attēlu un tālvadības gaisa kuģa (TGK) attēlu. Lai noteiktu attēlu nosūtītu apstrādāšanai, ir nepieciešams uzklikšķināt uz pogas "*Open Image*". Parādīsies standarta forma, kurā var izvēlēties nepieciešamo attēlu (skat. 4.7. attēlu).

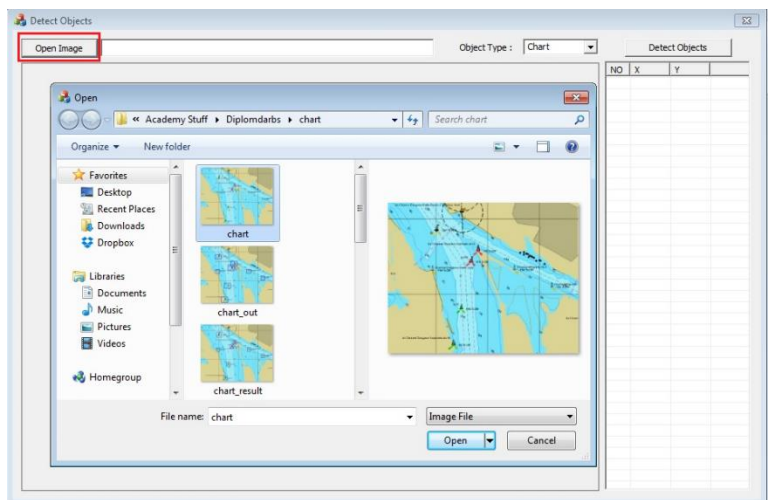

4.7. att. Attēla izvēle.

Pēc tam, kad attēls ir izvēlēts, tas tiek nosūtīts apstrādei un atspoguļots galvenajā logā. Programma ir gatava identificēt visus galvenos mērķus (bojas un bākas) konkrētajā attēlā. Viss, ko atliek izdarīt, ir nospiest pogu "*Detect Objects*", un programma atklās visus objektus un izcels tos attēlā (skat. 4.8. attēlu).

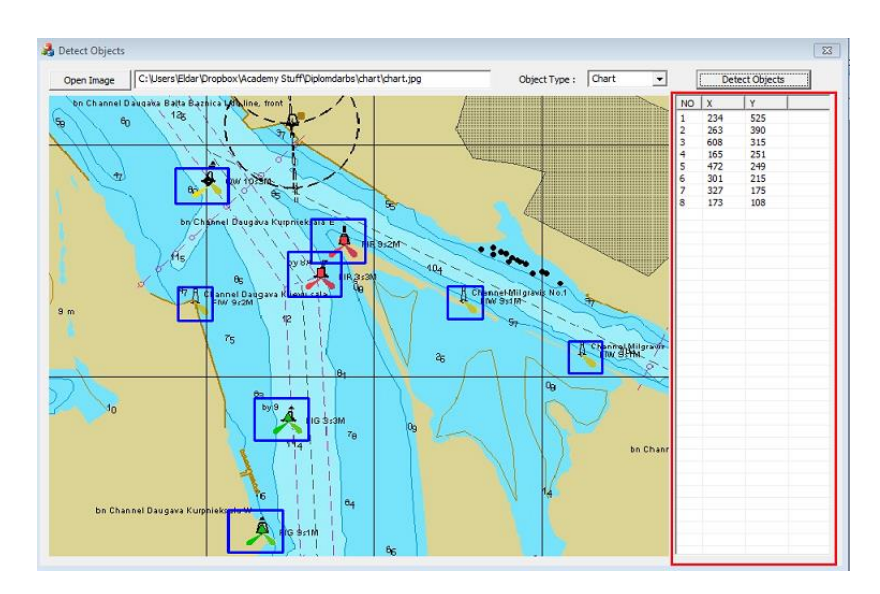

4.8. att. Programmas atklātie objekti.

Papildus atklātajiem objektiem programma uzrāda katra objekta koordinātas pikseļu vienībās programmas logā (4.8. att.). Identificēto objektu numerācija notiek no zemākā objekta līdz augstākajam. Koordinātas tiek uzrādītas *x* un *y* asīs. Par *x* ass nulles atskaites punktu uzskata attēla kreiso malu. Par *y* ass nulles atskaites punktu uzskata attēla augšējo malu.

# <span id="page-37-0"></span>**4.2 TGK maršruta optimizācijas apakšsistēmas praktiskā realizācija, izmantojot dinamisko programmēšanu**

Apakšsistēmas mērķis ir atrast *ECDIS* automātiskās korektūras maršrutu iespējamos uzlabojumus, padarot to arvien ātrāku un efektīvāku. Tādu iespēju mums var piedāvāt tālvadības gaisa kuģu (TGK) izmantošana un dinamiskās programmēšanas metodes izmantošana lidaparātu maršruta izvēlē.

#### **Dinamiskā programmēšana**

Dinamiskā programmēšana ir metode, kas dod iespēju atrisināt sarežģītas problēmas, sadalot tās mazākos apakšuzdevumos. Lai atrisinātu noteiktu uzdevumu, tas tiek sadalīts vairākos apakšuzdevumos, kas kļūst vienkāršoti, un katrs tiek risināts atsevišķi. Šādu programmēšanas metodi parasti piemēro uzdevumiem, kuros vajadzīgā atbilde sastāv no vairākām daļām, kas, savienojot kopā, dod optimālo galvenā uzdevuma risinājumu. Izdevīgi lietot tādu metodi, ja dažādos uzdevuma posmos vairākkārt atkārtojas vieni un tie paši apakšuzdevumi, galvenais tehniskais paņēmiens ir – sistēmai atcerēties apakšuzdevumu risinājumu gadījumiem, ja tādi uzdevumi atkārtosies vēlāk. Tipiskos gadījumos dinamiskās programmēšanas metodika tiek izmantota uzdevumos, kas ir saistīti ar optimizāciju, tādiem var būt daudz iespējamo risinājumu, bet ir nepieciešams izvēlēties optimālo, kur parametra vērtība ir minimāla vai maksimāla [16].

#### **Maršruta optimizācijas apakšsistēmas praktiskā realizācija**

Lai izveidotu visīsāko maršrutu, apakšsistēmas izstrādei pietrūkst tikai objektu koordināšu, starp kurām tiks īstenots pārgājiens.

Objektu koordinātas TGK maršruta optimizācijas apakšsistēma saņems no attēlu identifikācijas apakšsistēmas realizācijas, kas nosaukta par programmu *DetectObjects.exe*. Programma spēj apstrādāt attēlus no elektroniskām kartēm un TGK attēliem un identificēt to atrašanās vietu kartē pikseļu formā. Realizācijas darbības princips ir aprakstīts iepriekšējā darbā sadaļā.

Iegūtās objektu koordinātas TGK maršruta optimizācijas apakšsistēma izmantos maršruta izvēlei un optimizācijas izstrādei.

Pirmais solis ir saņemt katra objekta precīzu atrašanās vietu un koordinātas, izmantojot attēlu identifikācijas apakšsistēmas realizāciju. 4.8. attēlā parādīts Kurpnieku salas apgabals ar noteiktu objektu koordinātēm, kas ir apkopotas 4.1. tabulā.

Kā redzams attēlā, šajā rajonā programma identificēja astoņus objektus, kas ir gan bojas, gan bākas. Šos objektus TGK maršruta optimizācijas apakšsistēmas praktiskā realizācija izmantos tālākai pārbaudei. Autors 4.1. tabulā apkopoja objektu atrašanās vietas, kas iegūtas ar *DetectObjects.exe* palīgprogrammu.

4.1. tabula

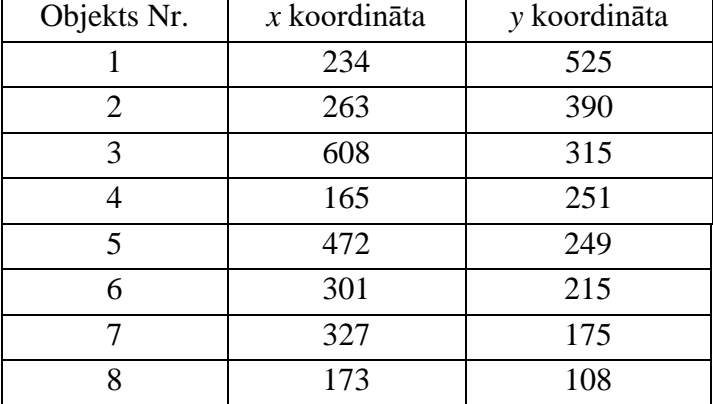

Ar attēlu identifikācijas apakšsistēmas realizāciju iegūtās koordinātas

Lai sasniegtu mērķi, ir jāuzraksta programma, kas būs spējīga optimizēt tālvadības gaisa kuģa (TGK) maršrutu izvēli, un tie pēc nosacījuma būs visizdevīgākie un visātrākie visu objektu apmeklēšanai, turklāt tiek pieņemts, ka lidaparāts lidos ap katru objektu tikai vienu reizi. Šī uzdevuma atrisināšanai darba autors ir izvēlējies programmēšanas valodas *GO* un programmēšanas programmu *IntelliJ IDEA*. *GO* ir programmēšanas valoda, kas tiek izmantota *.exe* tipa failu veidošanai. Savukārt *IntelliJ IDEA* ir specializēta programmatūra, kas strādā ar *GO* un citām programmēšanas valodām. TGK maršruta optimizācijas apakšsistēmas praktiskā realizācijā ir izmantota Belmana metode, iepriekšējā sadaļā ir pierādīta tās optimālā efektivitāte.

Kad ir zināmas visas distances starp objektiem un precīzas katra objekta koordinātas, ir

iespējams atrast visīsāko maršrutu starp tiem. Nākamajā solī programma sāk veidot visas iespējamās objektu apmeklēšanas kombinācijas jeb maršrutus, piemēram, ja mums ir četri objekti kartē ar zināmām koordinātēm un attālumiem starp tiem, tad tā darbojas šādā veidā. Piemēram, ja lidaparātam jāatlido uz ceturto objektu minimālā laikā un ar mazāko distanci, tad viņam pa ceļam obligāti vēl jāapmeklē pirmais, otrais un trešais objekts, un tas nozīmē, ka algoritmam ir nepieciešams atrisināt funkciju *f*(4, {3, 2, 1}) ar minimālo vērtību, kur 4, 3, 2, 1 – objekti, {} – attālumu izteiksme, kas atbilst katrai virsotnei, lai nokļūtu nākamajā.

Saskaņā ar dinamiskās programmēšanas būtību šis uzdevums var būt iedalīts vairākos apakšuzdevumos un apakšfunkcijās, tas nozīmē, ka funkcija *f*(4, {3, 2, 1}) var būt attēlota kā trīs atsevišķas funkcijas jeb lidojuma varianti: *f*(3, {2, 1}), *f*(2, {3, 1}) un *f*(1, {3, 2}), atrisinot tos, programma atrod funkcijas *f*(4, {3, 2, 1}) minimumu. Savukārt funkcijas *f*(3, {2, 1}), *f*(2, {3, 1}) un *f*(1, {3, 2}) var iedalīt vēl sīkākās apakšfunkcijās līdz brīdim, kad būs nepieciešams atrast distanci no sākumpozīcijas līdz katram objektam, šo distanci programma var izrēķināt ar Pitagora teorēmas palīdzību. Uzdevumā ar četriem objektiem iespējamās kombinācijas ir parādītas 4.2. tabulā.

4.2. tabula

Iespējamās kombinācijas TGK maršruta optimizācijas apakšsistēmā (piemērs)

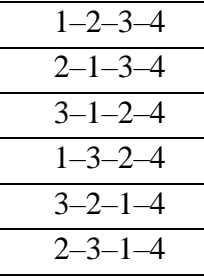

Kad programma izveido visas iespējamās objektu aplidošanas kombinācijas, tā sāk analizēt, cik lielu attālumu veiks lidaparāts, izmantojot jebkuru no piedāvātajām kombinācijām pēc kartes. Šajā posmā notiek attālumu summēšana, kas atbilst katrai maršruta kombinācijas vērtībai. Pēc pirmās maršruta kombinācijas izskaitļošanas rezultāts tiek ierakstīts programmas atmiņā, tātad, ja rēķināšanas procesā parādās elements ar mazāku vērtību, algoritms automātiski aizvieto iepriekšējo vērtību ar jaunu un salīdzina nākamos rezultātus jau ar jauno elementu no atmiņas. Tādā veidā programma aprēķina visu kombināciju attālumu summas un izvēlas mazāko. Šī kombinācija ir arī visīsākais tālvadības gaisa kuģu (TGK) maršruts, kas ļauj minimizēt laiku datu savākšanai automātiskās EK korektūras vajadzībām.

#### **Programmas darbības princips**

Tāpat kā *DetectObjects.exe* programma, arī *Salesman.exe* strādā ar dažiem attēlu veidiem – elektroniskās kartes attēli, TGK attēli (pirms un pēc attēlotas informācijas apstrādes). Programma ir spējīga atrast vajadzīgo maršrutu arī starp jebkuriem objektiem, ko operators ievadīs manuāli.

Maršruta izvēles programmai tika izmantots grafiskais lietotāja interfeiss. Lai atrastu visizdevīgāko maršrutu TGK, nepieciešams ievadīt datus par objektiem, starp kuriem jāveic lidošana. Lai atvērtu mums interesējošu attēlu ar tādiem objektiem, ir jāklikšķina uz mapēm līdz tam brīdim, kad lietotājs nonāks līdz vajadzīgajam attēlam, un jāuzspiež uz "*Load*" pogas. Pēc attēla izvēlēšanās tas tiks parādīts galvenajā rāmī.

Nākamais solis ir identificēt vajadzīgos objektus un noteikt to koordinātas, šim nolūkam *Salesman.exe* programma izmanto datus no *DetectObjects.exe* programmas. Lai programma automātiski paņemtu datus no *DetectObjects.exe*, operatoram ir jāuzklikšķina uz pogas "*Resolve Points*", un *Salesman.exe* automātiski nodrošinās koordināšu iegūšanu, atzīmējot to ar ziliem punktiem objektu vietās, un parādīs boju un bāku koordinātas labajā augšējā stūrī. 4.9. attēlā objektu izvietojums tiek parādīts ar zaļu bultiņu, un koordinātas atzīmētas ar sarkanu krāsu.

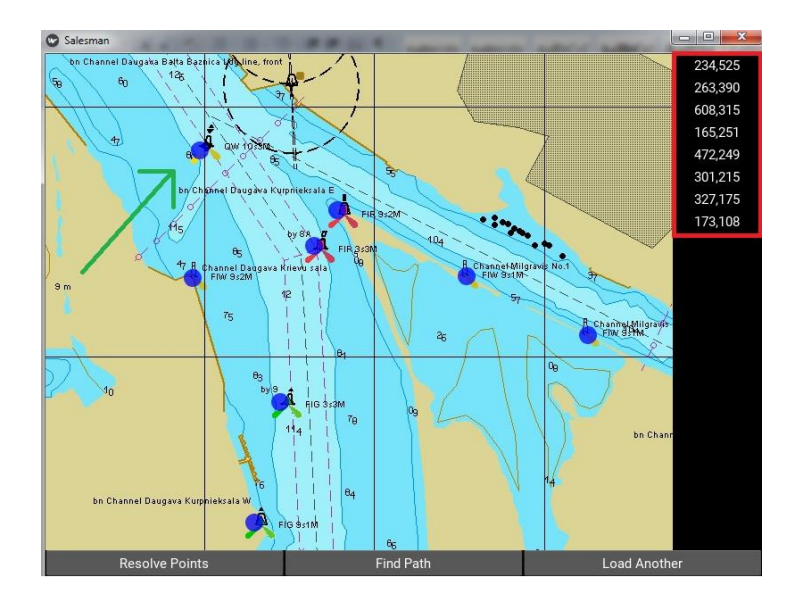

4.9. att. Objektu koordināšu iegūšana.

Tagad programma ir gatava izvēlēties visīsāko maršrutu tālvadības gaisa kuģa (TGK) lidojumam. Viss, ko atliek izdarīt, ir nospiest pogu "*Find Path*", un *Salesman.exe* attēlā ar sarkanu līniju iezīmēs vislabāko maršrutu (skat. 4.10. attēlu).

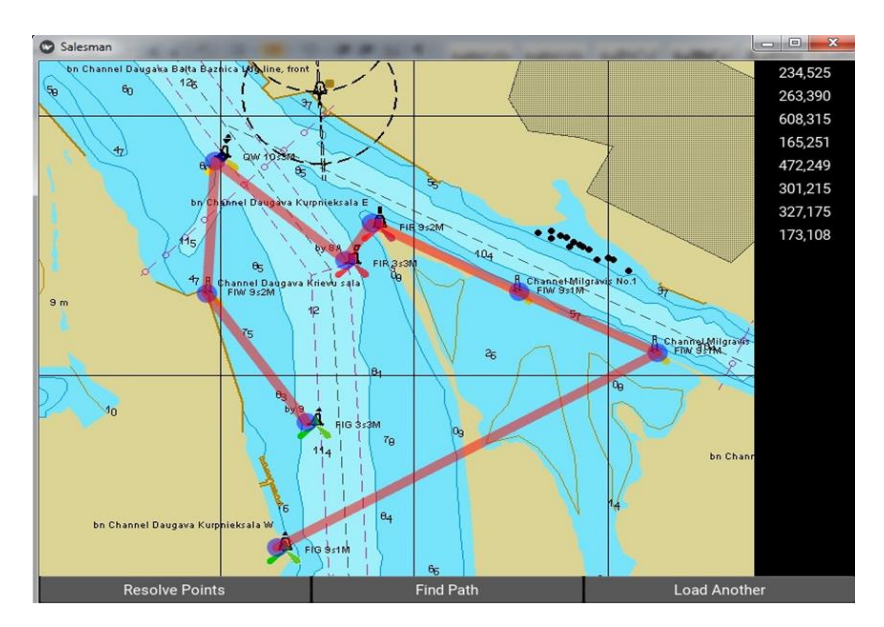

4.10. att. Programmas izvēlētais maršruts.

# <span id="page-41-0"></span>**4.3. Automātiskā objektu atpazīšana apstrādātā fotogrāfijā, izmantojot attēlu identifikācijas metodoloģiju**

Izmantojot iepriekš izstrādāto algoritmu objektu atpazīšanai, kas nepieciešams attēlu identifikācijas apakšsistēmai, bezpilota aviācijas kompleksa kartogrāfiskās informācijas datu ieguves sistēma var arī atpazīt reālu objektu attēlus fotogrāfijā, kas ir iegūta pēc TGK lidojuma. Sistēma izmantos to pašu principu: objektu noteikšanas metodi pēc krāsas gradienta un kontūras noteikšanas metodi kā palīgalgoritmu.

Lidojuma laikā saņemtie fotomateriāli tiek pārsūtīti iepriekš aprakstītajā attēlu identifikācijas apakšsistēmā apstrādei, pēc tam programma nosaka boju un bāku atrašanās vietas, izmantojot to palielināto apgaismojumu un kontūru kontrastu, salīdzinot ar apkārtējo vidi (ūdens-boja, krastsbāka). Programmas darba rezultāts ir parādīts 4.11. attēlā.

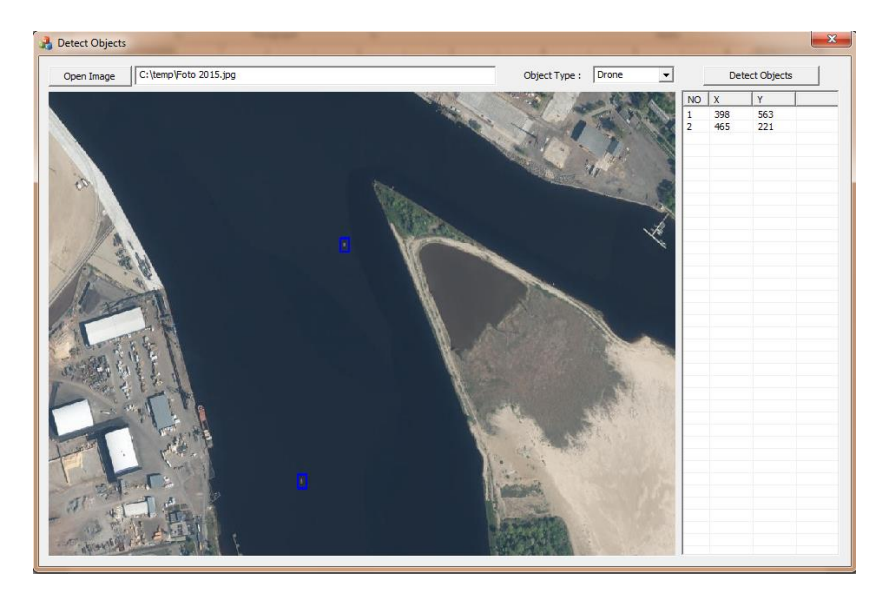

4.11. att. Attēlu identifikācijas apakšsistēmas darba rezultāts, izmantojot neapstrādātu fotogrāfiju no TGK.

Kā redzams iepriekšējā piemērā, liela skaita krāsu un gaismas gradientu klātbūtne attēlu identifikācijas apakšsistēmai ne vienmēr ļauj precīzi noteikt objektu novietojumu neapstrādātā fotogrāfijā, kas uzņemta ar TGK.

Tādēļ attēls grafiski ir jāapstrādā, kā minēts bezpilota aviācijas kompleksa kartogrāfiskās informācijas datu ieguves sistēmas apraksta 4. daļā (ceturtā fāze), lai vienkāršotu turpmākās procedūras, kas ir saistītas ar atslēgas objektu atpazīšanu: spožums, kontrasts, krāsu filtrācija. Pēc tam apstrādātā fotogrāfijā tiek palaista automātiskā objektu atpazīšana (4.12. un 4.13. att.).

Kā redzams pēdējā piemērā, objektu atpazīšana no TGK fotogrāfijas pēc apstrādes, izmantojot izstrādāto attēlu identifikācijas apakšsistēmas metodi, ir veiksmīga un rezultatīva.. Izstrādāta metode nodrošina atpazītu objektu pozīcijas noteikšanu no reāla attēla turpmākai apstrādei.

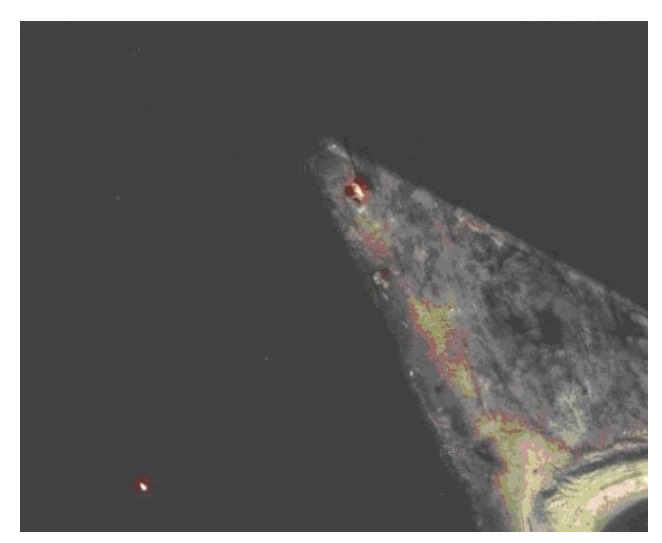

4.12. att. No TGK nofilmēta attēla daļa pēc apstrādes.

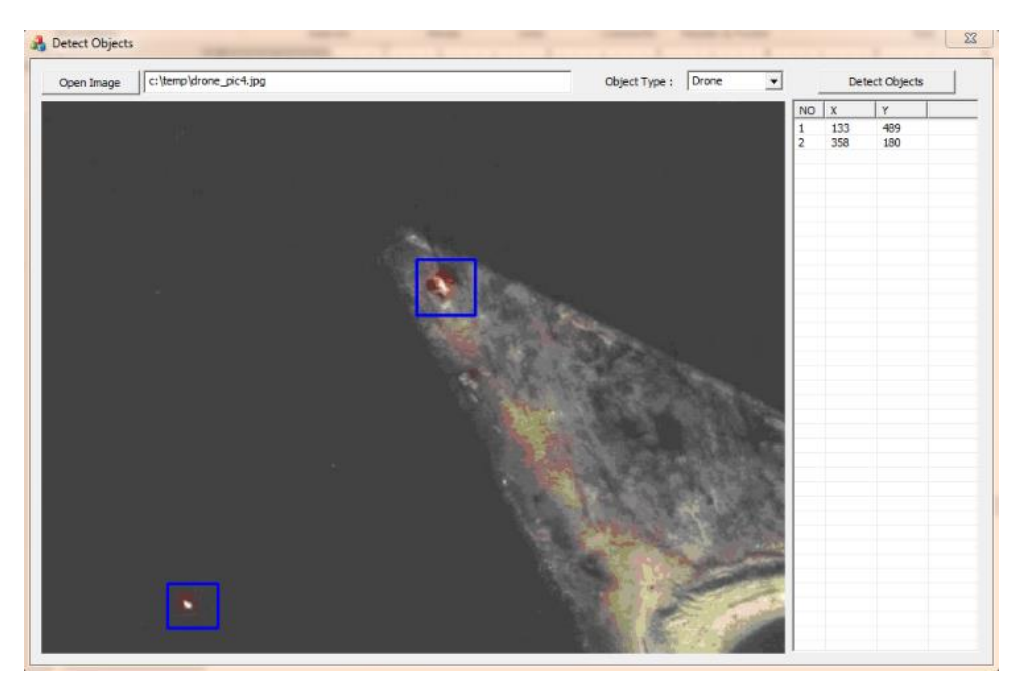

4.13. att. Attēlu identifikācijas apakšsistēmas darba rezultāts, izmantojot attēlu no TGK ar apstrādi.

# <span id="page-43-0"></span>**4.4. Objekta faktiskās atrašanās vietas aprēķinu metodoloģijas izstrādāšana un apakšsistēmas realizācija**

Kā jau iepriekš minēts, labākā metode, kā iegūt datus par navigācijas objektiem Latvijas jūras teritorijā, ir izmantot tālvadības gaisa kuģus. Savukārt TGK ir apgādāts ar līdzekļiem, kas spēj uzņemt fotoattēlu un veikt video filmēšanu noteiktā augstumā virs ūdens virsmas. Tomēr šos fotoattēlus nepieciešams apstrādāt tā, lai sistēma pilnvērtīgi strādātu un tos varētu salīdzināt ar objektiem elektroniskā kartē.

Lai šī apakšsistēma tiktu realizēta, autors izstrādājis algoritmu, kas apraksta darbības un to secību, lai panāktu sistēmas darbspēju. Apakšsistēmas darbības ir saistītas ar fotoattēliem un elektroniskās kartes attēlojumiem, kas iegūti no iepriekš minētajām apakšsistēmām. Algoritmā darbības tiek veiktas ar objektiem, kas ir atpazīti fotoattēlos un elektroniskajās kartēs, veicot to izmaiņu un koriģēšanu tā, lai pēc apstrādes iegūtā informācija varētu tikt izmantota datu apstrādē, konkrētāk – objekta faktiskās atrašanās vietas noteikšanā.

Lai izstrādātu apakšsistēmas realizāciju, ir nepieciešams sastādīt algoritmu, kas rāda, kā un kādā secībā tiek izpildītas darbības, lai sasniegtu gala rezultātu. Autora izstrādāto algoritmu var apskatīt 4.14. un 4.15. attēlā.

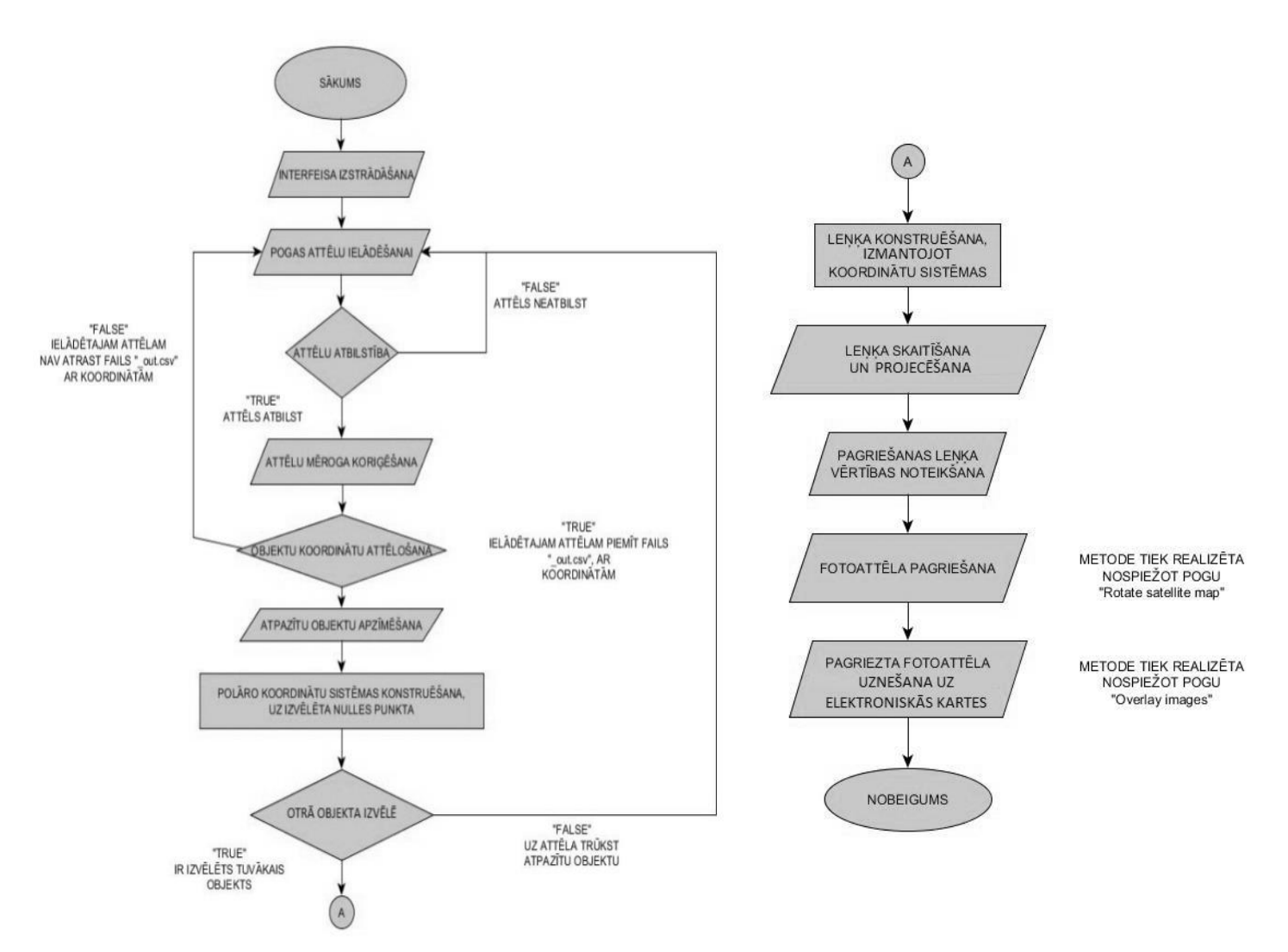

4.15. att. Objekta faktiskas atrašanās vietas aprēķinu algoritma 1. daļa.

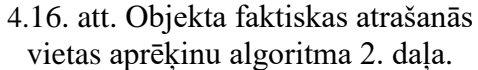

#### **Ielādēto attēlu mēroga koriģēšana**

Ielādētajām elektroniskās kartes attēlu un fotoattēlu kopijām jābūt vienāda izmēra, lai būtu iespējams strādāt ar objektiem šajos attēlos. Tas nozīmē, ka, ja fotoattēla mērogs būs tāds pats kā kartei, tad objekti fotoattēlā būs grūti saskatāmi, jo kartes mērogs dod iespēju apskatīt lielāku rajonu, salīdzinot ar TGK, kas nevar uzņemt fotoattēlu tik lielam rajonam kameras tehnisko ierobežojumu dēļ, un objekti fotoattēlā attēlosies mazā izmērā. Šādu objektu vizuālā izmēra atšķirība apgrūtina turpmāko darbu ar objektiem attēlos. Līdz ar to fotoattēla izmēri tiek izstiepti kopā ar koordinātām, sākot no augšējā kreisā stūra. Augšējais kreisais stūris tiek pieņemts par sākumpunktu, pie kura tiek pielikts attēls, un jebkuras izmaiņas ar attēlu nemaina parametru – attēla augšējais kreisais stūris vienmēr sakritīs ar interfeisa noteiktā laukuma augšējo kreiso stūri. Tas ir svarīgi, jo, veicot fotoattēla izmēra izstiepšanu, koordinātas, kas bija iepriekš izrēķinātas ar apakšsistēmas programmas *DetectObjects.exe* palīdzību, mainīs savu vērtību, jo koordinātas ir piesaistītas attēla pikseļu koordinātām – punktiem uz attēla, kam ir noteiktas koordinātas. Lai to

nepieļautu, autors savā datorprogrammā ievieš funkciju, kas maina koordinātu datu tipu tā, lai viena punkta koordinātas pirms attēla izstiepšanas atbilstu tādām pašām koordinātām pēc attēla izstiepšanas, bet punktu atrašanas vieta pikseļos būtu cita.

Fotoattēlu izstiepšana, nemainot koordinātas, padara attēlu uzskatāmāku un drošu turpmākajām darbībām ar to. Šādu izstiepšanas piemēru var apskatīt 4.17. attēlā, kur ar dzelteno vektoru ir attēlots attālums no kreisā stūra līdz objektam. Vektora garums attēlos ir dažāds, taču objekta koordinātas paliek tādas pašas, un pēc attēla izstiepšanas (kreisais attēls) visi objekti ir attēloti uzskatāmāk.

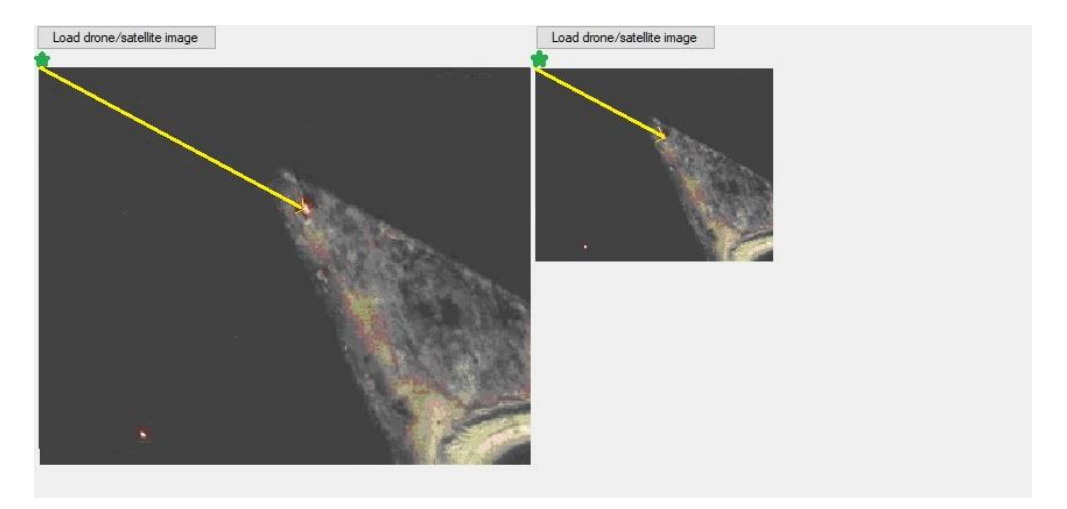

4.17. att. Fotoattēlu izstiepšana, saglabājot nemainīgas objektu koordinātas attiecībā pret attēla pikseļu koordinātēm.

Attēlu izmēru koriģēšana padara tos uzskatāmākus, pie tam neierobežo spēju strādāt ar attēloto objektu koordinātām.

#### **Atpazīto objektu koordinātu attēlošana**

Papildus attēla ielādēšanai datorprogrammā ir nepieciešams attēlot attēlā atpazīto objektu koordinātas. Šim nolūkam oriģinālie objekti, kas pirms tam tika apstrādāti ar apakšsistēmas programmu *DetectObjects.exe* (aprakstīta 4.1. daļā), kas šos objektus atpazina, darba autors veic izmaiņas šajā programmā, lai iegūtu atsevišķu failu, kas saglabās atpazīto objektu koordinātas. Pēc attēlu apstrādes ar *DetectObjects.ex*e programmu nekādas izmaiņas ar oriģinālu nenotiek, bet papildus tiek veidots fails ar attēlam līdzīgu nosaukumu. Šāda faila nosaukumā ietilpst simboli "*\_out.csv*".

Gadījumā, kad fails ar koordinātām atbilstoši izvēlētajam attēlam ir atrasts, attēls tiks veiksmīgi ielādēts datorprogrammas interfeisā ar koordinātām zem attēla. Lai lietotājam būtu ērtāk izmantot objektu koordinātas, autors iedalījis tās divos stabiņos "X" un "Y". Koordinātas katram objektam jārāda atsevišķi katrā rindā, jo attēlā būs attēloti vismaz divi objekti, jo kopējā apakšsistēma nevar noteikt koriģēšanas koeficientus tikai pēc viena objekta.

Rezultātā – zem elektroniskās kartes attēla un fotoattēla ir vizuāli attēlotas objektu koordinātas tabulu veidā.

#### **Atpazīto objektu apzīmēšana uz ielādēta attēla**

Pēc attēla ielādēšanas atpazītos objektus ir jāapzīmē, lai zinātu, kurš no objektiem tika atpazīts un kuram objektam tika noteiktas koordinātas. Autors atpazītos objektus elektroniskās kartes attēlojumā un fotoattēlā apzīmē ar krustiņu. Tas ir nepieciešams, lai precīzi zinātu objektu koordinātas un izslēgtu cilvēcisko faktoru, izvēloties neprecīzu centru. Ielādējot elektroniskās kartes attēlu un TGK fotoattēlu datorprogrammas interfeisā, attēlosies šādi attēli ar koordinātām, kas atbilst ar krustiņu atzīmētajiem objektiem. Šo rezultātu var apskatīt 4.18. attēlā.

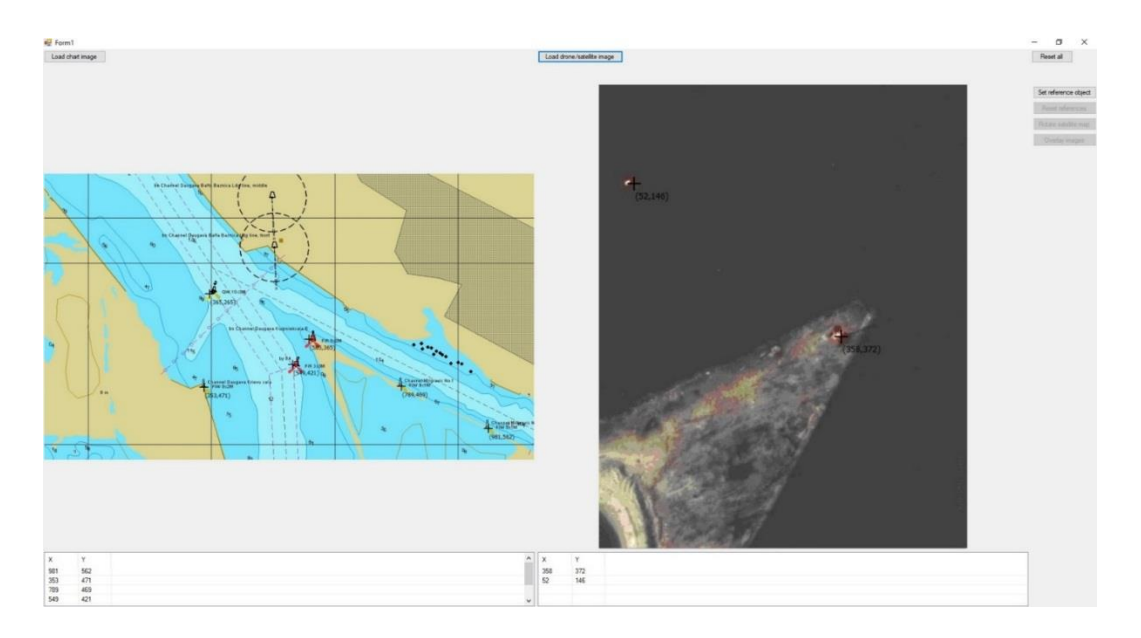

4.18. att. Ielādētie attēli un ar krustiņu atzīmēto objektu koordinātu saraksti.

#### **Fotoattēla leņķa noteikšana un pielīdzināšana ziemeļiem**

Tālvadības gaisa kuģis uzņem fotoattēlu no operatoram nezināma leņķa. Tas nozīmē, ka reģions, ko nofotografējis TGK, nebūs attiecināts pret ziemeļiem, un ar šādu attēlu nevar turpmāk strādāt, jo elektroniskajās kartēs visi objekti un dati ir attēloti attiecībā pret ziemeļiem. Lai varētu salīdzināt faktiskos jeb nofotografētos objektus ar kartes objektiem, ir nepieciešams pagriezt uzņemto rajona fotoattēlu par leņķi, kas pielīdzinātu fotoattēlu elektroniskajai kartei.

#### **Polāro koordinātu sistēmas izmantošana leņķa noteikšanai**

Pagrieziena leņķa noteikšanai darba autors izmanto polāro koordinātu sistēmu. Salīdzinot ar Dekarta koordinātu sistēmu, polārā koordinātu sistēma apraksta objekta atrašanās vietu ar polārajām koordinātām: leņķi (φ) un polāro rādiusu, kas ir attālums (vektora modulis) līdz sākumpunktam (*r*). Koordinātu sistēmas tīkla konstruēšana ir pamatota ar matemātiskiem un ģeometriskiem likumiem. Lai konstruētu koordinātu sistēmas tīklu, vispirms ir jāfiksē nulles punkts. Autors savā darbā par nulles punktu pieņem fiksētu objektu, kura koordinātas ir precīzi zināmas (bāka), un datorprogrammā pašam lietotājam ir iespēja izvēlēties nulles punktu attēlā,

nospiežot ieprogrammētu pogu "*Set reference object*". No nulles punkta "0" tiek konstruēts un uzlikts koordinātu sistēmas tīkls (4.10. att.). Koordinātas *x* un *y* tiek izrēķinātas, izmantojot matemātiskas formulas, balstoties uz ģeometrijas likumiem.

$$
\cos \varphi = \frac{x}{r} = \frac{x}{\sqrt{x^2 + y^2}};
$$
\n(4.1.)

$$
\sin \varphi = \frac{y}{r} = \frac{y}{\sqrt{x^2 + y^2}}.\tag{4.2.}
$$

Rezultātā ir iegūta formula, kā izrēķināt leņķi pie nulles punkta (stacionāra objekta) starp *x* ass un vektoru līdz punktam. Autora datorprogrammā pašam lietotājam ir iespēja izvēlēties nulles punktu (ar datorpeli nospiežot), no kuras tiks konstruēts koordinātu tīkls. Uzspiežot uz objekta, rodas "notikums", objektam piešķirtajai klasei mainās parametrs, krustiņa krāsa tiek nomainīta no melnas uz zaļu, lai būtu ērtāk orientēties starp objektiem un zinātu, kurš objekts tiek uzskatīts par nulles punktu. Savukārt programma "uzskata" šādu objektu par polāro koordinātu sistēmas centru un uzliek koordinātu tīklu uz attēla. Tīkla koordinātas *x* un *y* ir izrēķinātas pēc iepriekš minētajām formulām.

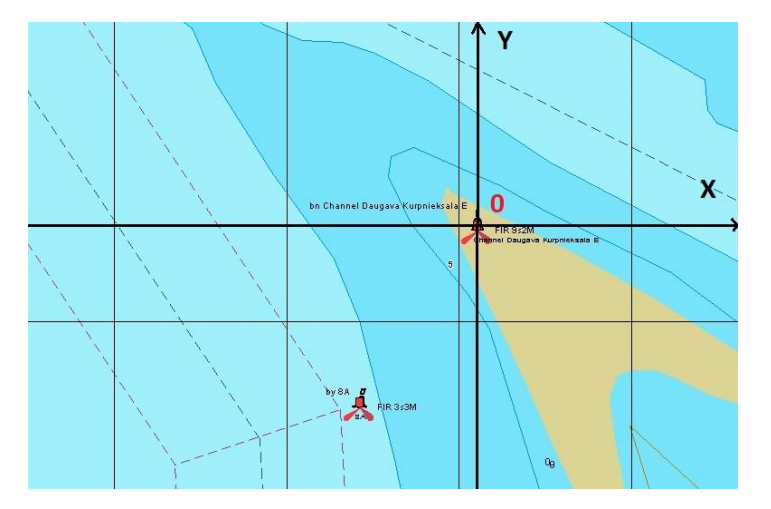

4.19. att. Koordinātu sistēmas tīkla konstruēšana, pieņemot, ka sākumpunkts ir stacionārs objekts.

#### **Tuvāko objektu izvēles metode**

Nākamais solis ir atrast punktu, līdz kuram tiks novilkts vektors no nulles punkta. Šajā solī ir svarīgi izvēlēties objektu, kas būtu abos attēlos: elektroniskās kartes attēlā un fotoattēlā, piemēram, boja vai bāka. Autora darbā elektroniskās kartes attēlojumā un fotoattēlā ir attēlots viens un tas pats rajons, kur ir vienādi objekti. Darba autors izvēlējies polāro koordinātu sistēmas konstruēšanu datorprogrammā, jo, nosakot leņķi ar šādas koordinātu sistēmas palīdzību, ir vajadzīgi tikai divi objekti, kas reālajā dzīvē ir viegli sastopams.

Punkta, līdz kuram tiks novilkts vektors, izvēle notiek automātiski – pēc tuvākā objekta atrašanās vietas principa. Līdz ar to programma pēc Pitagora teorēmas izrēķina katra objekta attālumu līdz sākumpunktam. Piemēru var redzēt 4.20. attēlā.

Automātiski izvēlēta tuvākā objekta krustiņu datorprogramma iekrāso sarkanā krāsā, lai darbības ar attēlu būtu skaidrākas.

Pietiek ar diviem punktiem, lai konstruētu trijstūri, ar kura palīdzību tiks noteikts leņķis pie nulles punkta. Šis leņķis ir virziens uz otro objektu (tuvākais atpazītais objekts).

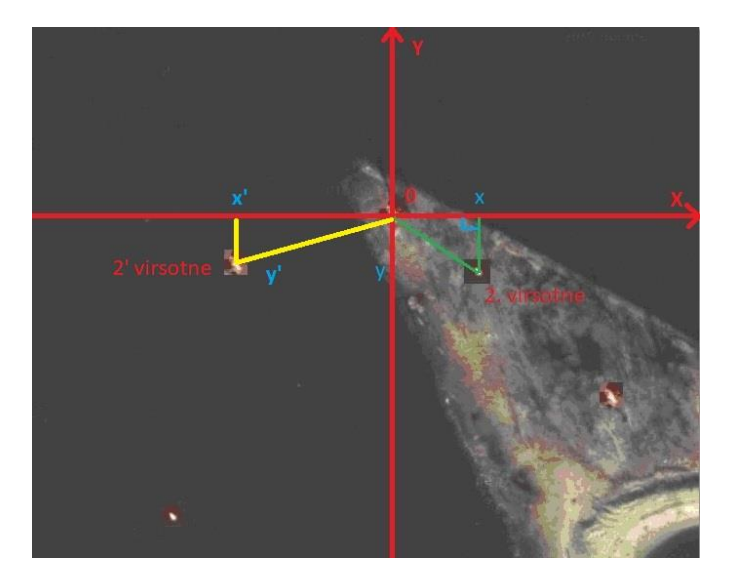

4.20. att. Pitagora teorēmas izmantošana, lai noteiktu attālumam starp punktiem.

Rezultātā var izvēlēties attēlus, kuros lietotājs izvēlas objektus, kas konstruēs un vizuāli attēlos leņķi programmas interfeisā. Pēc tam datorprogramma izrēķinās leņķa (pie izvēlēta objekta starp *x* asi un virzienu uz tuvāku objektu) vērtību pēc iepriekš aprakstītās metodes un funkcijas izmantošanas.

Gadījumā, ja TGK uzņēmis fotoattēlu no leņķa, kas nesakrīt ar elektroniskās kartes attēlojuma leņķi uz ziemeļiem, fotoattēls jāpagriež par leņķi, kas pārveidotu fotoattēlu tā, lai objekti attēlā būtu vērsti ziemeļu virzienā.

Aprēķinot pagriešanas leņķi, programma rezultātu parāda vizuāli – atsevišķā ziņojuma lodziņā. Pagriešanas leņķa vērtības attēlošanu datorprogrammā gadījumam, kad fotoattēls ir uzņemts no leņķa, kas nav vienāds ar elektroniskās kartes leņķi (uz ziemeļiem), var redzēt 4.21. attēlā.

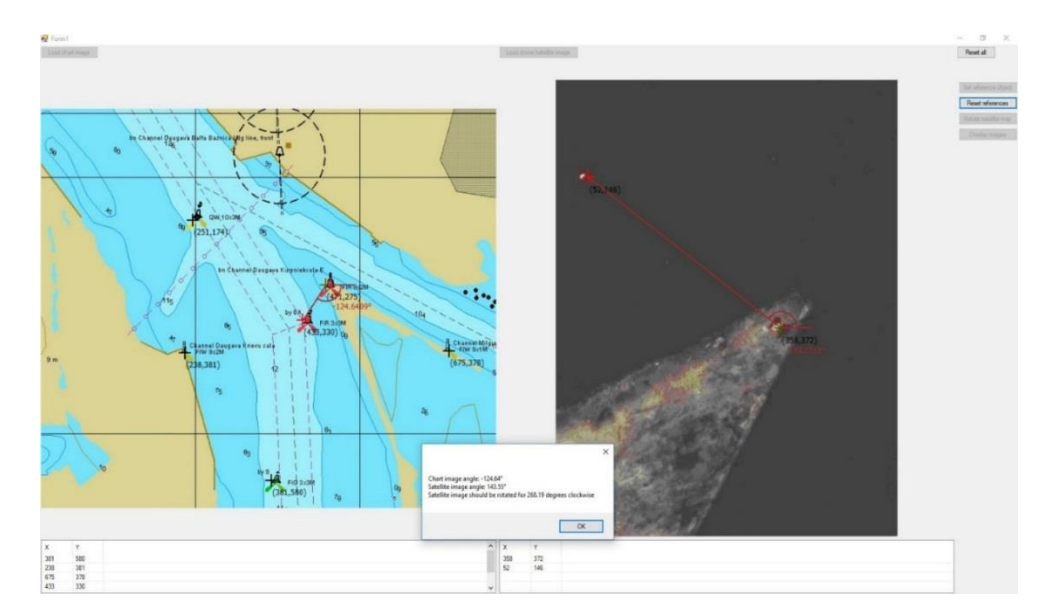

4.21. att. Pagriešanas leņķa noteikšana, salīdzinot leņķus elektroniskajā kartē un TGK fotoattēlā.

#### **Fotoattēla pagriešana par izrēķināto pagriešanas leņķi**

Pagriešanas metodi var aprakstīt šādi.

Ir divi četrstūra formas attēli. Gadījumā, ja viena attēla leņķis nesakrīt ar otru, viens attēls attiecībā pret otru būs novietots savirzītā veidā. Šāds neparalēls divu attēlu izvietojums rada četrus taisnlenķa trijstūrus, kuru virsotnes ir viena attēla perimetra pieskāršanās punkts otra attēla perimetram. Šādu shematisku divu attēlu izvietojumu var apskatīt 4.22. attēlā.

Lai veiktu pagriešanu, jānosaka trijstūra leņķi un malas. Šim nolūkam ir nepieciešami trīs punkti, ko autors izvēlējies, 4.22. attēlā atzīmējot ar sarkanu. Pēc pagriešanas jāizpildās nosacījumam: diviem augšējiem sarkanajiem punktiem jāsakrīt vienā, tad abi attēli nostāsies paralēli. Leņķis  $\theta$  ir vienāds ar jau iepriekš izrēķināto pagriešanas leņķi  $\Phi_{\text{pagr}}$  jeb leņķi, kas norāda, par kādu vērtību atšķiras divu attēlu paralelitāte. Lai ievērotu un izpildītu nosacījumu, attālumam *O<sup>h</sup>* jābūt vienādam ar 0. Vērtība *h* ir zināma, jo attēla *h* – platums jau ir automātiski izrēķināts, pateicoties interfeisa laukumu konstruēšanai pašā sākumā (aprakstīts jau iepriekš), kas izrēķina attēla perimetra platumu un garumu [24].

Ja attēla leņķis nesakrīt ar leņķi elektroniskajā kartē, tas tiek pagriezts par noteiktu leņķi. Pēc pagrieziena fotoattēls tiek centrēts, novietojot fotoattēla centrālo punktu tur, kur tas bija pirms pagrieziena, ar mērķi nepieļaut fotoattēla novietošanu ārpus elektroniskās kartes laukuma robežām, kas var radīt nevēlamu attēla nogriešanu. Centrālais attēla punkts ir diagonāļu krustpunkts.

Rezultātā pēc ieprogrammētas pogas "*Rotate photo map*" nospiešanas autora izveidotā datorprogramma pagriež fotoattēlu par izrēķināto leņķi, pielīdzinot TGK uzņemto fotoattēlu elektroniskās kartes attēlam. Jaunais fotoattēls tiek atspoguļots atsevišķā lodziņā. Rezultāts redzams 4.23. attēlā.

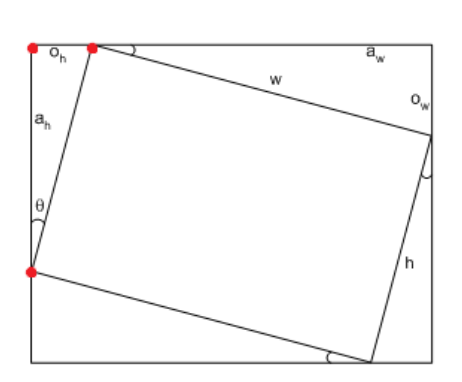

4.22. att. Divu attēlu savstarpējais izvietojums [24].

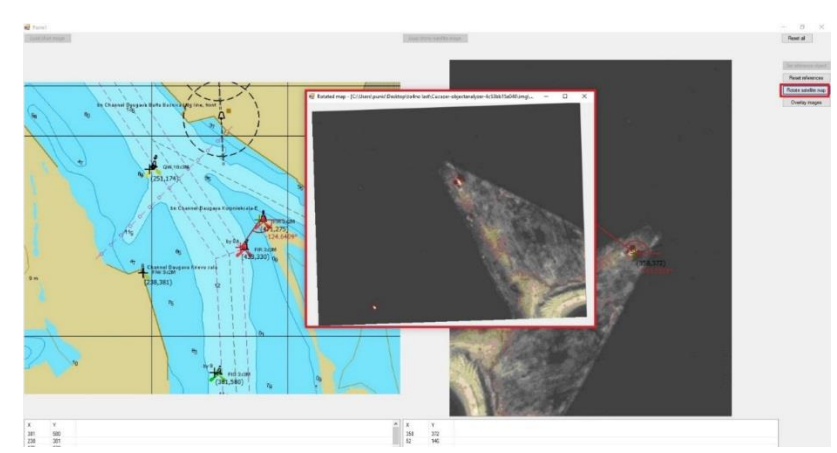

4.23. att. Iegūtais attēls pēc TGK fotoattēla pagriešanas izrēķinātajā leņķī.

#### **Pagrieztā fotoattēla ievietošana elektroniskajās kartē**

Lai ievietotu fotoattēlu elektroniskajā kartē, nepieciešams izmainīt fotoattēla mērogu un atrast bildes sinhronizācijas centru.

Pati attēlu mēroga mainīšana aprakstīta jau iepriekš. Mērogs tiek aprēķināts pēc diviem objektiem, kas atrodas abos attēlos un kurus lietotājs jau ir izvēlējies. Atrodot attālumu starp diviem objektiem un aprakstot šo attālumu kā vektora garumu, izmantojot (*x*, *y*) koordinātas, gan elektroniskajā kartē, gan fotoattēlā tiks iegūtas divas vērtības. Pēc tam, izdalot fotoattēla divu objektu vektora garumus ar tādu pašu elektroniskajā kartē redzamu divu objektu vektoru garumu, tiek iegūts koeficients. Tad, izmantojot attēlu izstiepšanas funkciju "*TableLayoutPanel*", programma izmainīs fotoattēla mērogu jaunajā lodziņā, kur ievietoti abi attēli [25].

Divu līdzīgu attēlu novietošanu vienu virs otra var panākt, novietojot līdzīgos attēlotos objektus vienu virs otra. Lietotāja izvēlētās koordinātas ir zināmas. Lai pārvietotu viena attēla punktu uz to pašu punktu otrā attēlā, ir jāzina virziens no fotoattēla objekta koordinātām uz elektroniskās kartes tā paša objekta koordinātām, kā arī attālums, ko var izteikt ar vektoru. Tā kā (*x*, *y*) koordinātas līdz attēla pagriešanai ir zināmas, jāatrod tā paša objekta koordinātas pēc pagriešanas. Attēli ir divu dimensiju formātā, un, lai uzzinātu objekta koordinātas pēc pagriešanas, var izmantot pagriešanas matricu divās dimensijās, kas apraksta nepieciešamā leņķa vērtību.

Rezultātā objekti fotoattēlā kļūst līdzīgi un identiski elektroniskās kartes objektiem. Fotoattēla uzlikšanu uz līdzīgo objektu (punktu) elektroniskajā kartē, nospiežot ieprogrammētu pogu "*Overlay images*", var redzēt 4.24. attēlā.

Šajā attēlā objekti ir vērsti uz ziemeļiem, kas ļauj operatoram strādāt ar iegūto informāciju un salīdzināt objektu faktisko atrašanas vietu ar kartēs norādītajām objektu koordinātēm. Ar TGK uzņemtais fotoattēls ir apstrādāts, pagriezts attiecībā pret ziemeļiem, ar izmainītu mērogu un ir ievietots elektroniskajās kartē. Objekti, kas uzņemti fotoattēlā, atrodas precīzi tajās pašā vietās, kur tie attēloti elektroniskajā kartē. Tagad ir nepieciešams iegūt objektu koordinātas (*WGS84* formātā) no rastra attēla. Šajā nolūkā tiks izstrādāta un izmantota tālāk aprakstītā apakšsistēma.

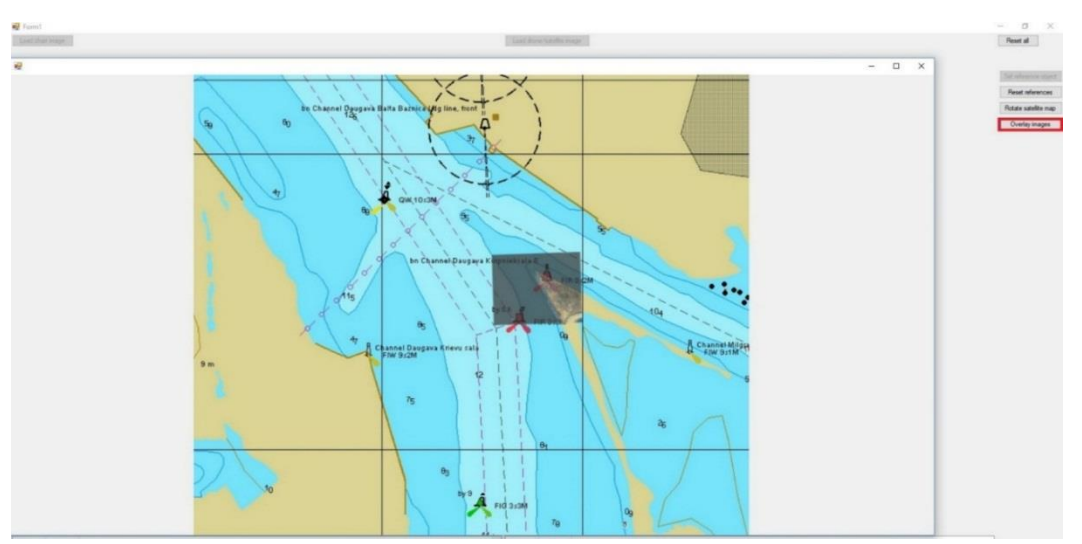

4.24. att. Elektroniskajā kartē pēc līdzīgiem objektiem ievietotais fotoattēls.

# <span id="page-51-0"></span>**4.5. Objektu reālu koordinātu aprēķinu metodoloģija un apakšsistēmas realizācija**

Objektu reālu koordinātu (*WGS84*) aprēķinu apakšsistēmas izstrādāšanas mērķis ir izpētīt un realizēt automātisko rastra kartes punktu pārveidošanas vektora formātā ar ģeostacionārās koordinātas algoritma izmantošanu. Pasaules ģeodēziskā sistēma 1984 *WGS84* (*World Geodetic System 1984*) ir obligāta *ECDIS* izmantotajās oficiālajās elektroniskajās kartēs [17]. Tāpēc, ja ir objektu koordinātas *WGS84* no elektroniskas kartes, salīdzināšanai ir nepieciešamas reālas objektu koordinātas tajā pašā standartā. To ir iespējams aprēķināt no fotogrāfijas (kas ir rastra attēls) ar atpazītiem objektiem.

#### **Objektu reālu koordinātu aprēķinu metodes izstrādāšana**

Ģeodēzija ir zinātne par Zemes mērīšanu, Zemes veidu, formu un lielumu. Praktiskais ģeodēzijas uzdevums ir izdarīt mērījumus apvidū un to rezultātus izmantot dažādiem aprēķiniem, lai noteiktu attālumu, platību, augstumu, zemes darbu apjomu utt., vai arī zināmas zemes virsmas daļas samazināta attēla sastādīšanai (plāni un kartes) [26].

Geoīds – Zemes patiesā forma, Zemes modelis ar līdzenu virsmu, kas sakrīt ar pasaules okeāna virsmu miera un līdzsvara stāvoklī un kas iedomāti turpinās zem kontinentiem.

Zemes elipsoīds – sferoīds, figūra, kas modelē Zemes formu. To iegūst, elipsei rotējot ap mazo asi, kas sakrīt ar Zemes griešanas asi.

Lielā pusass *a* = 6 378 245;

Mazā pusass *b* = 6 356 863.

Zemes saspiedums:

$$
f = \frac{(a-b)}{a} = 1 : 298.3 \sim 1 : 300.
$$
 (4.3.)

Elipsoīds ir visvairāk piemērots pozīcijas aprakstam garuma un platuma grādos, kas ir koordinātas. Informācija par augstumu ir balstīta uz ģeoīda vai etalona elipsoīdu. Atšķirība starp izmērīto ortometrisko augstumu *H*, pamatojoties uz ģeoīda un elipsoīda augstumu *h*, ir pazīstama kā ģeoīda ondulācija *N*, ko var redzēt 4.25. attēlā [27].

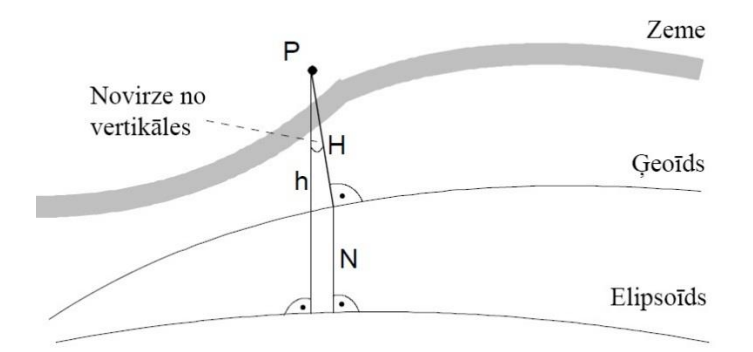

4.25. att. Atšķirība starp ģeoīdu un elipsoīdu.

Pasaules ģeodēzisko parametru sistēma *WGS84*. *GNSS* uztvērējā uzrādītie dati un aprēķini galvenokārt attiecas uz *WGS-84*, kas ir Pasaules ģeodēzisko parametru sistēma kopš 1984. gada. *WGS84* koordināšu sistēma ir ģeocentriski novietota attiecībā pret Zemes centru, un to sauc par *ECEF (Earth Centered, Earth Fixed)*. *WGS84* koordinātu sistēma ir trīs dimensiju Dekarta koordinātu sistēma ar sākotnējo koordinātu punktu masas centrā, kas ir tuvu kopējai Zemes masai.

Elipsoīda pozitīvā *x* ass atrodas ekvatoriālā plaknē (iedomātā plakne, ko krusto ekvators) un stiepjas no masas centra līdz punktam, kurā krustojas ekvators un Griničas jeb nulles meridiāns. *y* ass atrodas arī ekvatoriālā plaknē un ir nobīdīta par 90° uz austrumiem no *x* ass. *z* ass atrodas perpendikulāri *x* un *y* asij un stiepjas pa ģeogrāfisko Ziemeļpolu. Piemērs ir parādīts 4.26. attēlā.

*WGS84* elipsoīdam ir šādi parametri:

lielā pusass *a* = 6 378 137,00; mazā pusass  $b = 6356752,32$ .

Zemes saspiedums:

$$
f = \frac{(a-b)}{a} = 1:298,257223563.
$$

Tālākai apstrādei parasti tiek izmantotas *WGS84* elipsoīda koordinātas (φ, λ, *h*) nevis Dekarta koordinātas  $(x, y, z)$ .  $\varphi$  nosaka platumu,  $\lambda$  garumu un  $h$  – augstumu līdz elipsoīdam, t. i., vertikālās *P* līnijas garums līdz elipsoīdam. Piemērs ir parādīts 4.27. attēlā.

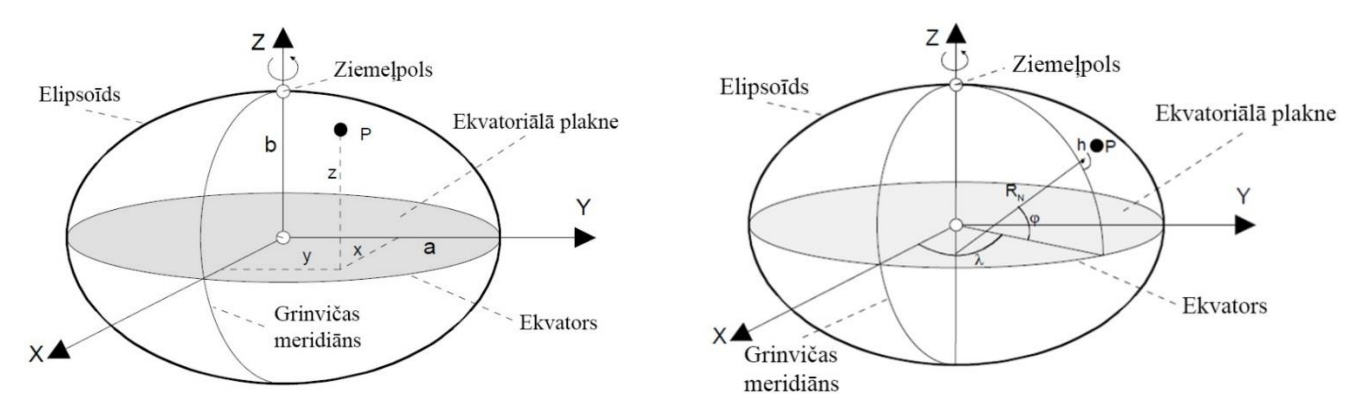

4.26. att. Dekarta koordinātu sistēma. 4.27. att. Standarta elipsoīda koordinātu sistēma.

#### **Rastra kartes (bildes) ģeogrāfiskā piesaiste**

Ģeogrāfiskā piesaiste ir rastra kartes pārveidošana vektoru kartē. Ar rastra kartēm katra punkta atrašanās vietu nosaka pikseļu koordinātas – *x* un *y*, un šīs kartes ir saglabājamas jebkurā bilžu formātā, piemēram, JPG, BMP, GIF vai PNG. Šīs kartes var iegūt, izmantojot TGK fotogrāfijas. Vektoru kartēs katru punktu nosaka ģeogrāfiskās koordinātas – *x*' un *y*'. Rastra karte tiek pārveidota vektora kartē ar to ģeogrāfisko koordināšu sistēmu, izmantojot atbilstošu matemātisko transformāciju.

#### **Rastra kartes (bildes) pārveidošanas algoritms**

Rastra kartes pārveidošana vektoru kartē ar koordināšu sistēmu notiek pēc lineāras transformācijas noteikumiem. Procedūra ir piemērota tikai mazām kartes daļām, aptverot platību līdz dažiem kilometriem. Koordināšu transformācija notiek no avota (bildes), t. i., *x*, *y* tiek pārveidotas citā sistēmā – *x*', *y*' (skat. 4.28. attēlu).

Algebriski tas izskatīsies šādi:

$$
x' = ax + by + c;
$$
  
\n
$$
y' = dx + ey + f.
$$
\n(4.4.)

Var arī izteikt matricas veidā:

$$
\begin{bmatrix} x' \\ y' \\ 1 \end{bmatrix} = \begin{bmatrix} a & b & c \\ d & e & f \\ 0 & 0 & 1 \end{bmatrix} \begin{bmatrix} x \\ y \\ 1 \end{bmatrix}.
$$
 (4.5.)

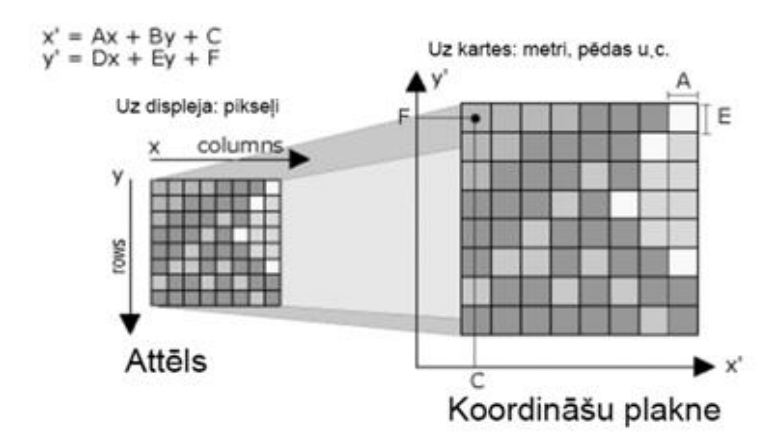

4.28. att. Kartes pārveidošanas pamats.

*a*, *b*, *c*, *d*, *e*, *f* – ir seši transformācijas parametri. Lai aprēķinātu šos parametrus, jāatrisina seši vienādojumi ar sešiem nezināmiem mainīgiem lielumiem. Formulas atvasinājums, lai noteiktu transformācijas parametrus, notiek trīs soļos.

**1. solis.** Attēla kalibrēšana

Ir izvēlēti trīs kalibrēšanas punkti, kas kartē ir labi izvietoti (4.29. att.). Avota koordinātas (*x*, *y*) un pārveidotās koordinātas (*x*', *y*') ir noteiktas katram no šiem kalibrēšanas punktiem.

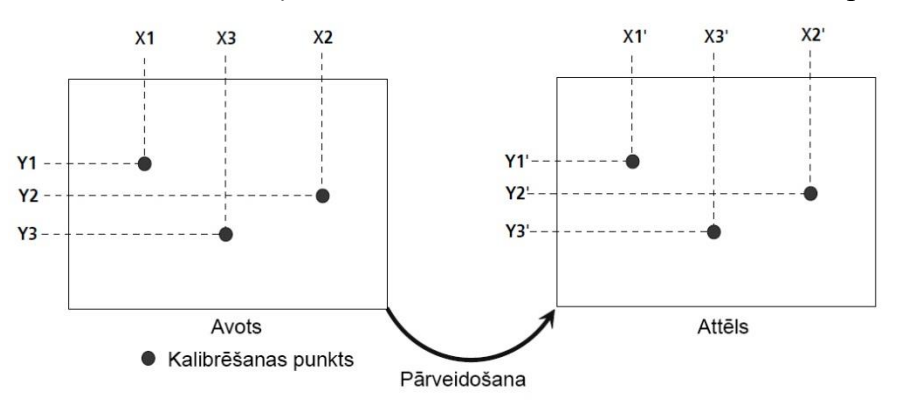

4.29. attēls. Shematiska kalibrēšanas punktu attēlošana.

**2. solis.** Pārveidošanas vienādojumu konstrukcija Izmantojot 4.4. formulu, iegūsim:

```
x'_1 = ax_1 + by_1 + c;y'_1 = dx_1 + ey_1 + f;x'_2 = ax_2 + by_2 + c;y'_2 = dx_2 + ey_2 + f;x'_3 = ax_3 + by_3 + c;y'_3 = dx_3 + ey_3 + f.
```
Matricas veidā sistēma izskatīsies šādi:

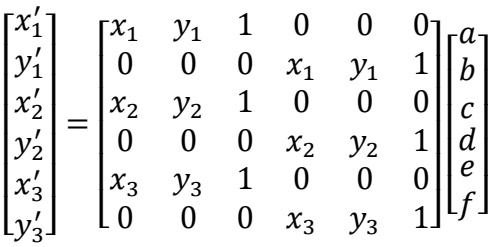

**3. solis.** Pārveidosim iepriekšējo matricu, lai uzzinātu transformācijas parametrus

$$
\begin{bmatrix} a \\ b \\ c \\ d \\ e \\ f \end{bmatrix} = \begin{bmatrix} x_1 & y_1 & 1 & 0 & 0 & 0 \\ 0 & 0 & 0 & x_1 & y_1 & 1 \\ x_2 & y_2 & 1 & 0 & 0 & 0 \\ 0 & 0 & 0 & x_2 & y_2 & 1 \\ x_3 & y_3 & 1 & 0 & 0 & 0 \\ 0 & 0 & 0 & x_3 & y_3 & 1 \end{bmatrix} \begin{bmatrix} x'_1 \\ y'_1 \\ x'_2 \\ x'_3 \\ x'_4 \\ x'_3 \\ y'_4 \end{bmatrix}.
$$
 (4.6.)

.

#### **Objektu reālo koordinātu aprēķinu apakšsistēmas realizācija**

Izpētot un izmēģinot rastra karšu (attēli) pārveidošanas algoritmu, ir izstrādāta sistēma, lai iegūtu jebkura punkta ģeogrāfiskās koordinātas no rastra attēla, ja ir zināmas trīs citu punktu tiešās koordinātas. Šim nolūkam tika nolemts izveidot programmu, kas aprēķinās un rezultātā rādīs meklējamās koordinātas.

Kā programmēšanas valodas autors izvēlējās *HTML, CSS, PHP* un *Java Script*. Piemēram, lai pieradītu programmas darbības pareizību, ir izmantots attēls no iepriekš izmantotā Kurpnieku salas rajona attēla ar atpazītiem objektiem pēc attēlu identifikācijas apakšsistēmas apstrādes. Piemērs ir paradīts 4.30. attēlā.

Kā redzams 4.30. attēlā, ir daudz objektu (bākas, bojas), ko var izmantot punktu identificēšanai, zinot to koordinātas. Lai noteiktu objektu koordinātas, izmantosim Latvijas Jūras administrācijas Hidrogrāfijas dienesta [28] oficiālos datus un *ECDIS* datus (4.31. att.), ievietojot tos 4.3. tabulā.

4.3. tabula

|                        | $x'$ , grādi | $y'$ , grādi |
|------------------------|--------------|--------------|
| 1. kalibrēšanas punkts | 57,027133    | 24,082767    |
| 2. alibrēšanas punkts  | 57,028817    | 24,090167    |
| 3. kalibrēšanas punkts | 57,027194    | 24,096111    |

Kalibrēšanas punktu koordinātas

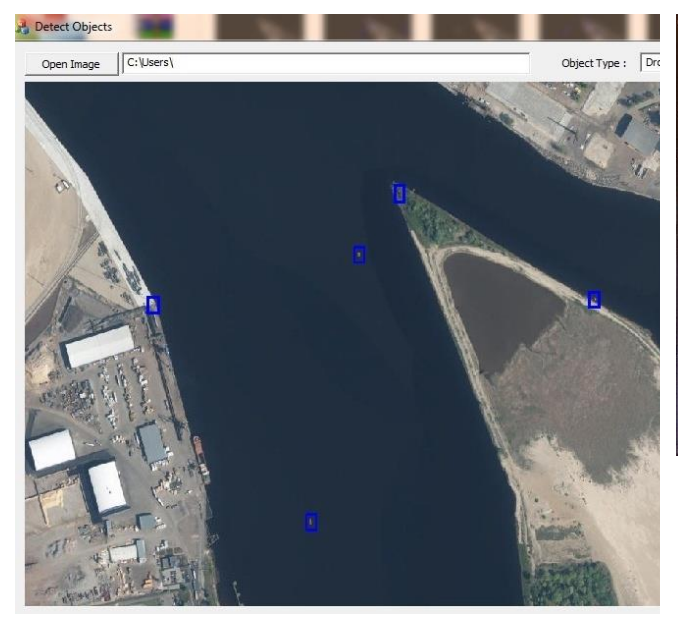

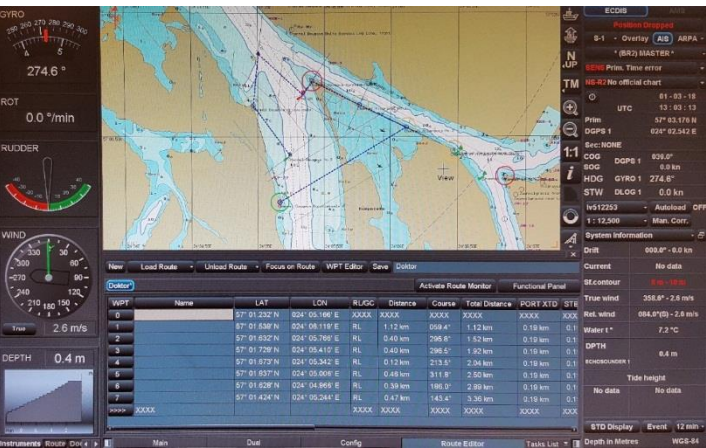

4.31. att. *ECDIS* displejs ar objektu datiem.

4.30. att. Kurpnieku salas rajons pēc attēlu identifikācijas apakšsistēmas apstrādes.

#### **Programmas darbības process un piemērs**

Atvērt mājaslapu *[www.bikertoyz.lv\map.php](http://www.bikertoyz.lv/map.php)* un spiest "Izvēlēties failu" ("*Choose file*").

Noklikšķināt uz bildes četros punktos, kur pirmie trīs ir zināmie un pēdējais ir meklējamais punkts, tad zem attēla pēc kārtas parādīsies datu forma.

Kalibrēšanas punkti ir paradīti 4.31. attēlā, un tie ir:

- 1) Daugavas Krievu salas bāka (*x*<sup>1</sup> = 57,027133, *y*<sup>1</sup> = 24,082767);
- 2) Daugavas Kurpnieku salas E bāka (*x*<sup>2</sup> = 57,028817, *y*<sup>2</sup> = 24,090167);
- 3) Mīlgrāvju bāka Nr. 1 (*x*<sup>3</sup> = 57,027194, *y*<sup>3</sup> = 24,096111).

Un punkts, kura ģeogrāfiskās koordinātas nav zināmas: boja no attēla pikseļu pozīcijas *x* = 347, *y* = 215 (4.32. att.).

Ģeogrāfiskās koordinātas grādos decimāldaļas formā, kas ir zināmas, ir jāieraksta atbilstošās ailēs. Jāpārbauda visi dati, kas tika ierakstīti, un jānospiež poga "Iesniegt".

Izpētīt procesa izpildīšanu un iegūt rezultātus (paradīts 4.33. attēlā).

Analizējot rezultāta lapu, programma parādīja:

- 1) apgrieztas matricas risinājumu tabulveidā;
- 2) transformācijas parametru iegūtos datus;
- 3) pats galvenais meklējamos punktus, ģeogrāfiskās koordinātas;
- 4) pogu "Mēģināt vēlreiz", kas atgriezīs iepriekšējā lapā ar ievadītiem datiem, ja tiks atrasta kļūda.

Pārveidojot koordinātas, sanāk:

- $x = 57,027908345911 = 57^{\circ}01,6745$ ' N,
- *y* = 24,089041762039 = 24°05,3425' E.

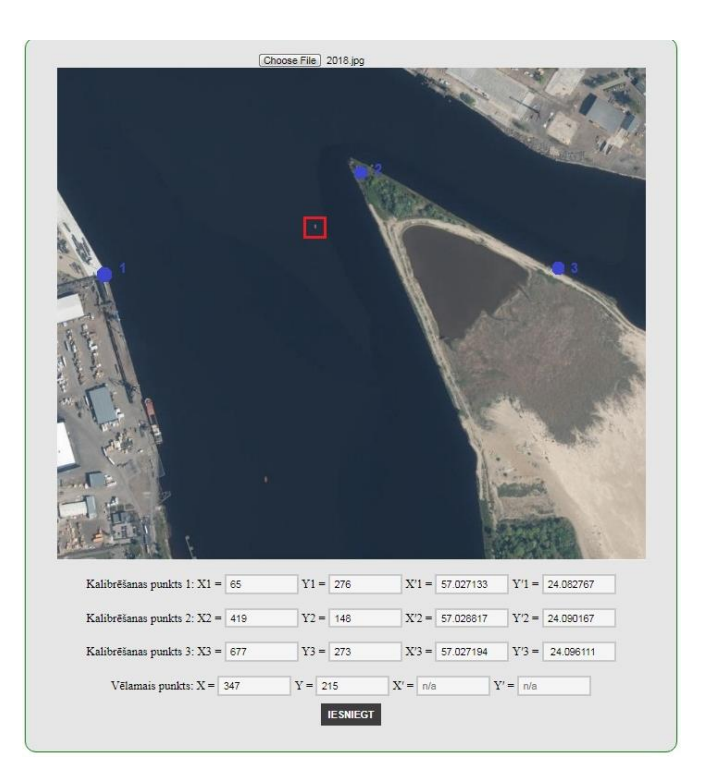

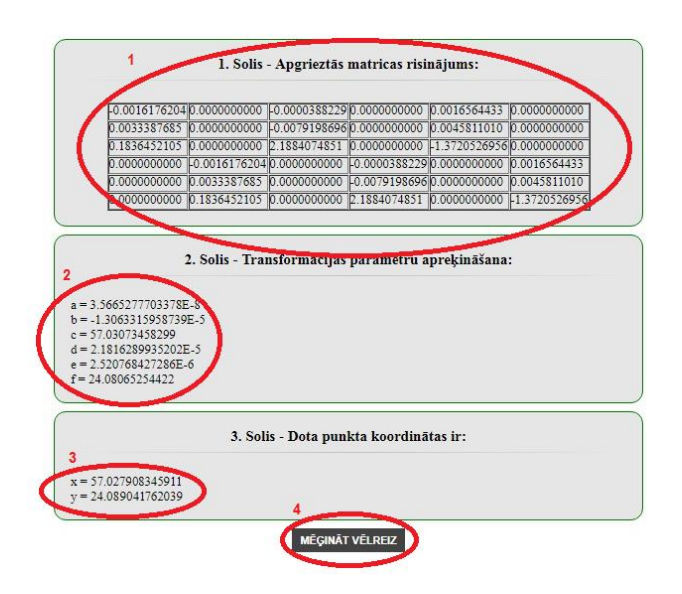

4.33. att. Programmas aprēķinu rezultāts.

### 4.32. att. Izvēlētie punkti darbības procesa pārbaudīšanai.

Daugavas kreisās puses ugunsbojas Nr. 12 oficiālās koordinātas [28]:

- $x_e = 57^\circ 01,673'$  N;
- $y_e = 24^{\circ}05,342^{\circ}$  E.

Starpība ir:

$$
\sqrt{((1,6745-1,673)1852,4)^2 + ((5,3425-5,342)1852,4)^2} = 2,92 \text{ m}.
$$

2–3 metri ir neprecizitātes kļūda, kas varētu rasties, gan neprecīzi noklikšķinot, gan decimāldaļas daļu ierobežojuma dēļ dokumentā "Ugunis un zīmes Latvijas Republikas ūdeņos", kurā ir dokumentētas Rīgas ostas Daugavas kreisās puses ugunsbojas Nr. 12 pozīcijas.

Ar izstrādātās programmas palīdzību ir iespējams iegūt nezināma punkta ģeogrāfiskās koordinātas. Izstrādātā objektu reālo koordinātu aprēķinu apakšsistēmas realizācija ir pēdējā nepieciešamā apakšsistēma, lai sekmīgi pabeigtu bezpilota aviācijas kompleksa kartogrāfiskās informācijas datu ieguves sistēmas izveidošanu.

# **SECINĀJUMI**

- <span id="page-58-0"></span>1. Pētījuma gaitā tika pierādīts, ka elektronisko karšu korekcija sistēmā *ECDIS* ir obligāta funkcionāla prasība, ņemot vērā starptautisko organizāciju *IMO*, *IHO* un *IEC* oficiālos dokumentus. Kā pieradīts pētījumā, bez obligātas korekcijas *ECDIS* nedrīkst izmantot kuģu navigācijai, jo aktuālās informācijas trūkums var izraisīt avārijas situācijas [31]. Pētījumā izvērtēti esošie korekcijas sastādīšanas principi un to izmantošanas trūkumi, mēģinot iegūt informāciju reālajā laikā. Secinājumi atspoguļo pašreizējās situācijas nepilnību: praktisko neiespējamību iegūt informāciju par novērošanas objektiem nepieciešamajā ātrumā un biežumā. Saistībā ar to tika ierosināti argumenti par jaunas sistēmas izveidošanu šajā jomā, izmantojot TGK: iespēja saņemt korekcijas informāciju reālā laika režīmā, uzlabojot novēroto objektu koordinātu noteikšanas precizitāti un samazinot izmaksas, salīdzinot ar izmantotajām metodēm.
- 2. Darbā gaitā tika veikts pētījums, kurā salīdzināti dažādi optimālā TGK maršruta sastādīšanas modeli, izmantojot grafu teoriju ir noteikts optimālais variants. Pētījuma rezultātā ir izstrādāts un izpētīts TGK lidojuma maršruta optimizācijas modelis un algoritms, kā arī realizēta programmatūra, lai simulētu un aprēķinātu optimālo lidojuma maršruta trajektoriju, lai noteiktu novēroto navigācijas objektu reālās koordinātas, ņemot vērā reālās navigācijas objektu koordinātas jūrā no oficiālās elektroniskās kartes.
- 3. Pētījumā procesā tika izstrādāta BAK kartogrāfiskās informācijas datu ieguves sistēmas vispārējā koncepcija. BAK darba process sastāv no vairākām funkcijām, kas saistītas ar iegūtajiem datiem: TGK optimālā lidojuma plāna aprēķināšana no esošajām teorētiskajām koordinātām, objektu fotografēšanas process, nepieciešamā fotogrāfiju apstrāde, novēroto objektu reālo koordinātu noteikšana un to salīdzināšana ar etalonu koordinātēm elektroniskajā kartē. Tādējādi sistēmu var īstenot, sadalot blokos ar atšķirīgu funkcionalitāti, kas ļaus izmantot apakšprogrammas BAK komponentus informācijas iegūšanai un labošanai ne tikai jūras navigācijā, bet arī lauksaimniecībā [30]. Sakarā ar iepriekšminēto BAK darba algoritms tika sadalīts fāzēs. Katra fāze ir paredzēta speciālu funkciju veikšanai un izmanto atsevišķi izveidotas apakšsistēmas, lai izpildītu šīs funkcijas.
- 4. Darba gaitā tika izstrādātas funkcionālas prasības TGK parametriem un pamatsistēmām jūras kartogrāfiskās informācijas datu ieguvei, kas ir saistītas ar darbu specifiskos apstākļos (virs ūdens virsmas jūrā). Ir aprēķināti tādi standarta raksturlielumi kā TGK ātruma un augstumu diapazoni, lidojuma praktiskais attālums un ilgums. Turklāt tika izstrādātas divas specifiskas sistēmas bezpilota aviācijas TGK kompleksam. Pirmā ir nepieciešama, lai nodrošinātu TGK automātiskas nosēšanās uz ūdens nekontrolētajā režīmā avārijas gadījumā. Sistēma ļauj veikt veiksmīgu TGK nosēšanu uz ūdens pat avārijas režīmā, neizmantojot elektronisko vadību. Otrā sistēma ir izstrādāta, lai automātiski pārraidītu trauksmes signālu peilēšanai avārijas gadījumā, kas ļauj arī noteikt

TGK atrašanās vietu desmitiem kilometru attālumā, neizmantojot satelītus vai retranslācijas stacijas.

- 5. Darbā procesā tika izveidota un realizēta jauna objektu identifikācijas apakšsistēmas metodoloģija, kas ļauj noteikt objektu koordinātas gan elektroniskajā kartē, gan (pēc attēla papildu apstrādes) fotogrāfijās, kas iegūtas ar TGK. Apakšsistēma izmanto konsekventu krāsu filtrēšanu, kā arī matemātiskas morfoloģijas funkcijas. Pētījuma gaitā tika izveidota un realizēta jauna objekta faktiskās atrašanās vietas noteikšanas metodoloģija, kas ļauj iegūt fotogrāfijas, kas saņemta no TGK, līdzību attēlam elektroniskajā kartē. Īstenotā apakšsistēma ir spējīga aprēķināt un mainīt fotogrāfijas mērogu un leņķi, lai iegūtu attēlu atbilstību elektroniskai kartei. Turklāt tika izveidota un ieviesta objektu reālo koordinātu *WGS84* aprēķinu metodoloģija, kā arī realizēta objektu reālo koordinātu *WGS84* aprēķinu apakšsistēma, kas ļauj aprēķināt mobila objekta (piemēram, bojas) reālās koordinātas no pikseļu fotogrāfijas, izmantojot stacionārus objektus (piemēram, bākas vai krasta līnijas) ar noteiktām koordinātām.
- 6. Izmantojot iepriekš minētās metodoloģijas realizācijas, ir veikti praktiski eksperimenti par katras apakšsistēmas atsevišķu izmantošanu, kā arī bezpilota aviācijas kompleksa kartogrāfiskās informācijas datu ieguves sistēmas lietošanu kopumā. Rezultāti pat šādā īstenošanā ar atsevišķām programmām katrai apakšsistēmai ļauj iegūt informāciju ar minimālu kļūdu objektu pozīcijās un iespējami īsākā laikā. Pamatojoties uz rezultātiem, kas iegūti pētījumā procesā, ir pieradīts, ka izstrādātā bezpilota aviācijas kompleksa kartogrāfiskās informācijas datu ieguves sistēma pēc profesionālas realizācijas dos iespēju salīdzināt navigācijas objektu faktisko atrašanās vietu ar šo objektu noteikto atrašanās vietu elektroniskajā kartē reālā laika režīmā. Darbā ir pieradīta informācija, ka šobrīd eksistē visi vajadzīgie komponenti, lai realizētu bezpilota aviācijas kompleksa kartogrāfiskās informācijas datu ieguves sistēmu pilnā apjomā. Tika praktiski izstrādāti algoritmi, metodoloģijas un tehnoloģijas katrai apakšsistēmai; izmantojot dažādas programmēšanas valodas, tika izveidotas reālas programmas, lai pierādītu katras programmēšanas valodas izmantošanas iespējamību jaunās sistēmas realizācijā.

# **IZMANTOTIE INFORMĀCIJAS AVOTI**

- <span id="page-60-0"></span>[1] International Convention for the Safety of Life at Sea (SOLAS) with amendments,United Kingdom: International Maritime Organization, 2014, pp. 420, ISBN: 978-9280115949.
- [2] Latvijas Republikas Ministru kabineta noteikumi Nr. 34, Latvija: LR Ministru kabinets, Pieņemts: 17.01.2017. Publicēts: Latvijas Vēstnesis 30.01.2017.
- [3] Latvijas Republikas Ministru kabineta noteikumi Nr. 30, Latvija: LR Ministru kabinets, Pieņemts: 12.01.2016. Publicēts: Latvijas Vēstnesis 29.01.2016.
- [4] Performance standards for electronic cart display and information systems (ECDIS) IMO Resolution A.817 (19).United Kingdom: International Maritime Organization, 1995.
- [5] IMO S-57 standard.United Kingdom: International Maritime Organization, 2000.
- [6] IMO S -52 standard.Monaco: International Hydrographic Organization, 2014.
- [7] Worldwide Electronic Navigational Chart Database (WEND).Monaco: International Hydrographic Organization, 2017.
- [8] Guidance on updating the electronic navigational chart (3rd edition).Monaco: International Hydrographic Organization, 1996.
- [9] Jūrlietu pārvaldes un jūras drošības likums. Latvija: Latvijas Republikas Saeima, Pieņemts: 31.10.2002. Publicēts: Latvijas Vēstnesis 19.11.2002.
- [10] Goreļikovs D., Urbaha M., Urbahs A., Stankunas J. (2019) Automatic routing for the flyby of monitoring objects by a remotely piloted aircraft. – Procedia Computer Science 149, 398.–405. lpp. ISSN 1877-0509. Source: Scopus.
- [11] Cormen, T. Leiserson, C., Rivest, R., Stein, C., Introduction to Algorithms. USA: The MIT Press, 2001, pp. 1184, ISBN: 978-0262032933.
- [12] Bellman R. E., Mathematical Optimization Techniques, USA: Literary Licensing LLC, 2012, pp. 362 ISBN: 978-1258437640.
- [13] Lawler, E., Combinatorial Optimization: Networks and Matroids. USA: Dover Publications; Reprint edition 2011, pp. 384, ISBN: 978-0486414539.
- [14] Goreļikovs, D. (2015) Practical Realization of Unmanned Aerial Vehicle System for Collection of Data for Maritime Navigational Charts. – Transport Means: Proceedings of the 19th International Conference, Lietuva, Kaunas, 22.–23. oktobris, 2015. Kaunas: Technologija, 2015, 462.–465.lpp. ISSN 1822-296X. e-ISSN 2351-7034. Source: Scopus.
- [15] Gonzalez, R., Woods, R., Digital Image processing (3rd edition).USA: Prentice Hall, 2008, pp. 954, ISBN: 978-0131687288.
- [16] Bellman, R., Dynamic Programming.USA: Dover Publications, 2003, pp. 340, ISBN: 978- 0486428093.
- [17] IHO Publication S-66 Edition 1.1.0.Monaco: International Hydrographic Organization, 2018.
- [18] Goreļikovs D., Urbahs A. (2018) Applying Remotely Piloted Aircraft Systems for Correcting Electronic Chart Data and Ensuring Safe Navigation. – Transport Means: Proceedings of the 22th International Conference, Lietuva,Trakai, 3.–5. october, 2018, 430.–434. lpp. ISSN 1822-296X. e-ISSN 2351-7034. Source: Scopus.
- [19] Goreļikovs D. (2017) Development and Analysis of Evaluation Algorithm for Different

Cartographic Systems (ECS, ECDIS, E-Navigation) in accordance with STCW Requirements. – Maritime Transport and Infrastructure: Proceedings of 19th International Conference, Latvija, Rīga, 20.–21. aprīlis, Latvian Maritime Academy, 2017, 13.–18. lpp.

- [20] Urbahs A., Gorelikovs D., Žavtkevičs V. Automatic alarm system for search of unmanned aircraft in case of accident. (Publication number: LV15184 (A), 20.02.2017. g.). Source: European Patent Office.
- [21] Urbahs A., Gorelikovs D., Žavtkevičs V. 3. Emergency landing system and method for unmanned aircraft (Publication number: LV15183 (A), 20.02.2017. g.). Source: European Patent Office.
- [22] Urbahs A., Goreļikovs D. (2018) Remotely Piloted Aircraft Systems image recognition subsystem for Correcting Electronic Chart Data. – ICTE in Transportation and Logistics. (iesniegta publicēšanai). Source: Scopus.
- [23] Jain, A., Fundamentals of Digital Image processing.USA: Pearson, 1988, pp. 592, ISBN: 978-01333616501988.
- [24] Johnson, J., Attēla pagriešanas metode [online], [4 July 2017]. Available from: https://www.codeproject.com/Articles/3319/Image-Rotation-in-NET.
- [25] Attēla izmēru izmainīšanas metode, [online], [3 July 2017]. Available from: https://stackoverflow.com/questions/1922040/resize-an-image-c-sharp.
- [26] Wallin, B., Ship Navigation.Netherlands: Dokmar, 2016, pp. 383, ISBN: 978-9071500343.
- [27] Zogg, J. M., Global Navigation Satellite Systems.Swiss: U-blox AG, 2009, pp.176, ISBN: 13: 978-3033021396.
- [28] "Ugunis un zīmes Latvijas Republikas ūdeņos" NM 2017, Rīga,: Latvijas Jūras administrācijas Hidrogrāfijas dienests, 2017.
- [29] Goreļikovs D., Urbaha M., Nedelko D., Stankunas J. (2019) Analysis of Systems Ensuring the Acquisition of Real-Time Cartographic Navigation Information. – Transport and Aerospace Engineering vol. 7, 24.–31. lpp. ISSN 2255-968X, e-ISSN 2255-9876. DOI: 10.2478/tae-2019-0003.
- [30] Gorelikovs D., Urbaha M. (2019) Control of agricultural land flooding by using remotely piloted aircraft system. – Engineering for Rural Development, Latvija, Liepāja, 22.–24.05. maijā, 2019. Latvia University of Life Sciences and Technologies, 1655–1660. lpp. e-ISSN 1691-5976. Source: Scopus.
- [31] "Смещение навигационного буя стало причиной посадки на мель теплохода "Лотос"" [online], [23 October 2018]. Available from: http://vestiregion.ru/2015/06/01/smeshhenienavigacionnogo-buya-stalo-prichinoj-posadki-na-mel-teploxoda-lotos/.
- [32] Urbaha M., Goreļikovs D. Development of an image recognition subsystem for cartographic information correction based on monitored data obtained with the use of remotely piloted aircraft. – Aircraft Engineering and Aerospace Technology (pieņemta publicēšanai) SOURSE: Scopus, Open Access.
- [33] Urbaha M., Gorelikovs D. Optimizing the flight route of a remotely piloted aircraft for updating information in electronic chart systems. In: International Conference on Informatics, Control and Robotics (ICICR2019), June 16–17, 2019 in Shanghai, China. Source: Scopus.